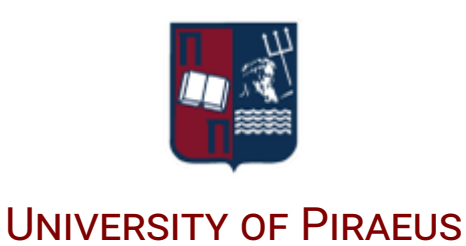

MASTER THESIS

# **FIDO2/WebAuthn implementation and analysis in terms of PSD2**

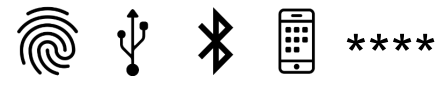

*Author:* [Athanasios Vasileios](https://www.linkedin.com/in/gramthanos/) [GRAMMATOPOULOS](https://www.linkedin.com/in/gramthanos/)

*Supervisor:* [Prof. Christos](https://www.linkedin.com/in/christos-xenakis-1939b13/) XENAKIS

*A thesis submitted in fulfillment of the requirements for the postgraduate programme of Digital Systems Security*

*in the*

[Systems Security Laboratory](https://ssl.ds.unipi.gr) [Department of Digital Systems](https://www.ds.unipi.gr)

February 22, 2022

# <span id="page-2-0"></span>**Declaration of Authorship**

I, Athanasios Vasileios GRAMMATOPOULOS, declare that this thesis titled, "FIDO2/WebAuthn implementation and analysis in terms of PSD2" and the work presented in it are my own. I confirm that:

- This work was done wholly or mainly while in candidature for a master degree at this University.
- Where any part of this thesis has previously been submitted for a degree or any other qualification at this University or any other institution, this has been clearly stated.
- Where I have consulted the published work of others, this is always clearly attributed.
- Where I have quoted from the work of others, the source is always given. With the exception of such quotations, this thesis is entirely my own work.
- I have acknowledged all main sources of help.
- Where the thesis is based on work done by myself jointly with others, I have made clear exactly what was done by others and what I have contributed myself.

#### <span id="page-4-0"></span>[UNIVERSITY OF PIRAEUS](HTTPS://WWW.UNIPI.GR)

# *Abstract*

[Faculty Name](http://faculty.university.com) [Department of Digital Systems](https://www.ds.unipi.gr)

Digital Systems Security

#### **FIDO2/WebAuthn implementation and analysis in terms of PSD2**

by Athanasios Vasileios GRAMMATOPOULOS

FIDO is an alternative passoword-less authentication standard that can be used to replace traditional username and password authentication mechanics. FIDO leverage the use of public-private key cryptography in combination with the possession of personal authenticator devices (e.g. a laptop, a smartphone or a USB security key) to authenticate the user by requesting an additional verification through a biometric scan (e.g. a fingerprint scan) or a knowledge element (e.g. a PIN or an unlock Pattern). FIDO2 connects FIDO authenticators in the web environment, through the usage of the WebAuthn specification and thus making it ideal for providing strong client authentication (SCA) to meeting the requirements of Payment Services Directive (PSD2). In this work, we will look into how FIDO2/WebAuthn works, how FIDO can cover the SCA requirements and that issues may one face when doing so. Furthermore, FIDO2/WebAuthn solutions developed to enable the use of FIDO and ensuring strong user authentication in various application will be presented.

Το FIDO είναι ένα εναλλακτικό πρότυπο αυθεντικοποίησης χωρίς την χρήση κωδικών το οποίο µπορεί να χρησιµοποιηθεί για να αντικαταστήσει τις παραδοσιακές µεθόδους αυθεντικοποίησης οι οποίες βασίζονται στην χρήση username και password. Το FIDO χρησιµοποιεί κρυπτογραφία δηµόσιου και ιδιωτικού κλειδιού σε συνδυασµό µε την κατοχή προσωπικών συσκευών αυθεντικοποίησης (π.χ. ένα laptop, ένα έξυπνο κινητό ή ένα USB κλειδί ασφαλείας) για να αυθεντικοποιήσει τον χρήστη ζητώντας µια επιπλέων πιστοποίησή του µέσω βιοµετρικών (π.χ. σάρωση δακτυλικού αποτυπώµατος) ή κάποιο γνωστικό αντικείµενο (π.χ. ένα PIN ή ένα µοτίβο κλειδώµατος). Το FIDO2 συνδέει τις FIDO συσκευές αυθεντικοποίησης στο περιβάλλον του διαδικτύου, µέσο της χρήσης της προδιαγραφής WebAuthn, και µε αυτόν τον τρόπο το κάνει ιδανικό για την παροχή strong client authentication (SCA) για να καλύψει τις απαιτήσεις του Payment Services Directive (PSD2). Σε αυτήν την εργασία, κάνουμε μια ανασκόπηση στον τρόπο λειτουργείας των FIDO2/WebAuthn, στον τρόπο µε τον οποίο το FIDO µπορεί να καλύψει τις απαιτήσεις του SCA αλλά και τι προβλήµατα µπορεί να αντιµετωπίσει κάποιος κατά την χρήση του για τον λόγω αυτόν. Επιπλέον, παρουσιάζουµε FIDO2/WebAuthn λύσεις ανεπτυγµένες για την παροχή ισχυρής αυθεντικοποίησης µέσο FIDO σε εφαρµογές κάτω από διάφορα περιβάλλοντα.

# *Acknowledgements*

<span id="page-6-0"></span>I would like to thank my supervisor, professor Christos Xenakis, for the guidance and feedback he provided during my research. Furthermore, I would like to thank Ilias Politis as well as the rest of my colleagues at Systems Security Laboratory (SSL) for inspiring me, support me and providing me feedback. Lastly, I would like to thank my family and my friends for supporting me during my tight schedule (I owe you a couple of beers).

# **Contents**

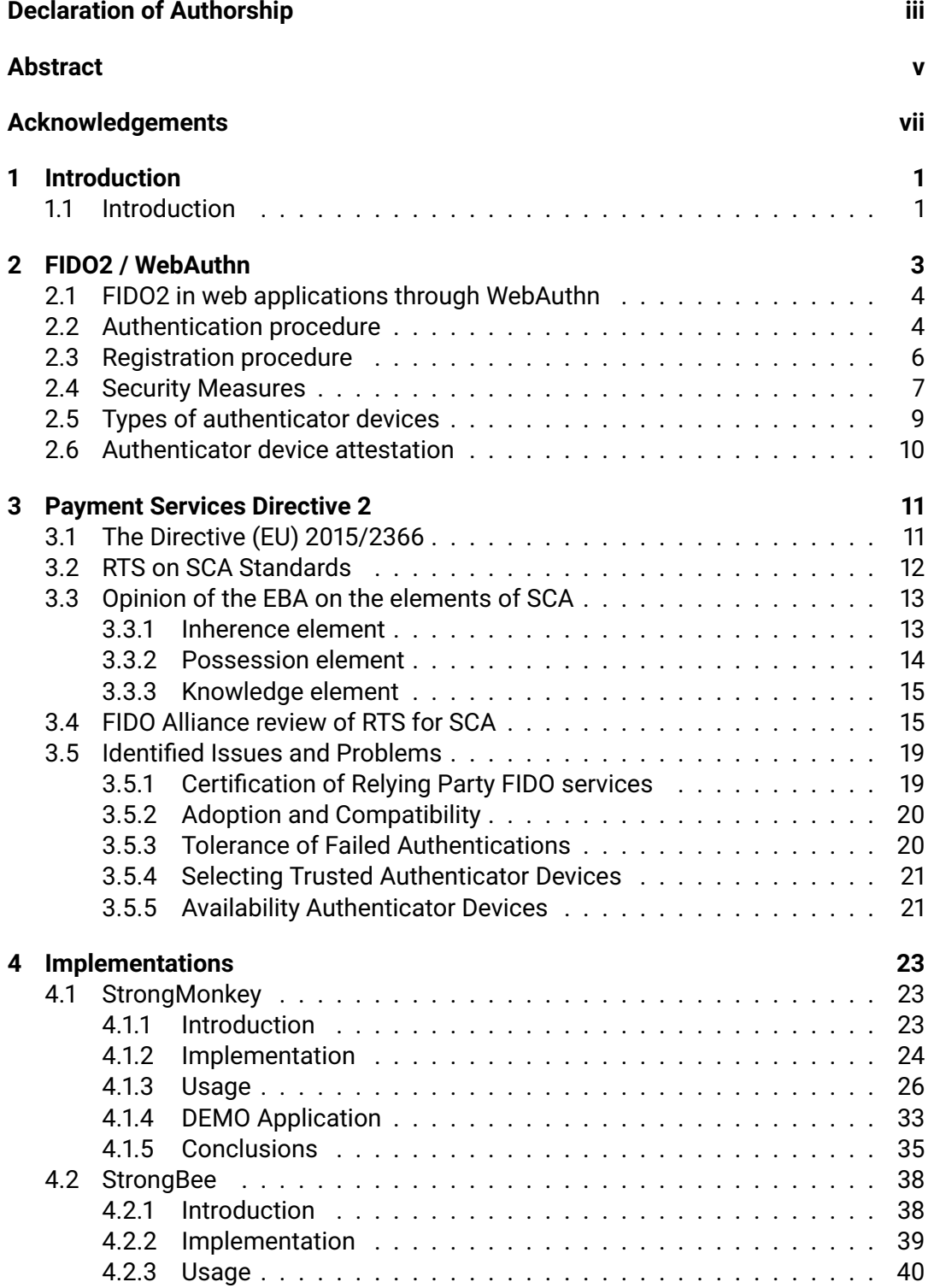

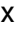

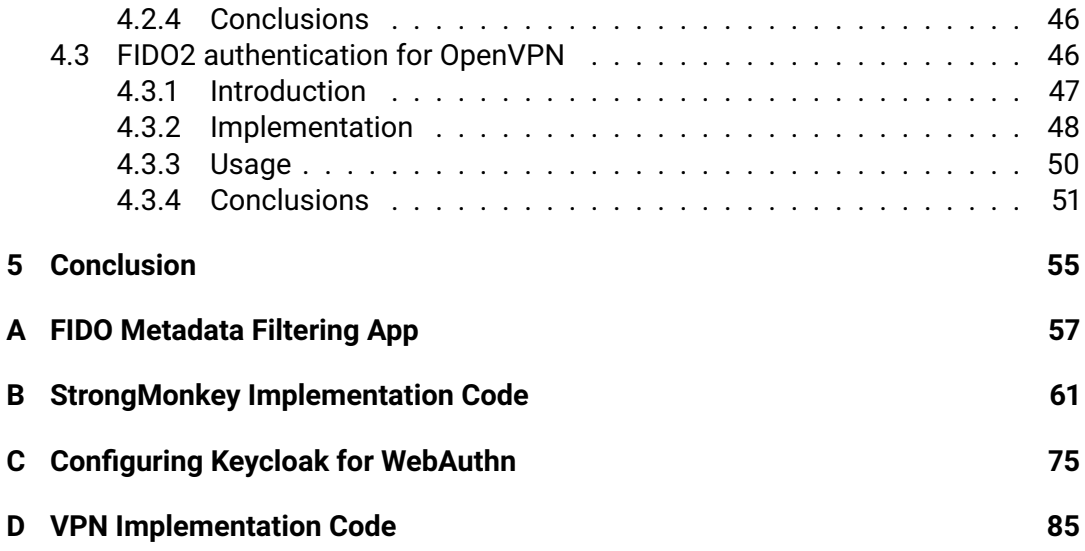

# **List of Figures**

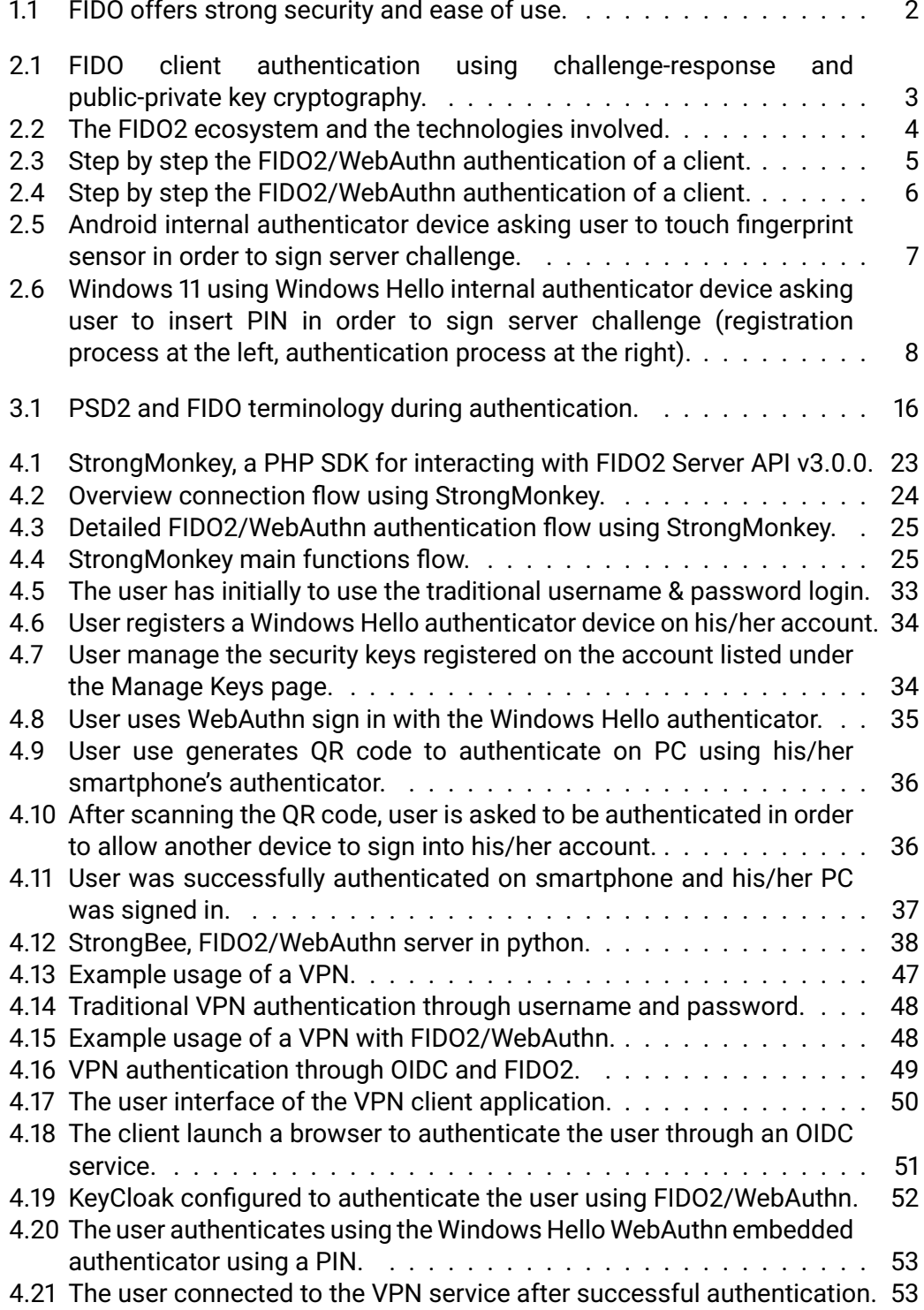

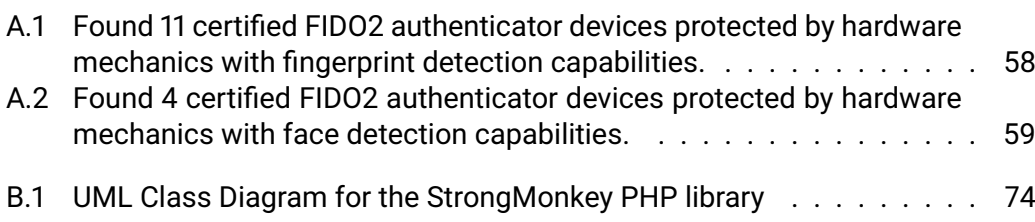

# **List of Tables**

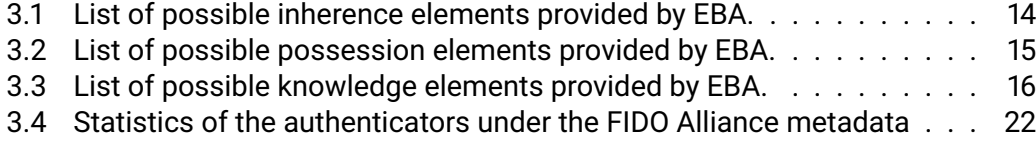

# **List of Abbreviations**

- 2FA **Two-Factor Authentication**
- **API Application Programming Interface**
- **CTAP Client to Authenticator Protocols**
- **ECB European Central Bank**
- **FIDO Fast Identity Online**
- **HMAC** Hash-based Message Authentication Code
- **HOTP** HMAC-based OOne-TTime PPasswords
- **HTTP Hypertext Transfer Protocol**
- **HTTPS Hypertext Transfer Protocol Secure**
- **IdM Identity Management**
- **JWT JSON Web Token**
- **LGPL GNU Lesser General Public License**
- **MFA Multi-Factor Authentication**
- NFC. Near-field communication
- **OIDC OpenID Connect**
- **OS Operating System**
- **PoC** Poof-of Concept
- Payment-Services Directive 2 PSD<sub>2</sub>
- **PSP** Payment-Services Providers
- **PSU** Payment-Services User
- **OR Quick Response (code)**
- **RP Relying Party**
- **Regulatory Technical Standards RTS**
- **SCA Strong Customer Authentication**
- **SDK** Software Development Kit
- **SMS Short Message Service**
- **SSO** Single Sign On
- **TEE Trusted Execution Environment**
- Time-based OOne-TTime PPasswords **TOTP**
- **USB Universal Serial Bus**
- **VPN Virtual Private Network**
- **WSGI** Web Server Gateway Interface

# <span id="page-16-0"></span>**Chapter 1**

# **Introduction**

### <span id="page-16-1"></span>**1.1 Introduction**

Authentication is the corner stone of all our digital services. Most of our systems are services rely in some for of authentication in order to control the access rights of each user into the system. The traditional mechanic for authenticating users is the username and password, though this is not the only one in existence.

*"Authentication is a way to ascertain that a user is who they claim to be."*

*—ENISA*

Based on their characteristics, authentication method can be divided into 3 main categories:

- Known secrets
	- **–** Secrets that the user knows by hart
	- **–** e.g. password, PIN
- Possession of secrets
	- **–** Usually authenticators or big hashes (too big to remember)
	- **–** e.g. serial number, unique token
- Unique characteristics
	- **–** biometrics for humans or unique attributes for machines
	- **–** e.g. fingerprint, IP address

During authentication, a system may perform more than one authentication method (multi factor authentication) in order to ensure the user's identity. The most popular mechanic is the use of secrets.

Nowadays, passwords are becoming a problem, as their use in many cases result in various issues, in many cases sourced from the way users handle them:

- **Lack of complexity & relative small size** If not enforced by the system, user tend to use relative small passwords with a small complexity.
- **Repeated use of the same passwords** In most cases since users have multiple accounts from various services, they reuse the same passwords.
- **Easily stolen through phishing attacks** Phishing attacks can exploit relative easily the human factor and steal a user's credentials.

<span id="page-17-0"></span>• **Insecurely stored as plaintext** - Many services don't follow the best security practices and store the password as it is inside their database, thus many passwords are exposed due to data breaches.

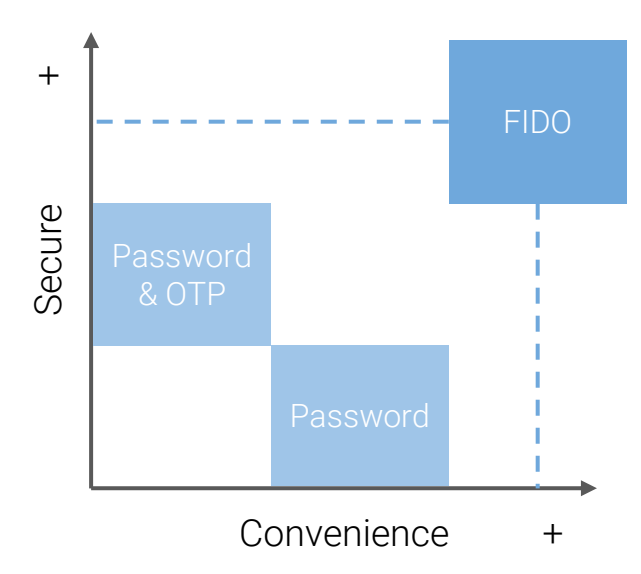

FIGURE 1.1: FIDO offers strong security and ease of use.

The FIDO is standardizing the authentication process, ensuring its security and hiding all the security complexity from the end user while improving his/her experience! FIDO is now supported by many modern devices. Nowadays, all smartphone devices can be used as a FIDO authenticator (i.e. Android, iPhone), all modern browsers support the WebAuthn specification (e.g. Chromium, Google Chrome, Firefox, Edge, Safari) and both Windows and Mac-OS feature platform authenticator solutions. Thus, even if one haven't bought a security USB token, still he/she can start using FIDO2/WebAuthn now.

A number of website adopted FIDO2/WebAuthn and their users can already start using them. The majority of the services introduce it as an additional second factor authentication (2FA) mechanic along with SMS and authenticator applications (usign TOTP and HOTP through QR codes). We have to note thought that FIDO is phishing resistant by design while the other mechanics are not.

# <span id="page-18-0"></span>**Chapter 2**

# **FIDO2 / WebAuthn**

<span id="page-18-1"></span>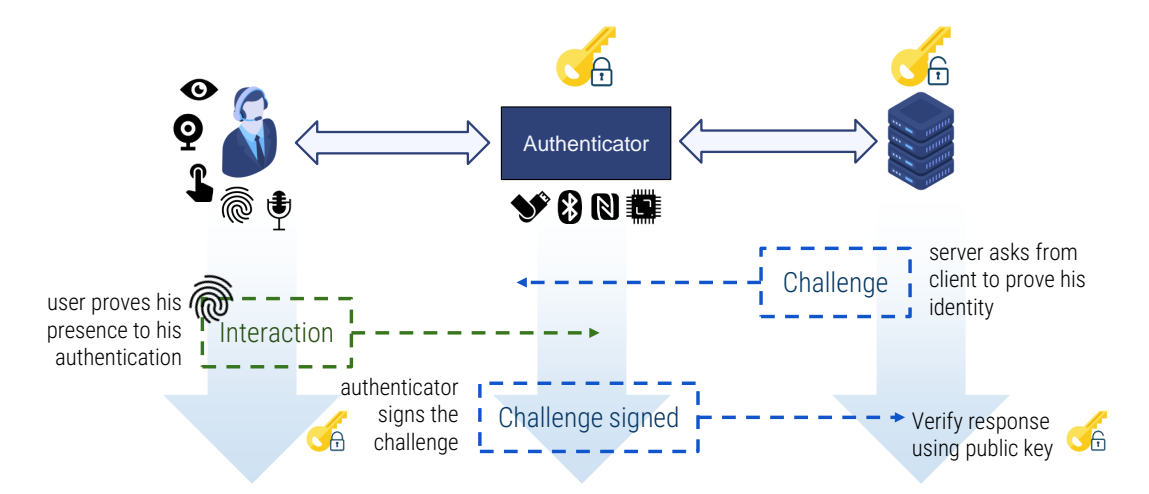

FIGURE 2.1: FIDO client authentication using challenge-response and public-private key cryptography.

FIDO defines a challenge-response scheme based on public key cryptography as depicted in Figure [2.1.](#page-18-1) The relying party (RP) server prepares a challenge in the form of a random value and forwards it to the client. The user, to prove its identity, must sign the challenge with a private key (through his/her authenticator device) and send the forwarded signature back to the server. The server will then need to verify the authenticity of the given signature using the public key of the authenticator device linked to the account the client is claiming to own. As one may notice, before the execution of the mentioned challenge response scheme, the server needs to have the authenticator device's public key. This simple conception ensures the security of the scheme, the compatibility, and ease of use of FIDO.

As shown in Figure [2.2,](#page-19-2) FIDO's ecosystem exapands from hardware devices (secure authenticator devices) to online services (FIDO servers and web applications), embedding a wide range of technologies. Looking at the user's side, FIDO's Client to Authenticator Protocols (CTAP), both the older CTAP1 (also known as U2F) and the new CTAP2, define how devices can communicate with FIDO compatible authenticators. FIDO Universal Authentication Framework (UAF) describes how a FIDO UAF server should communicate with client devices (such as a smartphone with a biometric sensor, such as a fingerprint sensor) to offer password-less authentication using only the user's biometrics. The more recent FIDO2, improves upon the older Universal 2nd Factor (U2F) authentication, and brings FIDO to the web environment and web services, through the WebAuthn specification, the javascript API and server side WebAuthn libraries or servers.

<span id="page-19-2"></span>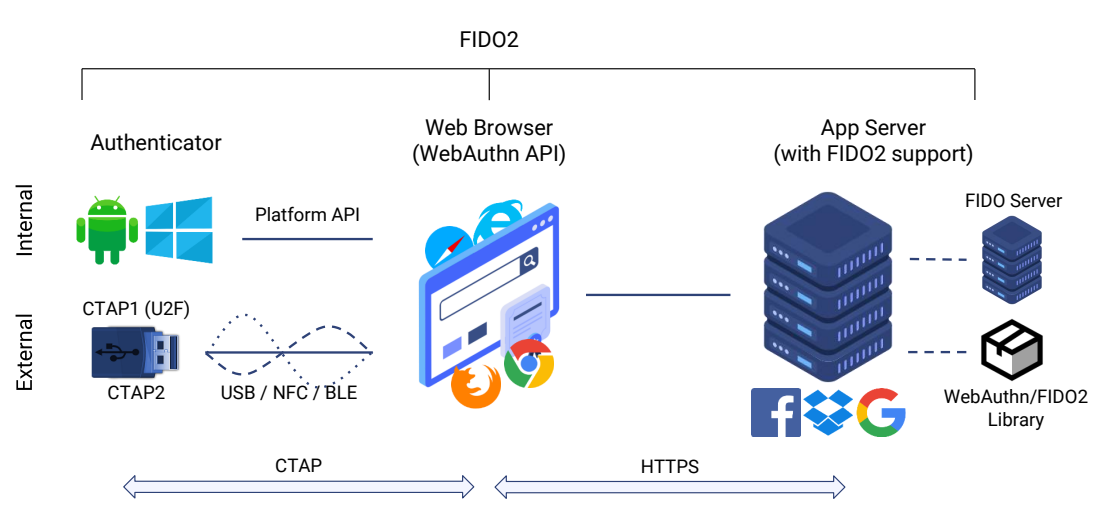

FIGURE 2.2: The FIDO2 ecosystem and the technologies involved.

## <span id="page-19-0"></span>**2.1 FIDO2 in web applications through WebAuthn**

Using the WebAuthn specification's javascript API, web applications can request from the client's browser (WebAuthn client) and the underlying operating system (OS) credentials creation (i.e., public key pair generation), as well as credentials retrieval (i.e., proof of secret key possession). The credentials creation method, which is accessible through the javascript window.navigator.credentials.create<sup>[1](#page-19-3)</sup> method and the public key options, defined at the WebAuthn specifications<sup>[2](#page-19-4)</sup>, , allow the creation of asymmetric cryptography keys (e.g. ECDSA key-pairs). These keys are bind to the caller web application's domain (RP id) and a user identifier (user handle) is linking the credentials with an account. Moreover, through the corresponding credential get method, which is accessible through the javascript window.navigator.credentials.get<sup>[3](#page-19-5)</sup> and its public key options, the web applications can verify the client's possession of previously created credentials (key-pairs) by requesting the generation of a random challenge's signature. Thus, the identity of a user can be verified through a challenge-response scheme, as illustrated in Figure [2.3.](#page-20-0)

### <span id="page-19-1"></span>**2.2 Authentication procedure**

A typical use case of FIDO2, using the previously mentioned javascript methods, is an online password-less authentication. That is, the secure login of a user into a website without the use of a secret password. Figure [2.4](#page-21-1) presents the authentication process as a diagram. To start the process, the user loads the website through a WebAuthn compatible browser (all major browsers are currently supporting the WebAuthen specification) and selects to login password-less. The website's back-end generates a cryptographically secure and high entropy random challenge (typically 128 bits or more, as suggested by the specification) and communicates it with the client device (the user's browser). The client is then able to invoke the WebAuthn window.navigator.credentials.get javascript method to request

<span id="page-19-3"></span><sup>1</sup><https://developer.mozilla.org/en-US/docs/Web/API/CredentialsContainer/create>

<span id="page-19-4"></span><sup>2</sup><https://w3c.github.io/webauthn/>

<span id="page-19-5"></span> $^3$ <https://developer.mozilla.org/en-US/docs/Web/API/CredentialsContainer/get>

<span id="page-20-0"></span>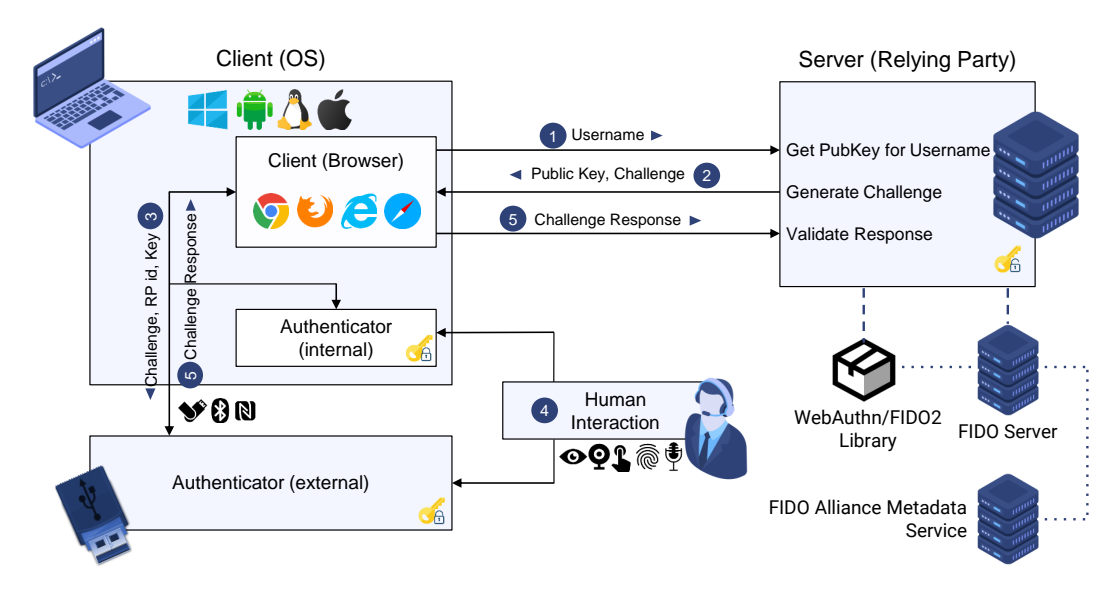

FIGURE 2.3: Step by step the FIDO2/WebAuthn authentication of a client.

from an authenticator device to sign the challenge. The browser then sends the challenge along with the website's domain name (RP id) and some more data (list of accepted credentials, list of excluded credentials, extensions etc.) to the available authenticator devices for signing, assuming that on of those authenticators possesses a key pair for the website in question (or one of the key pairs requested). Depending on the system and the support, the browser may contact the authenticator devices directly through the CTAP protocol  $4$  or call custom methods of OS specific WebAuthn Client implementations (such as Android's FIDO2 API <sup>[5](#page-20-2)</sup>). Figure [2.5](#page-22-1) shows how Android allows leverage's the internal platform authenticator to sign challenges and prove the user's identity using biometrics (usually a fingerprint sensor), while Figure [2.6](#page-23-0) shows how Window Hello (on Windows 11) can sign challenges by asking a PIN form the user to verify the action.

Eventually, the browser gets a response that then parses and forwards to the corresponding javascript handler. The response includes the identifier of the key used for generating the signature (credentials id), the actual signature, the data structure used to generate the signature as reported by the authenticator, a user identifier (user handle), a signature counter and several flags. Then the website's front-end forwards the response data to the RP's back-end (the web application server) for verification. Upon successful verification, the user is logged in and his session (usually implemented using cookies) is updated.

The described use case assumes that the authenticator supports resident keys (i.e., discoverable credentials) and can report back the user identifier (user handle). To support older U2F authenticators, or to avoid storing information on the authenticator device (leveraging key wrapping techniques), web pages may store previously used account identifiers as cookies or at the local storage of the browser and include them at the initial challenge creation request. This way the web pages can provide the account's identifier to the server enabling the latter to return along with the challenge a list of credential IDs registered for this account.

<span id="page-20-1"></span> $4$ [https://fidoalliance.org/specs/fido-v2.1-ps-20210615/fido-client-to-authenticator-](https://fidoalliance.org/specs/fido-v2.1-ps-20210615/fido-client-to-authenticator-protocol-v2.1-ps-20210615.html)protocol-v2. [1-ps-20210615.html](https://fidoalliance.org/specs/fido-v2.1-ps-20210615/fido-client-to-authenticator-protocol-v2.1-ps-20210615.html)

<span id="page-20-2"></span><sup>5</sup><https://developers.google.com/identity/fido/android/native-apps>

<span id="page-21-1"></span>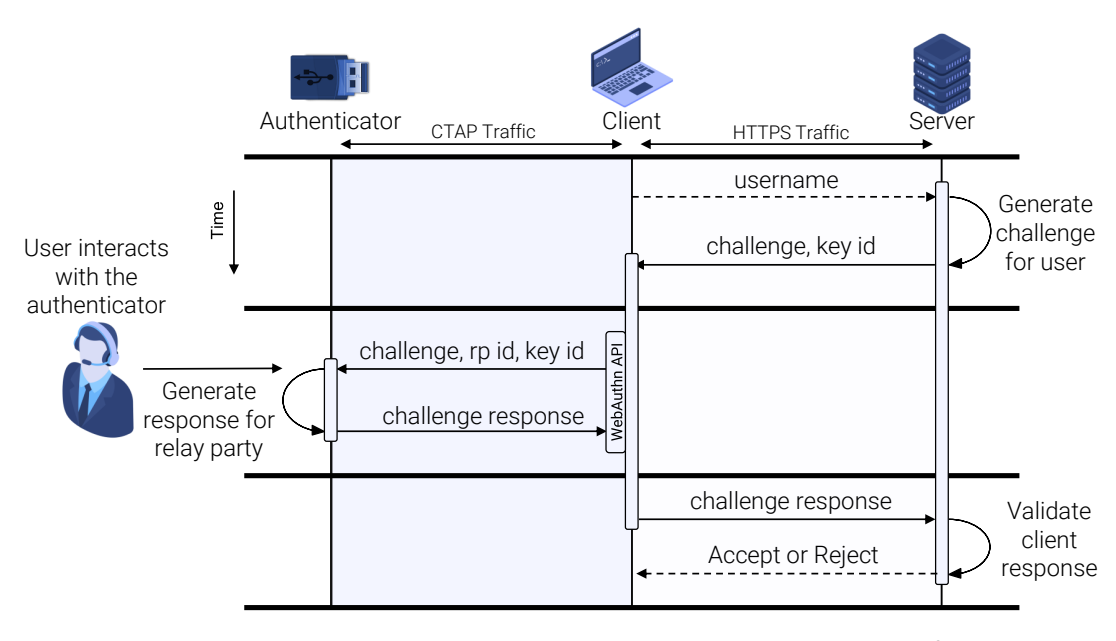

FIGURE 2.4: Step by step the FIDO2/WebAuthn authentication of a client.

This list of credentials could then be added on the invocation of the WebAuthn window.navigator.credentials.get. A similar process can be used for second factor authentication flows, as the user's identifier should already be known through the active session. This later method could also be used when there is a need to re-authenticate an already authenticated user, commonly used to renew sessions of returning users,by requesting a fingerprint or PIN authentication when relaunching a mobile application (usually found on banking related applications).

A true password-less authentication without the need to provide any username or password requires information to be stored on the authenticator device, which may increase the cost of the authenticator, limit the maximum number of keys that can be generated and need key management utilities to be able to remove stored keys not needed any more. On the other hand, the password-less authentication, which requires the knowledge of an account's identifier (e.g., a username) does not share such limitations, since the information can be wrapped securely and stored at the RP's server, through server-side credential storage modality.

### <span id="page-21-0"></span>**2.3 Registration procedure**

Prior to FIDO2's authentication process, an authenticator device will have to be registered with the RP server to the user's account. During the registration process, the client's authenticator device generates a public-private key pair (based on the supported algorithms by the RP server) and forward the public key along with a credentials identifier value to the server. The server will save the credentials and link them with the client's account. Hence, in order to register an authenticator device, the client should already be signed into the service, so that a session linked to an account would already be set up and the user account is know. As an extra security measure, the RP service may ask to re-authenticate the user to ensure the action is not performed by an unauthorised user. The registration process starts with a request for credentials creation by the client, asking the RP server to

<span id="page-22-1"></span>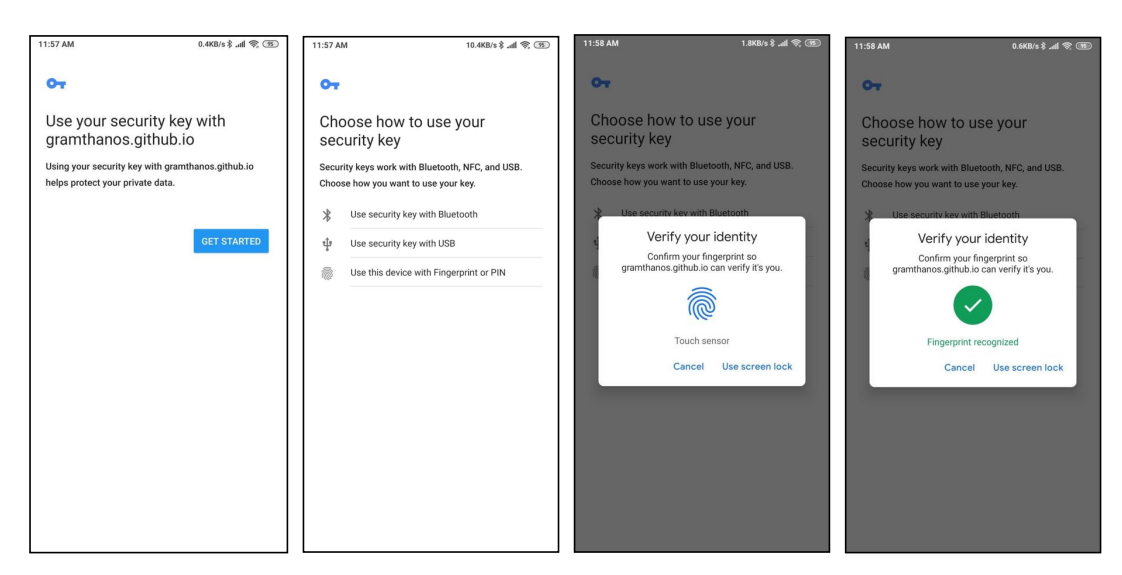

FIGURE 2.5: Android internal authenticator device asking user to touch fingerprint sensor in order to sign server challenge.

generate a challenge for this action. The server will return a cryptographically secure random challenge and a user handle, linked to the user's account, a list of supported credentials algorithms (e.g., ECDSA, RSASSA-PSS and/or RSASSA-PKCS1-v1.5), optionally a number of filtering criteria for the authenticator devices (e.g., external authenticators, platform authenticators), optionally a list of identifiers for already registered credentials (so that they can be excluded from the registration) as well as the server's preference for the authenticator's attestation response (asking the authenticator device to prove its identity). These parameters are used as options when calling the window.navigator.credentials.create javascript method to request the credentials creation from the authenicator device (as defined by the WebAuthn specification). After the successfully handling of the credentials creation procedure by the authenticator device, the browser will return the created credentials to the appropriate javascript handler as defined by the method caller. The response will include the generated credentials identifier, the generated public key, the challenge generated by the server and optional attestation information for the authenticator device (e.g., a device certificate). The received data will then be forwarded to the RP server. The server will then have to validate the provided information and then store at least the credentials identifier and the public key under the account the challenge was generated.

## <span id="page-22-0"></span>**2.4 Security Measures**

The main feature of FIDO2/WebAuthn, that makes it standout from other authentication methods, is its resistant to phishing and man-in-the-middle attacks. By design WebAuthn clients do not allow cross domain credentials access unless, they are created under the request came from a the target RP service. Thus fraudulent websites or applications are not able to request authentication for another RP website. This is achieved through the client's (your web browser) validation of the RP id of the request, which should be the domain name of the website. Authenticator devices link the credentials with the RP id and the user account (through the user handle) thus they will not return credentials sourced from other RP.

<span id="page-23-0"></span>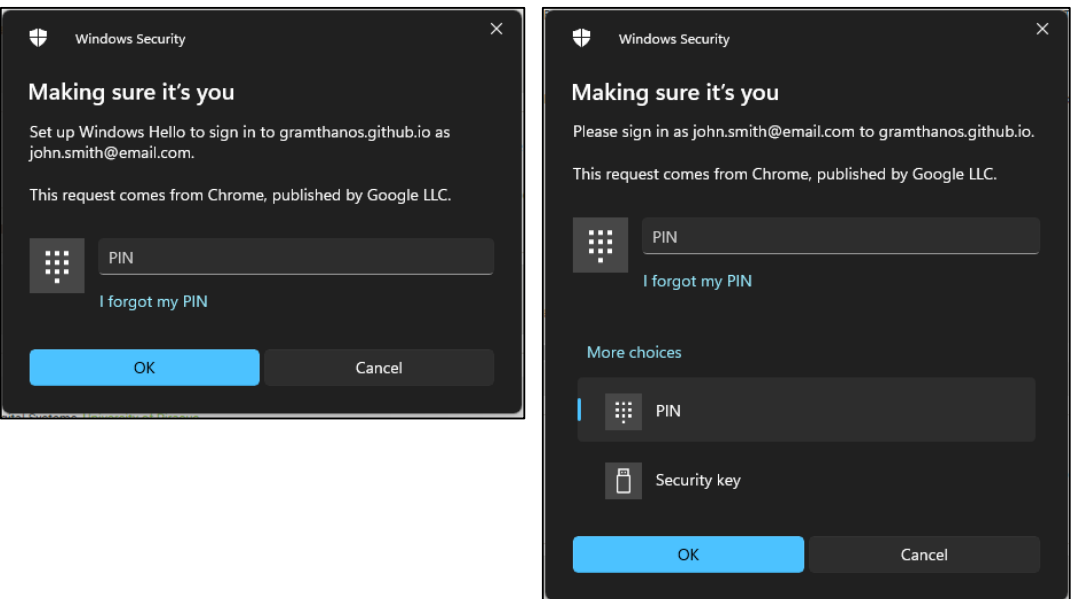

FIGURE 2.6: Windows 11 using Windows Hello internal authenticator device asking user to insert PIN in order to sign server challenge (registration process at the left, authentication process at the right).

To ensure the integrity and the confidentiality of the processes described above, web browsers expose the WebAuthn API only under secure context (web pages loaded under HTTPS), with the exception of "localhost" origins that are commonly used for development purposes. By requiring HTTPS, the browser can assure the authenticity of the server (by validating the server's certificate) and thus mitigate man-in-the-middle attacks at the network traffic level. In simple terms, to secure the schema, FIDO builds a trusted communication channel between the RP and authenticator device. We also have to note that Google defined an additional way to link Android applications with a domain name in order to authorize applications claiming to be linked to such domains. This is done through the /.well-known/assetlinks.json<sup>[6](#page-23-1)</sup> and also be used to validate that an application should be given access to credentials storage for credentials under the claimed RP id.

Form the RP's side, in order to validate the correct execution of the authentication process, the server has to verify a number of information returned on the response apart from just the signature. In particular, the server has to:

- Check that the challenge returned match the one generated.
- Check if the origin of the response is the expected origins.
- Check if the Relay Party ID is the correct one.
- Check that the credentials identifier returned is already registered to the user account linked to the user handle return. (For password-less authentications)
- Check that the credentials identifier returned is already registered to the user account used to generate the challenge. (For second factor authentications)

<span id="page-23-1"></span><sup>6</sup><https://developers.google.com/digital-asset-links/v1/getting-started>

- Ensure not to accept expired challenges, since the challenges are generated for use within a limited time frame.
- Save for each action save the signature counter for each credentials and ensure that for every authentication procedure this number increases, in order to protect users against cloned authenticator devices.
- Check that the all the flags returned by the authenticator are as expected (e.g. check user verification flag).
- Check if the algorithm of the credentials generated is among the supported signature algorithms provided by the server.
- Check the authenticator's attestation data
	- **–** Ensure that the authenticator's attestation is valid (e.g. by checking the validity of the returned certificate).
	- **–** Ensure the authenticator's AAGUID is inside the allow-list or is not inside the block-list (if the RP has such a list of authenticators).
	- **–** Ensure that the authenticator is following the RP policy by checking the FIDO metadata service (e.g. check if the authenticator is certified).
	- **–** Ensure that the authenticator is following the RP policy by checking the FIDO metadata service (e.g. check if the authenticator is certified, check if the authenticator features user identification through biometrics).
	- **–** Ensure that the authenticator is not revoked or outdated by checking the FIDO metadata service.

As mentioned on the list above, the RP may request the authenticator's attestation data in order to assess the authenticator device information provided by the FIDO metadata service. For instance, a RP server may try to identify whether an authenticator device is among the devices approved by the service. The RP could also save the authenticator device's id so that it could check for revoked authenticators from time to time.

### <span id="page-24-0"></span>**2.5 Types of authenticator devices**

FIDO authenticators can be categorized based on their type into two categories, platform authenticators and cross-platform authenticators. Cross platform authenticators are external devices that connect with the system through USB, NFC, or Bluetooth (e.g., USB Keys or NFC Keys) and communicate through FIDO's CTAP1 and CTAP2 protocols. On the other hand, platform authenticators are embedded into the system (e.g., Android internal authenticator, Windows Hello authenticator) and may communicate with applications directly through the underlined system's calls and libraries (e.g., Microsoft WebAuthN Win32 headers [7](#page-24-1)). Independent of the type of an authenticator, the device should be able to protect the private keys so that they cannot be extracted by an adversary that may have physical access to it.

Another practical characteristic that we can use to categorize the authenticator devices is the available methods they support to verify the user presence. Although the authenticator itself is a way the user to prove possession of the authenticator

<span id="page-24-1"></span><sup>7</sup><https://github.com/microsoft/webauthn>

it self, in many cases the authenticator will have to verify the user's identity first before executing an FIDO/WebAuthn operation. Many authenticators (usually mobile or laptop devices) leverage access to bio-metrics sensors (e.g., fingerprint, face recognition, iris scan) to securely verify the user. Other simpler (usually USB cross-platform) authenticator devices features just a button, which the user press to verify its presence. To mitigate the risk of unauthorized use of such a FIDO2 device, an operation system may also ask the user for a PIN to authenticate him.

### <span id="page-25-0"></span>**2.6 Authenticator device attestation**

The WebAuthn requirement of a secure connection (through HTTPS) not only protects the information exchanged between the client and the server but also verifies the authenticity of the server (managed by the RP), through the trusted certificate issued to the domain name used by the service. In a similar way, depending on the application needs of a WebAuthn deployment, the RP may want to verify that the client's authenticator device is compliant with its policies. For example, the RP may have to verify before registering a new authenticator device, that this new device has the appropriate security level required by the service's security policy. To achieve this, the RP server may request additional attestation information from the authenticator device, during the registration phase, and assess them before finalising the registration process. The returned attestation statement would ideally prove the original identity of the authenticator device or verify the trustworthiness of the device. Depending on the attestation conveyance method, the authenticator may return its Authenticator Attestation GUID (AAGUID), exposing the authenticator's maker and model, as well as provide a way to verify its authenticity (e.g., by providing a certificate). Furthermore, using an authenticator's AAGUID, relying parties may query the FIDO Alliance Metadata Service (MDS) <sup>[8](#page-25-1)</sup>, to get more information about the authenticator device (e.g., authenticator security level, available user verification methods and combinations) and verify any attestation certificate returned.

Nevertheless, such an attestation of the authenticator device may expose too much information (e.g., Authenticator Model and Number), which may be used to track a user between multiple services. For this reason, an attestation conveyance preference can be defined, stating the RP's preference to, no attestation ("none"), anonymised attestation through a CA ("indirect"), or authenticator generated attestation ("direct" or "enterprise"). Thus, authenticator devices respond with different attestation responses based on the requested preference and their supported attestations or ignore the suggested attestation opting for user privacy. The RP from its side, may have to reject the authenticator registration if the needed attestation statement returned is not supported or the given or retrieved information does not satisfy its policies (e.g., due to failure of verifying any given certificate).

To allow the extension of the available attestation information, plug-able Attestation Statement Formats are supported by WebAuthn. Due to the nature of this scheme, the implementation of a RP may not support all of the attestation statement formats. The latest WebAuthn standard  $9$  describes the following attestation statement formats: None, Packed, TPM, Android Key, Android SafetyNet, FIDO U2F and Apple Anonymous. The corresponding Attestation Statement Format Identifier values are listed and maintained in the appropriate registry by IANA  $^{\mathsf{10}}$  $^{\mathsf{10}}$  $^{\mathsf{10}}$ .

<span id="page-25-1"></span><sup>8</sup>FIDO Alliance Metadata Service, <https://fidoalliance.org/metadata/>

<span id="page-25-2"></span><sup>9</sup><https://www.w3.org/TR/webauthn-2/>

<span id="page-25-3"></span> $^{10}\mathrm{https://www.iana.org/assigments/webauthn/webauth.n.html}$ 

# <span id="page-26-0"></span>**Chapter 3**

# **Payment Services Directive 2**

This chapter will analyse the revised Payment Services Directive 2 (PSD2). Since we are looking into the directive from the FIDO2/WebAuthn perspective, we will focus on the sections related to the authentication of the user and how FIDO2 through WebAuthn can cover the need for Strong Customer Authentication (SCA).

#### <span id="page-26-1"></span>**3.1 The Directive (EU) 2015/2366**

On November 25 of 20[1](#page-26-2)5, the Revised Payment Services Directive<sup>1</sup>, also known as PSD2, of European Parliament and of the Council, was released. The directive came into force on January 16 of 2016 while its rules will take affect on January 13 of 2018, giving enough time to the market to adapt. The revised directive replaced the PSD1<sup>[2](#page-26-3)</sup> and amended [3](#page-26-4) Directives<sup>3</sup> and 1 Regulation<sup>[4](#page-26-5)</sup>.

The PSD2 aims to regulate the payment transactions, focusing, among others, into ensuring the protection of customers when using online payment services. Many articles of the directive sets a number of requirements directly focusing on strengthening the authentication of the users. In particular, as defined in Article 97 (named "Authentication"), a strong customer authentication (SCA) may be required to authenticate when a) the user accesses an online account, b) initiates an electronic payment transaction or c) carries out an action online which may have a risk of payment fraud.

Specifically, the strong customer authentication (SCA) is defined by the PSD2 as:

*"authentication based on the use of two or more elements categorised as knowledge (something only the user knows), possession (something only the user possesses) and inherence (something the user is) that are independent, in that the breach of one does not compromise the reliability of the others, and is designed in such a way as to protect the confidentiality of the authentication data"*

Based on the given definition, the directive defines strong customer authentication as an authentication mechanic which relies on at-least two elements. Those two authentication elements can be chosen from the following 3 categories of elements:

<span id="page-26-2"></span><sup>1</sup>Payment services (PSD2) - Directive (EU) 2015/2366, [https://ec.europa.eu/info/law/](https://ec.europa.eu/info/law/payment-services-psd-2-directive-eu-2015-2366_en) [payment-services-psd-2-directive-eu-2015-2366\\_en](https://ec.europa.eu/info/law/payment-services-psd-2-directive-eu-2015-2366_en)

<span id="page-26-3"></span><sup>2</sup>Payment services (PSD 1) - Directive 2007/64/EC [https://ec.europa.eu/info/law/](https://ec.europa.eu/info/law/payment-services-psd-1-directive-2007-64-ec_en) [payment-services-psd-1-directive-2007-64-ec\\_en](https://ec.europa.eu/info/law/payment-services-psd-1-directive-2007-64-ec_en)

<span id="page-26-5"></span><span id="page-26-4"></span><sup>3</sup>Directives 2002/65/EC, 2009/110/EC and 2013/36/EU were amended by PSD2. <sup>4</sup>Regulation (EU) No 1093/2010

- *knowledge, something only the user knows* —A piece of secret information that the users has to provide. Usually a password, a PIN or an answer to a security question.
- *possession, something only the user possesses* —A proof of possession of an items that the user has to provide. Usually a Smart Device like a smartphone, a Smart Card or a USB Security Key.
- *inherence, something the user is* —A biometric proof that can physically identify the user as an entity. Usually a fingerprint, face recognition or voice recognition.

We have to note here that the directive do not provide examples for each category of authentication elements. The above given examples are our own interpretation and were included for clarity.

The directive also defines other security-related requirements regarding monitoring and logging the appropriate transaction related actions and protecting transaction related data. Furthermore, transaction risk estimation functionalities to assess transitions are defined so that additional measures can be taken for high risk transactions. Lastly, the directive sets penalties for (article 97) for payment services that failed to implement the directive.

To facilitate the smooth implementation of the directive, the directive itself took advantage of the expertise and capabilities of the European Central Bank (ECB) and tasked them to release guidelines and draft regulatory technical standards (RTS) regarding the security of payment services, focusing particularly on the strong customer authentication.

### <span id="page-27-0"></span>**3.2 RTS on SCA Standards**

The latest version of ECB's Regulatory Technical Standards (RTS) on Strong Customer Authentication (SCA) and common and secure communication (CSC)  $^5$  $^5$ , , at the time of writing this thesis, was released on 23 February 2017. The RTS sets a number of general provisions, security measures, recommendations and analyses the exemptions from SCA.

The RTS were developed with 5 objectives in mind, defined by the PSD2:

- setting the appropriate level of security
- protecting the payment service user's (PSU's) funds and personal data
- ensuring fair competition between payment service providers (PSP)
- ensuring the neutrality of the technology and the business-model
- allowing the creation of new, inverted, user-friendly and accessible payment systems

The RTS try to set general requirements focusing on the security and avoid enforcing unnecessary requirements that may limit the development possibilities for

<span id="page-27-1"></span><sup>&</sup>lt;sup>5</sup>Regulatory Technical Standards on strong customer authentication and secure communication under PSD2, [https://www.eba.europa.](https://www.eba.europa.eu/regulation-and-policy/payment-services-and-electronic-money/regulatory-technical-standards-on-strong-customer-authentication-and-secure-communication-under-psd2) [eu/regulation-and-policy/payment-services-and-electronic-money/](https://www.eba.europa.eu/regulation-and-policy/payment-services-and-electronic-money/regulatory-technical-standards-on-strong-customer-authentication-and-secure-communication-under-psd2) [regulatory-technical-standards-on-strong-customer-authentication-and-secure-communication-under-psd2](https://www.eba.europa.eu/regulation-and-policy/payment-services-and-electronic-money/regulatory-technical-standards-on-strong-customer-authentication-and-secure-communication-under-psd2)

payment services. For this reason, the standards do not set specific technological requirements, thus technologies such as FIDO are not mentioned.

The main SCA security measures requirements of the RTS are:

- *General authentication requirements* (article 2) —General requirements mostly focusing on the necessity of transaction monitoring mechanics, their analysis criteria of the transaction and their risk based approach they should follow.
- *Requirement for reviewing the security measures* (article 3) —Requirements over the auditing of the security measures, the frequency and the scope of the audit as well as the availability of the results in case they are requested by an authority.
- *Authentication code* requirements (article 4) —Describes the requirements for the secure generation of a unique authentication code per transaction upon successful authentication. Furthermore it defines the needed security measures to protect the services that generate the authentication codes.
- *Dynamic linking* requirements (article 5) —Defines the requirements to inform the user of the transaction amount bind to the authentication code. Ensuring the appropriate consent is given by the user and setting the appropriate measures to ensure confidentiality, authenticity and integrity of the transaction amount and information displayed to the user.
- *Requirements of the elements* (article 6, 7, 8 and 9) —Describing the requirements for each type of authentication element (knowledge, possession, devices and software linked to inherence elements) as well as requirements independent to the authentication element.

# <span id="page-28-0"></span>**3.3 Opinion of the EBA on the elements of SCA**

Since the RTS are technology independent, questions has been raised during the development, implementation, and adaption of the existing services to meet compliance with the new directive. The EBA released on an opinion on the SCA elements under PSD2<sup>[6](#page-28-2)</sup> in order to share their view on the RTS and clarify which authentication approaches are compliant with the SCA requirements and make comments on the authentication elements.

#### <span id="page-28-1"></span>**3.3.1 Inherence element**

Regarding inherence elements, EBA's view is that they are "biological and behavioural biometrics, relates to physical properties of body parts, physiological characteristics and behavioural processes created by the body, and any combination of these". Examples of inherence elements provided by the EBA include:

- retina scanning
- iris scanning
- fingerprint scanning

<span id="page-28-2"></span> $^6$ https://www.eba.europa.eu/eba-publishes-an-opinion-on-the-elements-of-strong-customer-authentication-und

- vein recognition
- face geometry
- hand geometry
- voice recognition
- keystroke dynamics
- the angle the user holds the device
- the user's heart rate

Whether an inherence-based authenticator is compliant or not with the SCA is determined by it implementation, as the element should have a very low probability to falsely authenticate another user.

<span id="page-29-1"></span>EBA provided an indicative list of compliant and non compliant inherence elements as an example past of which is shown in Table [3.1.](#page-29-1)

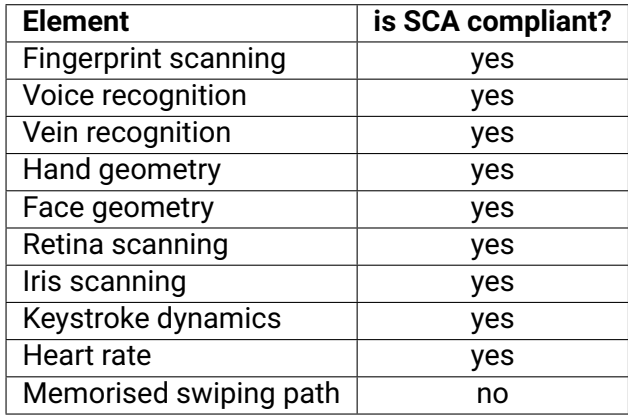

TABLE 3.1: List of possible inherence elements provided by EBA.

#### <span id="page-29-0"></span>**3.3.2 Possession element**

Regarding possession elements, EBA's view is that they don't have to be only physical possession but also possession of something that is not physical such as an application. In order to use a device as a possession element if a reliable method could be used to confirm the possession and provide evidence. As described by EBA, such evidence could be an OTP generated by the possession element device, a text message or a push notification. Regarding possession elements with evidence based on keys, in order to be conformant, there should be a binding process ensuring that only this device is linked to the evidence. Furthermore, digital signatures, such as a QR code of a card, could also be used as a possession element. Note that other information printed on cards, such as security codes, are not acceptable evidence of a possession element.

Once again, EBA provided an indicative list of compliant and non compliant possession elements as an example past of which is shown in Table [3.2.](#page-30-2)

<span id="page-30-2"></span>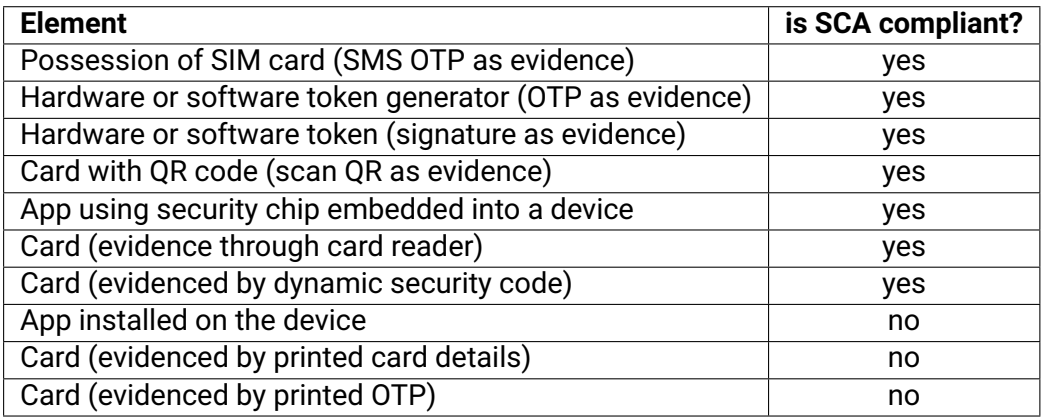

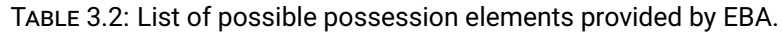

#### <span id="page-30-0"></span>**3.3.3 Knowledge element**

Regarding knowledge elements, EBA's points out the need to have mitigation measures in place to block access to unauthorised parties as a result of the risk of disclosing those knowledge elements to 3rd parties. Once again, EBA provided an example list of knowledge elements:

- a password
- a PIN
- knowledge based response to challenges
- knowledge based response to questions
- a passphrase
- a memorised swiping path

Information printed on cards should not be considered a knowledge element. On the other hand, security codes delivered to the user separately form the card, can be used as knowledge elements. Furthermore, based on EBA's opinion, a user ID, such as a username or an email, is not to be considered as knowledge element. Tokens such as OTPs can not be considered knowledge are they were not existed before the authentication process began.

Yet again, EBA provided an indicative list of compliant and non compliant knowledge elements as an example past of which is shown in Table [3.3.](#page-31-1)

### <span id="page-30-1"></span>**3.4 FIDO Alliance review of RTS for SCA**

As a result of the PSD2, on December 20 of 20218, FIDO Alliance released a document providing a detained review of the Regulatory Technical Standards (RTS) for Strong Customer Authentication  $(SCA)^7$  $(SCA)^7$ . In this document FIDO Alliance describes how the FIDO standard can cover these requirements and be compliant with the directive.

As shown in the Figure [3.1,](#page-31-0) FIDO can be used as as all types of authentication elements. FIDO authenticators, depending on their supporting mechanics and their

<span id="page-30-3"></span> $^{7}$ https://fidoalliance.org/how fido meets the rts requirements/

<span id="page-31-1"></span>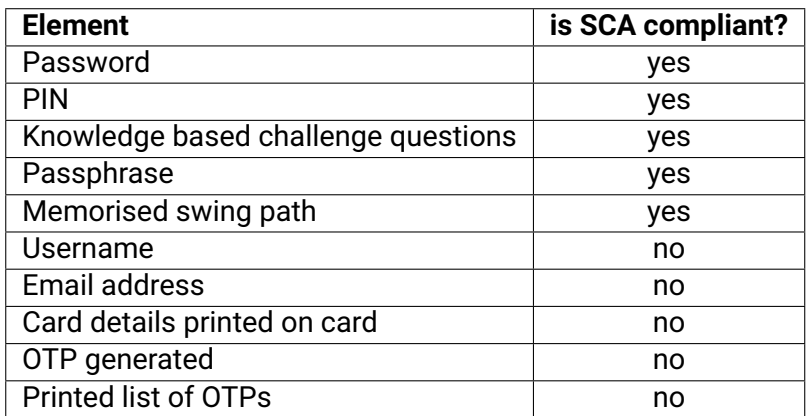

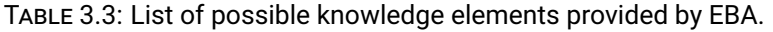

<span id="page-31-0"></span>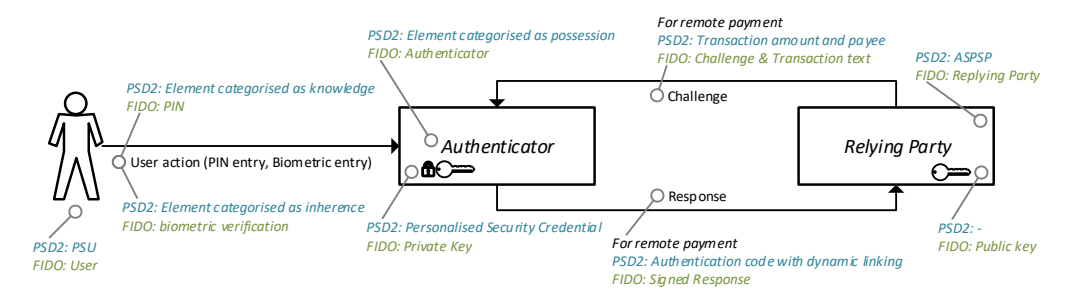

FIGURE 3.1: PSD2 and FIDO terminology during authentication.

implementation's security can be used as authentication elements as shown in the following list:

- inherence Authenticator with biometric authentication capabilities.
- possession The possession of the authenticator device itself.
- knowledge Authenticator requesting a PIN from the user.

Apart from linking the terminology and presenting the basics of FIDO authenticators, the document also describes how FIDO covers each of the requirements set by the RTS. The following paragraphs will list in simplified terms these requirements and how FIDO covers them based on FIDO Alliance's analysis.

- **Requirement to document, periodically test, evaluate and audit the implementation** (Article 3.1) - FIDO Alliance offers a FIDO security certification program<sup>[8](#page-31-2)</sup> through which the security level of each authenticator could be assessed.
- **Requirement to authenticate based on two or more elements** (Article 4.1) FIDO authentication by default acts as a possession element authentication. For the second element, the authentication may use a password send to the server (when used as second factor authentication) or through an inherence (biometric) or knowledge (PIN) authentication locally verified by the authenticator device.

<span id="page-31-2"></span><sup>8</sup><https://fidoalliance.org/certification/>

- **Ensuring no information for the element can leak from the authenticator code and a valid authenticator code can not be regenerated or forged** (Article 4.2) - By design in FIDO authentication, since it uses public-private key signatures for the signing of the challenges, it is infeasible to leak information for the private key.
- **Ensuring that one can not identify the incorrect element after an authentication failed, the number of consecutive failed authentication attempts should not exceed 5 and the communication session of the authentication data is protected** (Article 4.3) - In FIDO, since the authenticator device acts as a possession element and optionally in combination with another authentication element, one can not identify the element that failed the authentication. Furthermore, to ensure the limits for the consecutive failed authentication attempts one has to check the authenticator metadata in the FIDO Metadata Service. In addition, FIDO requires the communication with the relying party to be protected with TLS.
- **Requirement to make the user aware of the transaction amount, on which the authenticator code should be based on and upon a change on the amount the code should be invalidated** (Article 5.1) - FIDO supports these requirements in two ways. The message signed by the authenticator device may also include the transaction amount, payee ID and other related data. Alternatively, the FIDO also supports the "transaction confirmation" mechanic through which, depending on the authenticator support, a message can be displayed to the user for approval.
- **Ensuring the confidentiality, authenticity and integrity for the amount of the transaction and the information displayed to the payer during authentication** (Article 5.2) - The server may bind any transaction details to the server generated challenge and validate them after receiving the authenticator response. If a transaction confirmation message is given the authenticator may (depending on the support) display it to the user for confirmation.
- **Requirement to mitigate the risk of uncovering a knowledge element to an unauthorised party as well as ensuring that inherence elements has a very low probability of false positive identification** (Article 6/7/8) - Any knowledge code or inherence factor are safely stored internally in the authenticator during registration and verified again by the authenticator thus can not be leaked. Criteria like "False Acceptance Rate", "False Rejection Rate" and "Presentation Attack Detection" of an inherence authenticator are assessed by the FIDO Biometric Certification<sup>[9](#page-32-0)</sup>.
- **Ensuring that the breach of one authentication element can not compromise the other elements** (Article 9) - Since FIDO authenticator devices are by definition possession elements, we have two cases. Even if an adversary steals an authenticator device this does not compromise the PIN or biometric authentication needed. On the other hand, if an adversary steals an authenticator's PIN, he still needs access to also steal the authenticator device.
- **Requirement for multi purpose devices where any strong customer authentication element is used to be used with mitigation measures**

<span id="page-32-0"></span><sup>&</sup>lt;sup>9</sup><https://fidoalliance.org/certification/biometric-component-certification/>

**including separated secure execution environments, security mechanisms to ensure that the software or device is not altered and if altered, measures to mitigate consequences** (Article 9.2 and 9.3) - The FIDO certification, ensures the security of the authenticators and allows for 3 possible implementations of authenticators. First, L1+ security certification is given to devices with pure software implementations and hardened through security techniques. L2+ security certification is given to devices with Restricted Operating Environment such as TEE. Lastly, L3 o L3+ security certification is given to implementations with hardware components like Secure Elements.

- **Requirement to mask upon display, and not to store in plain text personalised security credentials, as well as to protect secret cryptographic material from unauthorised discosure** (Article 22.1 and 22.2) - FIDO authenticators's personalised credentials are key pairs, and the private key never leaves the authenticator device. Furthermore, the FIDO certification program assess the implementation and records the authenticator device's certificate level at the FIDO metadata service<sup>[10](#page-33-0)</sup>.
- **Requires the documentation of the process to manage cryptographic material associated with the personalised security credentials** (Article 22.3) - All FIDO-related protocols and specifications are fully documented and available online. Furthermore the FIDO metadata service provide additional information on the authenticator devices.
- **Ensure that personalised security credentials and the authentication codes are processed and routed under secure environments and according strong standards** (Article 22.4) - Personalised security credentials are generated inside the authenticator and are never disclosed. The generation and the protection of the keys is verified by the FIDO certification program and the requirements are based on recognised industry standards.
- **Ensure the creation of personalised security credentials under a secure environment and mitigate risks related to unauthorised use** (Article 23) - Personalised security credentials are generated inside the authenticator and are never disclosed. The generation and the protection of the keys is verified by the FIDO certification program. Without the knowledge of the PIN or the valid identification of the user by the biometric authentication an unauthorised party can not use the authenticator device.
- **Ensure that the association of the user with the personalised security credentials is performed under a secure environment and using SCA** (Article 24.1 and 24.2) - After the payment service conduct a proper user identity identification, the FIDO registration process can be conducted to generate a random new key pair for the user and associating it to the payment service and user identity. During this process the authenticator will verify the identity of the user by a PIN or a biometric authentication.
- **Ensure secure delivery mechanics for the delivery of the personalised security credentials, ensuring the authenticity of the software and ensuring the secure activation before use** (Article 25.1 and 25.2) - During the FIDO registration process, no private information is shared and after the process, the

<span id="page-33-0"></span><sup>10</sup><https://fidoalliance.org/metadata/>

authenticator is automatically enabled. The private key never leaves the device and only requests from the relying party can be signed by it.

- **Ensure that the reactivation of the personalised security credentials follows the same secure procedures as their creation and delivery** (Article 26) - Since the relying party service has the public key of the created credentials, they can flag them as activated of disable based on their own needs and policies, without the need to exchange any information with the authenticator.
- **Ensure that the appropriate procedures to destroy, deactivate or revoke of personalised security credentials and related information as well as the secure reuse is established, documented and implemented if the authenticator devices can be reused** (Article 27) - Since the relying party service has the public key of the created credentials, they can flag them as activated of disable based on their own needs and policies, without the need to exchange any information with the authenticator. We have to note that the credentials are randomly generated during the registration process.

### <span id="page-34-0"></span>**3.5 Identified Issues and Problems**

FIDO2 and its extension to web sites, WebAuthn, can provide a strong authentication solution compatible with all the web, providing an solution to the password problem. Even though theoretically FIDO also meets the requirements set by PSD2 and the RTS for SCA, there are a number of practical issues that hold back its adoption by service providers.

In this section we will analyse the problems we identified and try to propose solutions where possible. Our focus will be on problems affecting both FIDO2 and WebAuthn.

#### <span id="page-34-1"></span>**3.5.1 Certification of Relying Party FIDO services**

The FIDO Alliance created a certification program for both FIDO servers and FIDO authenticator devices. Although the certification program of the FIDO authenticators focus on their security, this is not the case with the FIDO server as the focus is on their compatibility. This means that payment service providers would have to develop their own FIDO2/WebAuthn implementation and ensure it meets their security requirements. This is not an easy task though as the community of FIDO2/WebAuthn experts is not mature enough due to the recent standardisation of WebAuthn.

To make things worst, the complexity of FIDO2 and WebAuthn, combined with the lack of tools, makes the implementation testing difficult and inefficient. This may deter many service providers from implementing FIDO2/WebAuthn due to the high risk of bad implementing the protocol or configuring the service.

To this end, we worked on providing a novel tool, presented on Section **??**, able to aid penetration testers and auditors into assessing FIDO2/WebAuthn relying party services, and also help developers learn how FIDO2 and WebAuthn works and debug or test their implementations.

FIDO Alliance should also enhance their FIDO server certification program by including an evaluation of the server's security. Tools similar to the one we released may aid in this process. As is the case with the authenticator devices certification

program, multiple security levels could be set for the server implementation, giving a better understanding of their security capabilities.

#### <span id="page-35-0"></span>**3.5.2 Adoption and Compatibility**

WebAuthn adoption by browsers and operating systems has increased the last years, making the technology available to almost every user. All major operating systems, for both desktop and mobile devices support FIDO and in many case they also feature an embedded FIDO authenticator device inside. Furthermore, the latest industry trends which sets the existence of TMP chips on every computer as a requirement, will further increase the availability of FIDO authenticators with a strong security level.

Browser support is also here, with all major browser supporting WebAuthn. Though, browsers implement WebAuthn consciously, to avoid introducing new vulnerabilities, thus removing any part of the standard that may be used to compromise the browser's security or attack the user's privacy. For this reason, some FIDO features (such as the Transaction Message) although they were initially included on the first version of WebAuthn, they were later removed as no one implemented them (questioning their security).

These compatibility concerns may raise questions on whether an organisation should invest on WebAuthn or wait first until the standard is mature enough. Maybe this is ther reason why we don't see service providers with WebAuthn support. On the other hand, the current state of the compatibility shows that the support is already here and thus maybe this is the time to start adopting WebAuthn.

#### <span id="page-35-1"></span>**3.5.3 Tolerance of Failed Authentications**

One critical measure, especially important for authentication based on knowledge element, to protect against attacks is the block (some times temporary) of the service after a number of failed authentication attempts. From the FIDO authenticator side, depending on its implementation, it may block or limit with timeouts the user interaction attempts when the user fails to authenticate successfully. For example, an authenticator may be blocked after the user entered 5 times a wrong PIN code. In this way it makes it harder for someone to uncover the PIN using brute force. Though we have to keep in mind that since such authenticator features are not mandatory, and as such their implementation it's up to their manufacturer.

In the same way, ideally, the relying party should also monitor and limit (if needed) the actually WebAuthn authentication. Though, since FIDO is not an one step verification process but a two step challenge response process, questions arise on what is a failed authentication. Of course an invalid response by the client can be flagged as a failed authentication, but what about an attempt where a challenge was requested but no reply was send to the server? On top of that, the WebAuthn process may take multiple seconds (even minutes) to be completed, as actions have to be done by human users (e.g. wait for a user to find his/her USB security key), thus making it important to link all info and timers with the challenge and the authentication session.
### **3.5.4 Selecting Trusted Authenticator Devices**

As pointed out by FIDO Alliance review of the Regulatory Technical Standards (RTS) for Strong Customer Authentication  $(SCA)^{11}$  $(SCA)^{11}$  $(SCA)^{11}$ , not all authenticator devices are compliant with the PSD2 requirements. For example, based on their implementation, some authenticators may lack the appropriate security measures to protect the private key (personalised security credentials), may have a higher that accepted rate of false positive biometric identification or lack any block mechanics after a number of failed attempts.

To ensure that their users are using only authenticator devices approved by the relying party (in our case the service provider), there are 2 options. One may rely on the information given by the FIDO Alliance metadata service<sup>[12](#page-36-1)</sup> and assess whether the given authenticator device meets the payment service's policy. Otherwise, one would have to create a list of accepted devices, tested or provided by the payment service itself, and accept only those for the authentication of the users. Both methodologies are based on the attestation provided by the devices thus the authenticity of the authenticator device is ensured.

#### **3.5.5 Availability Authenticator Devices**

Based on the security requirements set by PSD2 and the RTS, as also pointed out by the FIDO Alliance review of the Regulatory Technical Standards (RTS) for Strong Customer Authentication (SCA)<sup>[13](#page-36-2)</sup>, the FIDO Alliance metadata service<sup>[14](#page-36-3)</sup> plays a vital role into assessing whether an authneticator device meets the security requirements set by PSD2 and the replying party's security policy.

The FIDO Alliance metadata service lists detailed information for all the authenticator register to it. The service can provide information regarding each authenticator device capabilities as well as certificates to verify the authenticity of the generated credentials during registration. By using this information, service providers can assess whether the credentials were generated by an authenticator device that meets their criteria (security requirements) and can be trusted.

For this reason we looked into the authenticators listed under the FIDO Alliance metadata service. Table [3.4](#page-37-0) To filter the authenticators and count the available authenticators, we developed a tool<sup>[15](#page-36-4)</sup> allowing though an easy to use user interface to pick the filters of the user's interest.

Based on the statistics we generated, one can see that there are limited availability in available authenticators as the security requirements increase. Most importantly, by looking at the certifications<sup>[16](#page-36-5)</sup> of the available authenticators, there are only 5 L2 certified authenticators, while there is non L3 certified authenticator. Similarly, regarding the security level of the available authenticators, there are 4 authenticators with 256-bit cryptographic strength, while there isn't any authenticator with a cryptographic strength of 512-bit. To make mater worst, if a payment service provider wants to use a L2 certified authenticator as an possession and inherence element, there is only on authenticator available under these criteria at the metadata service.

<span id="page-36-1"></span><sup>12</sup><https://fidoalliance.org/metadata/>

<span id="page-36-3"></span><sup>14</sup><https://fidoalliance.org/metadata/>

<span id="page-36-0"></span><sup>11</sup>[https://fidoalliance.org/how\\_fido\\_meets\\_the\\_rts\\_requirements/](https://fidoalliance.org/how_fido_meets_the_rts_requirements/)

<span id="page-36-2"></span><sup>13</sup>[https://fidoalliance.org/how\\_fido\\_meets\\_the\\_rts\\_requirements/](https://fidoalliance.org/how_fido_meets_the_rts_requirements/)

<span id="page-36-4"></span><sup>15</sup><https://github.com/GramThanos/FIDO-Authenticator-Metadata-Filters>

<span id="page-36-5"></span> $16$ <https://fidoalliance.org/certification/authenticator-certification-levels/>

<span id="page-37-0"></span>

| <b>Criteria</b>                                              | <b>Number</b> |  |  |
|--------------------------------------------------------------|---------------|--|--|
| All authenticators                                           | 101           |  |  |
| FIDO2 authenticators                                         | 49            |  |  |
| U2F authenticators                                           | 35            |  |  |
| <b>UAF</b> authenticators                                    | 17            |  |  |
| L1 certified authenticators                                  | 54            |  |  |
| L1+ certified authenticators                                 | 0             |  |  |
| L2 certified authenticators                                  | 5             |  |  |
| L2+ certified authenticators                                 | 0             |  |  |
| L3 certified authenticators                                  | 0             |  |  |
| L3+ certified authenticators                                 | 0             |  |  |
| 128-bit cryptographic strength authenticators                | 62            |  |  |
| 256-bit cryptographic strength authenticators                | 4             |  |  |
| 512-bit cryptographic strength authenticators                | 0             |  |  |
| Inherence supporting authenticators                          | 41            |  |  |
| Knowledge supporting authenticators                          | 32            |  |  |
| L1/L2 Certified, FIDO2/U2F, inherence supporting,            |               |  |  |
| hardware/tee protected authenticators                        | 17            |  |  |
| L1/L2 Certified, FIDO2/U2F, knowledge supporting,            |               |  |  |
| hardware/tee protected authenticators                        | 20            |  |  |
| L2 Certified, FIDO2/U2F, inherence supporting authenticators |               |  |  |
| L2 Certified, FIDO2/U2F, knowledge supporting authenticators |               |  |  |

TABLE 3.4: Statistics of the authenticators under the FIDO Alliance metadata

To this end, even if FIDO can meet the requirements set by the PSD2, this does not means that appropriate authenticator device exists. Based on our analysis of the available authenticator devices on FIDO Alliance metadata service, there are not much authenticator options if your security requirements are over the basic level. We hope this to change in the future.

## **Chapter 4**

# **Implementations**

## **4.1 StrongMonkey**

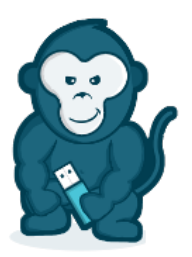

## **STRONGMONKEY**

FIGURE 4.1: StrongMonkey, a PHP SDK for interacting with FIDO2 Server API v3.0.0.

This section looks into the StrongMonkey, an software development kit (SDK) we developed to assist in the implementation of custom FIDO2/WebAuthn services. The SDK is open-source released under the GNU LGPLv2.1 license and can be fund online at GitHub<sup>[1](#page-38-0)</sup>. StrongMonkey provides to developers libraries through which they can interact with servers featuring the StrongKey's FIDO[2](#page-38-1) Server API $^2$ .

## **4.1.1 Introduction**

The authentication module is one of the most important parts of an application, as this module is responsible for managing the user access to the application's services. Developers have to possess knowledge on how to develop it securely using trusted authentication mechanics. However, even the simplest authentication mechanics, like the traditional username and password, are not so trivial to implement correctly (e.g. using salting, using password hashing algorithms).

FIDO2/WebAuthn authentication is more complex. Developers tasked to implement a WebAuthn authentication have to be familiar with the standard and implement it correctly to reach conformance. Hence, depending on the size of the project, it is easier, faster, cheaper and more secure to use an existing FIDO2/WebAuthn server or library. For small single application projects, the use of a WebAuthn library may the best option, while for bigger projects with multiple

<span id="page-38-0"></span><sup>1</sup><https://github.com/GramThanos/StrongMonkey>

<span id="page-38-1"></span><sup>2</sup><https://demo4.strongkey.com/getstarted/#/openapi/fido>

application and bigger numbers of active users, the use of a specialised FIDO2 server may be wiser.

StrongKey FIDO2 Server (SKFS) is an open source FIDO server. An application's back-end may contact the SKFS server through its REST (JSON) or SOAP (XML) API. The server's API allows an application to register new authenticator devices, authenticate users using already registered devices, as well as manage the already registered keys of a user. A description of the SKFS API is available on StrongKey's website<sup>[3](#page-39-0)</sup>. The SKFS is free for use and the community edition of the server is available on GitHub $4$  along with other proof-of-concept applications and utilities.

For the faster adoption of FIDO2 and WebAuthn, it is important to promote open source implementation and allow developers to use the WebAuthn technology seemingly with their application through an easy to implement way. For this reason we developed StrongMonkey, an SDK that developers can use to connect their application with an FIDO2 server that supports the SKFS API (e.g. StrongKey FIDO2 Server).

#### **4.1.2 Implementation**

<span id="page-39-2"></span>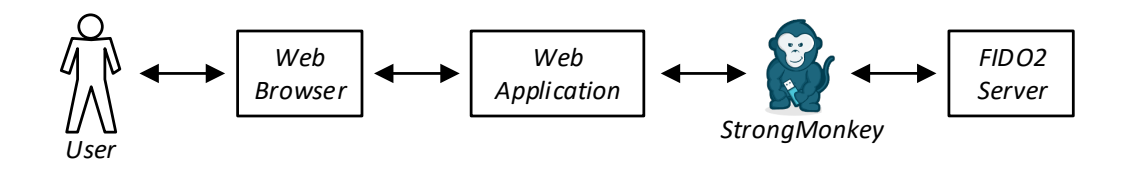

FIGURE 4.2: Overview connection flow using StrongMonkey.

StrongMonkey SDK comes in the form of a library, that can be included in the application code and convert the FIDO2 server's API into function calls, as shown on Figure [4.2,](#page-39-2) acting as a middle-ware to simplify the usage of the service. The SKD handles all the authentication procedures between the application server and the FIDO2 server as well as all the parsing needed to be done to pass the appropriate parameters to the FIDO2 server. A detailed flow of the authentication process using StrongKey is shown on Figure [4.3.](#page-40-0) The SDK is currently available in 2 languages, Python and PHP, thus is compatible with most web applications.

StrongMonkey offers 8 methods corresponding to the 8 main functions of the FIDO2 server:

- **Preregister** Generate the request to be forwarded to the client for the registration of a new authenticator device.
- **Register** Forward the authenticator response to the server to register the generated credentials.
- **Preauthenticate** Generate the request to be forwarded to the client for the authentication with an authenticator device.
- **Authenticate** Forward the authenticator response to the server to validate the challenge signature.

<span id="page-39-1"></span><span id="page-39-0"></span><sup>3</sup><https://demo4.strongkey.com/getstarted/#/openapi/fido> <sup>4</sup><https://github.com/StrongKey/fido2>

<span id="page-40-0"></span>

|                                            |                   | Client (OS)                                                        |                                                                                    | Server (Relying Party)                                                       |
|--------------------------------------------|-------------------|--------------------------------------------------------------------|------------------------------------------------------------------------------------|------------------------------------------------------------------------------|
| ຸຕ $\overline{a}$<br>Challenge, RP id, Key | esponse<br>œ      | HAC<br>Client (Browser)<br><b>QASA</b>                             | Username ><br>◀ Public Key, Challenge 2<br>Challenge Response ▶<br>$\vert 5 \vert$ | Get PubKey for Username<br>Generate Challenge<br>Validate Response           |
|                                            | Challenge<br>V*8N | Authenticator<br>(internal)<br>A<br>Authenticator (external)<br>۰A | Human<br>$\overline{4}$<br>Interaction<br><b>⊙♀1</b> ◎ ♦'                          | ö<br>StrongMonkey<br>FIDO Server<br><b>FIDO Alliance Metadata</b><br>Service |

FIGURE 4.3: Detailed FIDO2/WebAuthn authentication flow using StrongMonkey.

- **Update key info** Change the metadata saved for a particular authenticator (credentials).
- **Get key info** Load the metadata information for a particular authenticator (credentials).
- **Deregister** Remove a particular authenticator (credentials).
- **Ping** Get the server information, used to test the connection with the server.

Each function formats the payload appropriate and calls the request function providing the endpoint to call and the payload to send, as shown in Figure [4.4.](#page-40-1) The request function will call prepare the request's authentication, by attaching the username and password or sign the request with HMAC, and create the request to the FIDO2 server. After receiving the request, the data provided will be parsed and returned to the application code.

<span id="page-40-1"></span>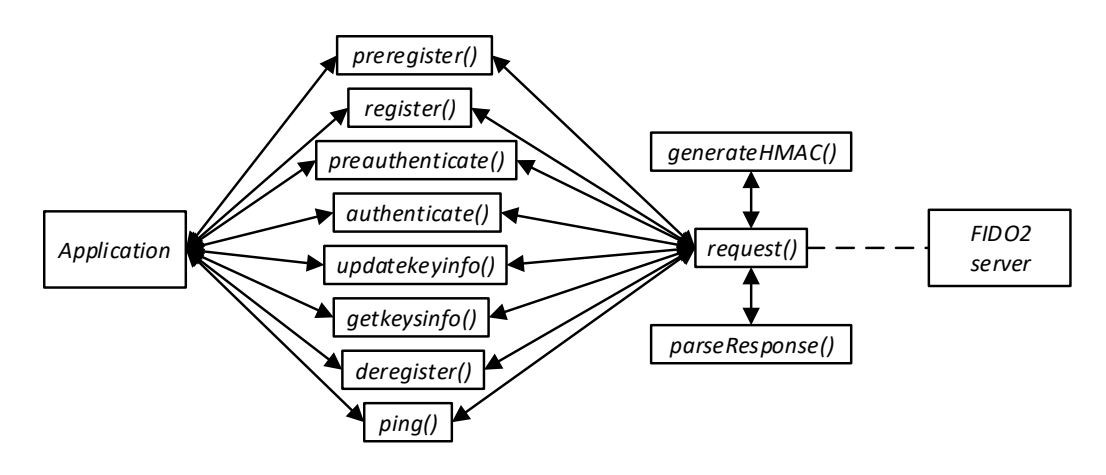

FIGURE 4.4: StrongMonkey main functions flow.

## **4.1.3 Usage**

In this section we will explain briefly how developers may use the StrongMonkey SDK to connect their application with a supported FIDO service. As an example, the PHP version of the StrongMoneky will be used.

## **StrongMonkey Object**

The developer has to first generate a StrongMonkey object specifying the FIDO2 server to connect to, the protocol to use as well as the authentication method and the credentials to authenticate with the server with.

```
1 new StrongMonkey(<br>2 string $hostpo
         string $hostport,
3 integer $did,
4 string $protocol,<br>5 string $authtype,
         string $authtype,
6 string $keyid,<br>7 string $keysec
7 string $keysecret<br>8 ) : StrongMonkey
    ) : StrongMonkey
```
To initialise the object, the following 6 parameters specifying the connection with the FIDO2 server has to be given:

#### • \$hostport

- **–** Host and port to access the FIDO SOAP and REST formats
	- \* "http://<FQDN>:<non-ssl-portnumber>" or
	- \* "https://<FQDN>:<ssl-portnumber>"
- \$did
	- **–** Domain ID e.g. 1
- \$protocol
	- **–** Web socket protocol; 'REST' or 'SOAP' (only REST is supported)
- \$authtype
	- **–** Authorization type; 'HMAC' or 'PASSWORD'
- \$keyid
	- **–** PublicKey or Username (keys should be in hex)
- \$keysecret
	- **–** SecretKey or Password (keys should be in hex)

The following code is an example of initialising the StongMonkey object using HMAC authentication:

```
\begin{array}{c|c}\n1 & \text{// Prepare Object}\n\end{array}<br>
\begin{array}{c}\n2 & \text{smooth} \\
\end{array}2 $monkey = new StrongMonkey(
3 'https://strongkey.unipi.gr:8181', // URL of your FIDO2 server<br>4 1. // Domain ID (usually 1)
\begin{array}{c|c} 4 & 1, \end{array} // Domain ID (usually 1)<br>
\begin{array}{c} 5 & 3 \end{array} REST', // Protocol ti use
            'REST', // Protocol ti use (currently always REST)
6 'HMAC', // Authentication method to use
```
7 | '162a5684336fa6e7', // Default key ID (for HMAC)<br>8 | '7edd81de1baab6ebcc76ebe3e38f41f4' // Default se 8 '7edd81de1baab6ebcc76ebe3e38f41f4' // Default secret key (for HMAC)<br>9 :  $\vert$ );

The following code is an example of initialising the StongMonkey object using PASSWORD authentication:

```
1 // Prepare Object<br>2 $monkey = new Str2 \frac{1}{3} $monkey = new StrongMonkey(3) \frac{1}{10}3 'https://strongkey.unipi.gr:8181', // URL of your FIDO2 server
        1, // Domain ID (usually 1)
5 'REST', // Protocol ti use (currently always REST)
6 PASSWORD', // Authentication method to use<br>7 'svcfidouser', // Default username (for PAS
        'svcfidouser', // Default username (for PASSWORD)
8 'Abcd1234!' // Default password (for PASSWORD)<br>9 :
   \vert);
```
## **Preregister**

To initialize a key registration challenge with the FIDO server, the preregister method has to be called.

```
1 | $monkey->preregister(
2 string $username[,<br>3 string $displaynam
3 string $displayname = null[,<br>4 arravistring $options=null[.
         array|string $options=null[,
5 array|string $extensions=null<br>6 111) : integer|array
  6 ]]]) : integer|array
```
The preregister, method takes as an input 1 required parameter and 3 optional:

- \$username
	- **–** Username of the user
	- **–** Based on the WebAuthn standard:
		- \* Human-palatable identifier for the user account, intended only for display, helping distinguish form other user
		- \* The relay party MAY let the user choose this value
		- \* ex. john.smith@email.com (email) or +306901234567 (telephone)
- \$displayname
	- **–** Display name for the user
	- **–** Based on the WebAuthn standard:
		- \* Human-palatable name for the user account, intended only for display
		- \* The relay party SHOULD let the user choose this value
		- \* ex. J. Smith (full name)
- \$options
	- **–** Object of options
	- **–** Options support depend on your FIDO2 server
- \$extensions
	- **–** Object of extensions

**–** Extensions support depend on your FIDO2 server

The following code is an example call and the response is forwarded to the front-end:

```
1 // Request to start a key registration<br>2 Stesponse = $monkey->preregister($user
    2 $response = $monkey->preregister($username);
 3 // Check for errors<br>
4 if ($monkey->getFrre
 4 if ($monkey->getError($response)) {<br>5 die('Failed to start pre-registe
         die('Failed to start pre-registeration with the FIDO2 server.');
 \begin{bmatrix} 6 \\ 7 \end{bmatrix}7 // Maybe save the challenge on the session so that you can match 8 // it when you receive the reply
    \frac{1}{2} it when you receive the reply
 9 $_{SESSION}['challenge'] = $response->Response->challenge;
10 // Prepare object for WebAuthn
11 \sqrt{\frac{2}{\pi}} $vebauthn = $response->Response;
12 // Set your Replay Party info
13 // Relaying Party ID, a valid domain string that identifies the
14 // WebAuthn Relying Party (It should be the webpage domain<br>15 // or a subset of the domain)
    1/7 or a subset of the domain)
16 \sin^{-1} $webauthn->rp->id = strtok($_SERVER['HTTP_HOST'], ':');
17 // Human-palatable identifier for the Relying Party,<br>18 // intended only for display
     // intended only for display
19 \frac{10}{3} webauthn->rp->name = 'StrongMonkey';
20 // Reply as JSON (assuming that the JavaScript will
21 \frac{1}{1} handle the request through ajax)
22 http_response_code(200);
23 header('Content-Type: application/json');
24 exit(json_encode($webauthn));
```
#### **Register**

To send a register response to the FIDO server, the register method has to be called.

```
1 $monkey->register(
2 array|string $response[,<br>3 array|string $metadata=n
        array | string $metadata=null
```

```
4 ]) : integer | array
```
The register, method takes as an input 1 required parameter and 1 optional:

- \$response
	- **–** Response data from the authenticator
- \$metadata
	- **–** Additional meta data
	- **–** Meta data needed depend on your FIDO2 server
	- **–** e.g. StrongKey FIDO2 Server requires an object as shown on the example bellow

The following code is an example call:

<sup>1</sup> // Assuming that the reply from the client is at the

<sup>2</sup> // variable \$authenticator\_response

 $3$  // Before forwarding the request to the server,<br> $4$  // you may want to check the challenge

<sup>//</sup> you may want to check the challenge

<sup>5</sup> \$clientDataJSON = json\_decode(base64\_decode(

```
6 \left\{\n \begin{array}{c}\n 3 \quad \text{$sathentiator\_response['response'] \quad [\text{'clientDataJSON'}]\n 7\n \end{array}\n \right\}\begin{bmatrix} 7 \\ 8 \end{bmatrix} );
 \begin{array}{c} 8 \ 9 \end{array} if (
9 | $clientDataJSON ||<br>10 | $_SESSION['challeng
            10 $_SESSION['challenge'] !== $clientDataJSON->challenge
\begin{array}{c|c} 11 & 0 \\ 12 & 1 \end{array}die('Authentication failed due to challenge mismatch.');
\begin{array}{c} 13 \\ 14 \end{array} }
      14 // Request to register Key
15 \frac{15}{20} stesponse = $monkey->register($authenticator_response, array(
\begin{array}{c|c} \n16 & \text{version'} \Rightarrow \text{'1.0'}, \\
\hline\n17 & \text{'create\_location'} \neq \n\end{array}'create\_location' \implies 'webapp',18 'username' => $username,<br>19 'origin' => 'https://'.
             'origin' => 'https://' . $_SERVER['HTTP_HOST']
20 );
21 // Check for errors
22 if ($monkey->getError($response)) {<br>23 die('Failed to register key to t
            die('Failed to register key to the FIDO2 server.');
24 }
25 // Print response message
26 die($response->Response);
```
## **Preauthenticate**

To initialize a key authentication challenge with the FIDO server, the preauthenticate method has to be called.

```
1 $monkey->preauthenticate(
2 string $username[,
3 array|string $options=null[,
4 array|string $extensions=null
5 ]]) : integer|array
```
The preauthenticate, method takes as an input 1 required parameter and 2 optional:

- \$username
	- **–** Username of the user
- \$options
	- **–** Object of options
	- **–** Options support depend on your FIDO2 server
- \$extensions
	- **–** Object of extensions
	- **–** Extensions support depend on your FIDO2 server

The following code is an example call and the response is forwarded to the front-end:

```
1 // Request to start an user authentication
2 \frac{1}{2} $response = $monkey->preauthenticate($username);
3 // Check for errors
4 if ($monkey->getError($response)) {<br>5 die('Failed to start pre-authent
        die('Failed to start pre-authenticate with the FIDO2 server.');
6 }
```

```
7 // Maybe save the challenge on the session so
8 // that you can match it when you receive the reply
 9 $_SESSION['challenge'] = $response->Response->challenge;
10 // Prepare object for WebAuthn
11 \sqrt{\frac{2}{\pi}} $webauthn = $response->Response;
12 http_response_code(200);
```

```
13 | header('Content-Type: application/json');
```

```
14 exit(json_encode($webauthn));
```
#### **Authenticate**

To send the authenticate response to the FIDO server, the authenticate method has to be called.

```
1 | $monkey->authenticate(
```

```
2 array|string $response[,<br>3 array|string $metadata=n
         array | string $metadata=null
```

```
4 ]) : integer|array
```
The authenticate, method takes as an input 1 required parameter and 1 optional:

- \$response
	- **–** Response data from the authenticator
- \$metadata
	- **–** Additional meta data
	- **–** Meta data needed depend on your FIDO2 server
	- **–** e.g. StrongKey FIDO2 Server requires an object as shown on the example bellow

The following code is an example call:

```
1 // Assuming that the reply from the client
 2 // is at the variable $authenticator_response
 3 // Before forwarding the request to the server,
 4 // you may want to check the challenge
 5 \mid \text{fclientDataJSON} = \text{ison\_decode}(\text{base64\_decode})6 | $authenticator_response['response']['clientDataJSON']
 7 ));
 8 if (
 9 | !$clientDataJSON ||
10 $_SESSION['challenge'] !== $clientDataJSON->challenge
11 ) {
12 die('Authentication failed due to challenge mismatch.');
13 }
14 \frac{1}{4} // Here you may also want to check if
15 // the username provided exists as a user
16 // Request to authenticate user
17 \frac{1}{2} sresponse = $monkey->authenticate($authenticator_response, array(
18 \vert 'version' => '1.0',
19 | 'last_used_location' => 'webapp',
20 'username' => $username,<br>21 'origin' => 'https://'
        'origin' => 'https://' . $_SERVER['HTTP_HOST']
22 ));
23 // Check for errors
24 if ($monkey->getError($response)) {
25 die('Failed to authenticate user with the FID02 server.');
```

```
26 |27 // Print response message
28 die($response->Response); // This will be blank
```
## **Update key info**

To update key information, the updatekeyinfo method has to be called.

```
1 $monkey->updatekeyinfo(<br>2 string $status.
2 string $status,<br>3 string $modify
         string $modify_location,
4 string $displayname,<br>5 string $keyid
         5 string $keyid
6 ) : integer | array
```
The updatekeyinfo, method takes as an input 4 required parameter:

- \$status
	- **–** The status of the key (Active, Inactive)
- \$modify\_location
	- **–** Modify location
- \$displayname
	- **–** Display name of the key
- \$keyid
	- **–** Id of the key to change

The following code is an example call:

```
1 // Request to update Key<br>2 sresponse = $monkey->upd
       \sqrt{\frac{2}{\pi}} $response = $monkey->updatekeyinfo(
 \begin{array}{c} 3 \\ 4 \end{array} 'Inactive',
  4 'webapp',<br>5 'Text Dis
                 'Text Display Name',
 \begin{bmatrix} 6 \\ 7 \end{bmatrix} ; $keyid
        \vert);
 8 // Check for errors<br>9 if ($monkey->getErro
9 if ($monkey->getError($response)) {<br>10 die('Failed to update key to the
                 die('Failed to update key to the FIDO2 server.');
11 }
12 // Print response message
13 \frac{13}{8} * <sup>1</sup> \frac{13}{8} \frac{13}{8} \frac{13}{8} \frac{13}{8} \frac{13}{8} \frac{13}{8} \frac{13}{8} \frac{13}{8} \frac{13}{8} \frac{13}{8} \frac{13}{8} \frac{13}{8} \frac{13}{8} \frac{13}{8} \frac{13}{8} \frac{13}{8} \frac{13}{8} \frac{13}{8} \frac
```
#### **Get key info**

To get user's keys information from the FIDO server, the getkeysinfo method has to be called.

```
1 $monkey->getkeysinfo(string $username) : integer|array
```
The getkeysinfo, method takes as an input 1 required parameter:

• \$username

**–** Username of the user

The following code is an example call:

```
1 // Request to get Keys from user
2 $response = $monkey->getkeysinfo($username);<br>3 // Check for errors
3 // Check for errors<br>4 if ($monkey->getErr
4 if ($monkey->getError($response)) {<br>5 die('Failed to get keys from the
5 die('Failed to get keys from the FIDO2 server.');<br>6 }
\begin{array}{c} 6 \\ 7 \end{array}7 // Retrieve keys from the response<br>8 $keys = $response->Response->keys;
     \frac{1}{8} & \frac{1}{8} $ \frac{1}{8} & \frac{1}{8} & \frac{1}{8} & \frac{1}{8} & \frac{1}{8} & \frac{1}{8} & \frac{1}{8} & \frac{1}{8} & \frac{1}{8} & \frac{1}{8} & \frac{1}{8} & \frac{1}{8} & \frac{1}{8} & \frac{1}{8} & \frac{1}{8} & \frac{1}{8} & \frac{1
```
#### **Deregister**

To delete user's key information from the FIDO server, the deregister method has to be called.

1 \$monkey->deregister(string \$keyid) : integer|array

The deregister, method takes as an input 1 required parameter:

- \$keyid
	- **–** Id of the key to deregister

The following code is an example call:

```
1 // Request to delete key
2 $response = $monkey->deregister($keyid);
\begin{array}{c|c}\n3 & \text{\textendash} / \text{\textendash}<br>
4 if ($monkey->getErro
4 if ($monkey->getError($response)) {<br>5 die('Failed to deregister key on
5 die('Failed to deregister key on the FIDO2 server.');<br>6 }
\begin{bmatrix} 6 \\ 7 \end{bmatrix}// Print response message
8 die($response->Response);
```
## **Ping**

To send a ping to the FIDO server to check if up, the ping method has to be called.

```
1 $monkey->ping() : boolean|string
```
The ping, method doesn't take any parameter. The following code is an example call:

```
1 // Ping request
2 \frac{1}{2} $response = $monkey->ping();
3 // Check for errors<br>4 if ($monkey->getErro
4 if ($monkey->getError($response)) {<br>5 die('Failed to ping FIDO2 server
          die('Failed to ping FIDO2 server.');
\begin{matrix} 6 \\ 7 \end{matrix} }
    // Print response
8 die($response);
```
## **4.1.4 DEMO Application**

Along with the StrongMonkey SDK, a DEMO web application<sup>[5](#page-48-0)</sup> was developed to showcase how FIDO2/WebAuthn can be deployed. The application is based on StrongMonkey and StrongKey FIDO2 Server to and allows users to create a DEMO temporal account, register FIDO authenticator devices using WebAuthn and experience password-less authentication with FIDO. Additional, an experimental FIDO sign in with a QR code and a smartphone as an authenticator device was implemented to show how the technology can be extended even further to provide innovated solutions.

#### **Use case example**

After creating an account, a user is able to sign into the DEMO web application using a traditional username and password, as shown in Figure [4.5.](#page-48-1) Right now there are no FIDO authenticator devices registered on the account, and thus a password authentication is the only option.

<span id="page-48-1"></span>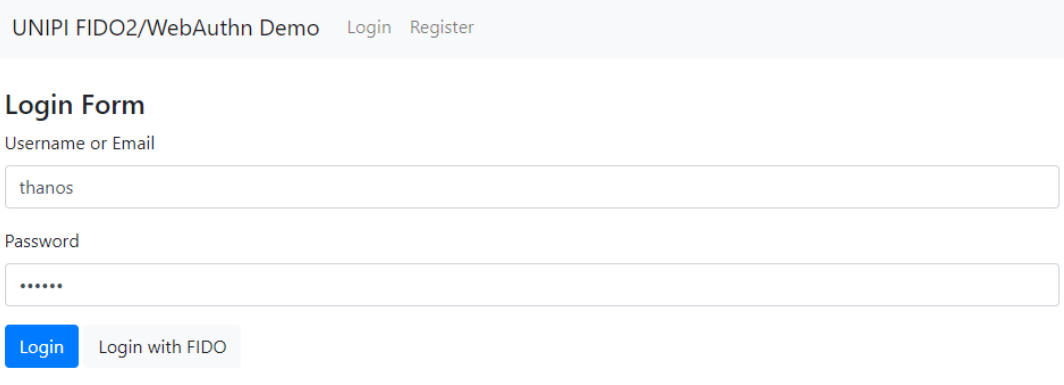

FIGURE 4.5: The user has initially to use the traditional username & password login.

After the initial login, the user can visit his/her account "Manage Keys" settings page to register authenticator devices and enable secure password-less login with FIDO/WebAuthn. Figure [4.6](#page-49-0) shows a user initialising the WebAuthn credentials registration process by clicking the "Add Key". On this particular case, the user's computer featured a Windows 11 OS, and thus Windows Hello (which can be used as a FIDO platform authenticator) handled the request. Since the user's device didn't had a biometric sensor, the user had to authenticate using his Windows Hello PIN, to allow the internal authenticator to generated the requested credentials and forward them to the FIDO service. We have to note that the Windows Hello mechanics are based on the TPM chip of the device and latest Windows 11 compatible computers require by default a TPM chip to operate.

Through the "Manage Keys" page, a user is also able to remove a registered FIDO device from his/her account. Just like on a laptop, a user can use the browser of his/her smartphone to register its internal authenticator device (Android and iOS do support their own internal FIDO authenticator devices). Figure [4.7](#page-49-1) shows registered keys of the user, one key from his/her Windows Hello authenticator and one key from his/her Android smartphone device.

<span id="page-48-0"></span><sup>5</sup>[https://github.com/GramThanos/StrongMonkey/tree/a17fc78ad4b5d445ca402c9c40eb1fd0ca9](https://github.com/GramThanos/StrongMonkey/tree/a17fc78ad4b5d445ca402c9c40eb1fd0ca980bcf/php/demo-app)80bcf/ [php/demo-app](https://github.com/GramThanos/StrongMonkey/tree/a17fc78ad4b5d445ca402c9c40eb1fd0ca980bcf/php/demo-app)

<span id="page-49-0"></span>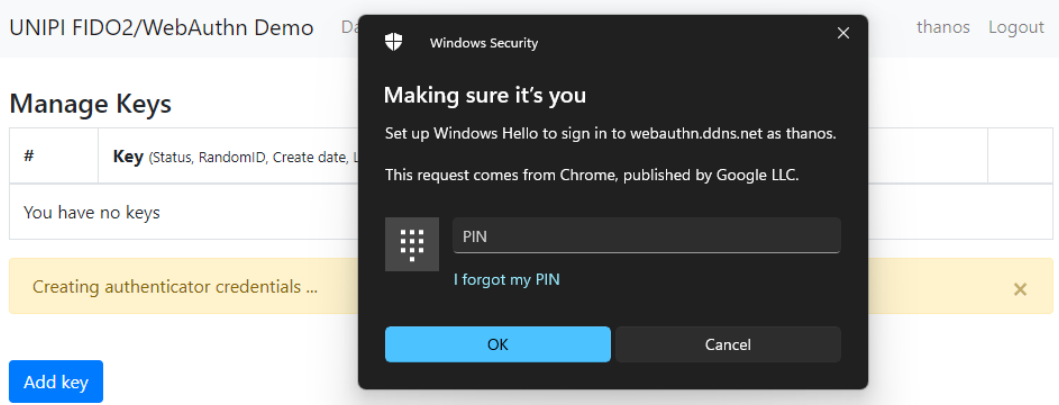

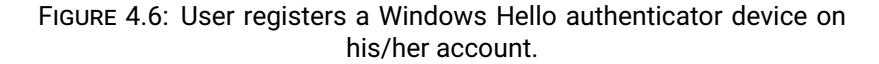

<span id="page-49-1"></span>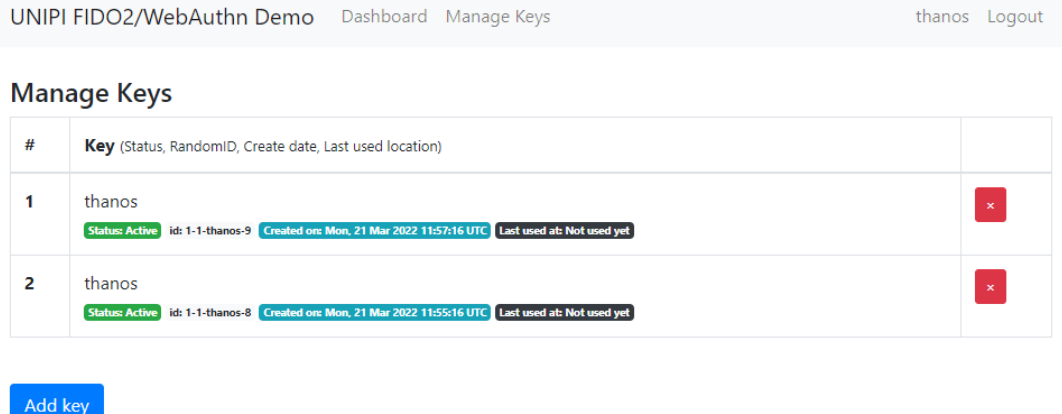

FIGURE 4.7: User manage the security keys registered on the account listed under the Manage Keys page.

After having registered an authenticator device on his/her account, the user is now able to use FIDO login and sign in password-less. After providing the account username and clicking the "Login with FIDO" button, the WebAuthn credentials get process. Figure [4.8](#page-50-0) shows the user using his/her device Windows Hello to authenticate to the service. Optionally, through the user interface the user may also select to use a Security Token (a FIDO compatible USB, Bluetooth or NFC authenticator). Depending on the authenticator's features, the user may use a PIN, a button, or his biometrics (e.g. touch the fingerprint sensor) to approve the action.

As mentioned, earlier, an experimental QR code authentication flow was developed and implemented on the DEMO application to showcase the possibilities of the technology. The QR code authentication flow works similar as the normal FIDO2/WebAuthn authentication flow, with the exception that the authentication session between the server and the client is extended to a 3rd device that has access to the authenticator device registered to the user account. Assuming that a user initiates the FIDO QR code authentication flow on his/her laptop device, he can scan the QR code, shown in Figure [4.9,](#page-51-0) with his/her smartphone device and open the website on a mobile Web browser that supports WebAuthn. As presented on Figure [4.10,](#page-51-1) for security reasons the user will then see the information of the client device requesting permission to sign into his/her account.

<span id="page-50-0"></span>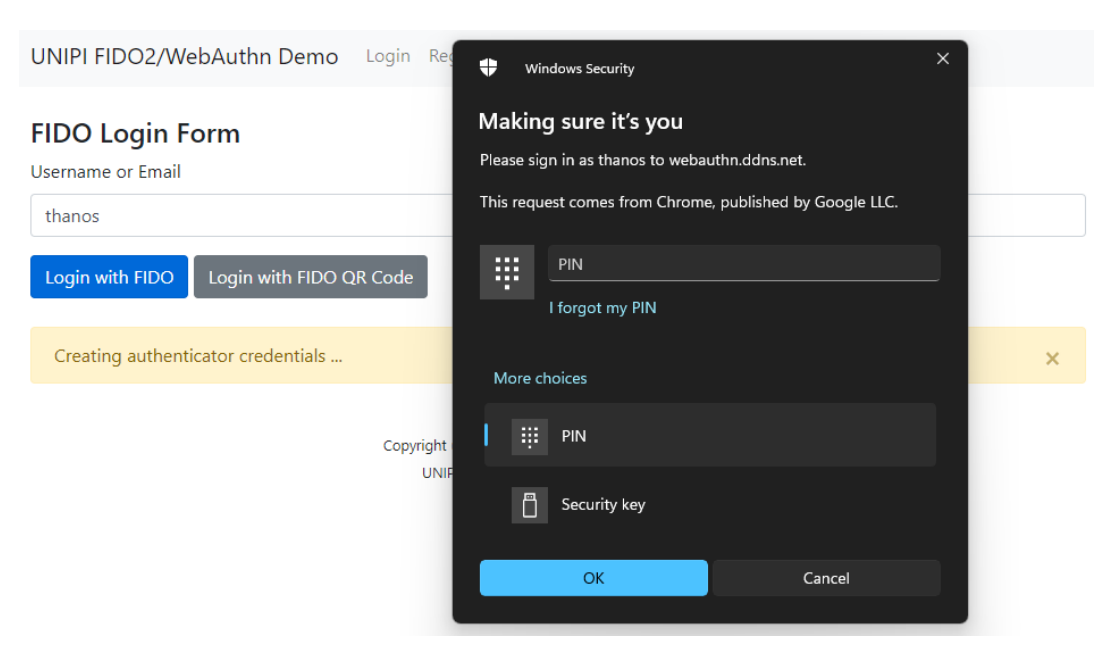

FIGURE 4.8: User uses WebAuthn sign in with the Windows Hello authenticator.

By selecting the "Authenticate" options, the normal WebAuthn authentication flow will start and request authentication using the device's internal authenticator device. After successful authentication, as shown on Figure [4.10,](#page-51-1) the laptop device of the user will be also authenticated and signed into the account.

## **4.1.5 Conclusions**

To make the development of FIDO2/WebAuthn enabled secure authentication services easier, developers need more libraries and servers. Furthermore, to make the implementation easier tools and libraries are needed to handle the trivial but complex procedures needed to connect with such services.

StrongMonkey is a step forward into simplifying the implementation of FIDO2/WebAuthn into applications of all kinds. Our developed SDK provides a middleware for both Python and PHP applications connecting them with the StrongKey FIDO2 Server and other services featuring the same API. On top of that, this allows an organisation to implement FIDO2/WebAuthn authentication across multiple application and websites, linking them into a single FIDO2 authentication server.

<span id="page-51-0"></span>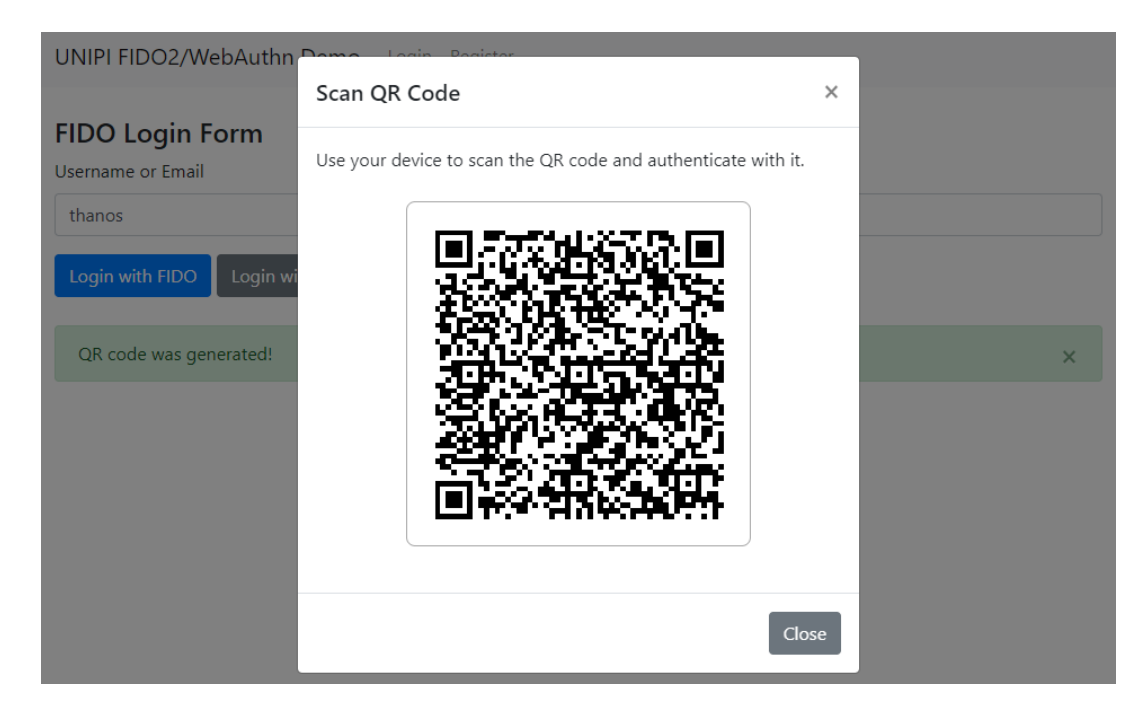

FIGURE 4.9: User use generates QR code to authenticate on PC using his/her smartphone's authenticator.

<span id="page-51-1"></span>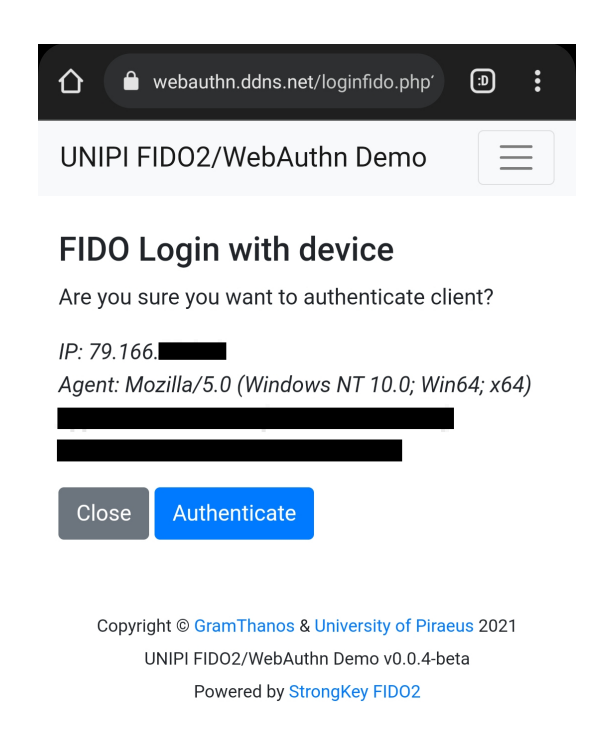

FIGURE 4.10: After scanning the QR code, user is asked to be authenticated in order to allow another device to sign into his/her account.

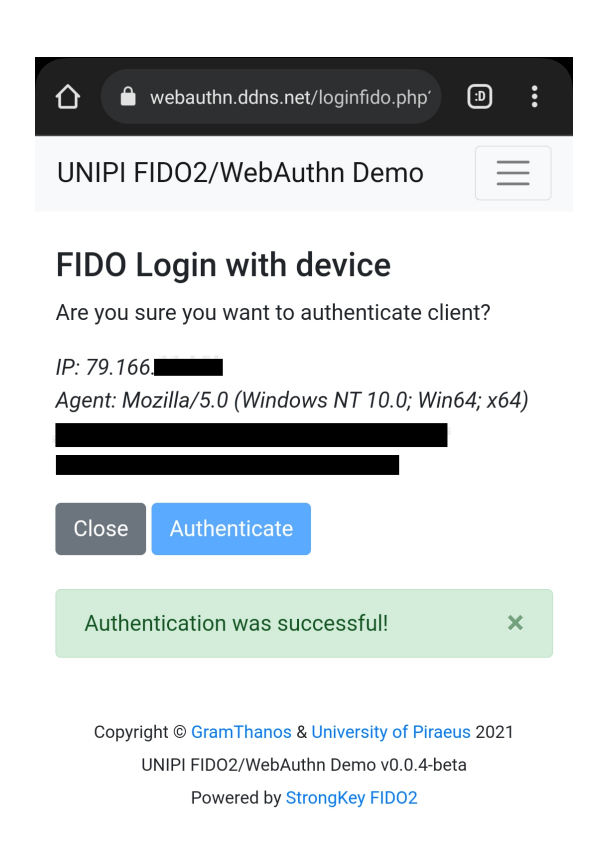

FIGURE 4.11: User was successfully authenticated on smartphone and his/her PC was signed in.

## **4.2 StrongBee**

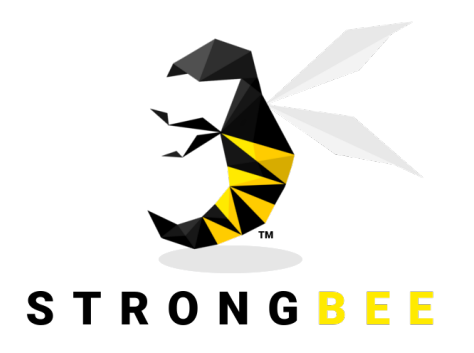

FIGURE 4.12: StrongBee, FIDO2/WebAuthn server in python.

This section looks into the StrongBee, FIDO2/WebAuthn server in python, based on Yubico's FIDO 2.0<sup>[6](#page-53-0)</sup> library and Flask<sup>[7](#page-53-1)</sup>, we developed as an asset to enable the implementation of FIDO2/WebAuthn services managed through a single server. The server is open-source released under the GNU LGPLv2.1 license and can be fund online at GitHub<sup>[8](#page-53-2)</sup>. StrongBee supports the StrongKey's FIDO2 Server API<sup>[9](#page-53-3)</sup> and thus can be used as a light alternative to the popular StrongKey's FIDO2 Server<sup>[10](#page-53-4)</sup>.

## **4.2.1 Introduction**

Implementing a password authentication securely does require a number of things such as salting and hashing passwords but can be considered relative easy when compared with FIDO2/WebAuthn authentication implementation. Indeed, implementing FIDO2 and WebAuthn authentication requires deep knowledge of the related specifications and knowledge over various different technologies often found both on the front-end and on the back-end of a service. Hence, implementing a FIDO authentication requires knowledge possessed by specialised experts.

To mitigate the need of specialists on the area and also minimise implementation issues and vulnerabilities, libraries and specialised fully built servers can be used instead or re-implementing everything from scratch. As is the case with cryptography, also with FIDO2/WebAuthn authentication it easier and more efficient to use WebAuthn libraries and ready to use FIDO2 servers.

One open source solution for implementing FIDO2 authentication is the StrongKey FIDO2 Server (SKFS)<sup>[11](#page-53-5)</sup>. SKFS is written in Java and by inspecting it code, it is based in an server initially intended for FIDO U2F authentication. The server also defines an API, through which application can connect and use the services of the server. Additionally, it has many features making it ideal for deploying a central single FIDO2 server system for managing the FIDO authentication across an organisation's users. On the other hand, one may go more technical and look into

<span id="page-53-0"></span><sup>6</sup><https://github.com/Yubico/python-fido2>

<span id="page-53-1"></span><sup>7</sup><https://github.com/pallets/flask>

<span id="page-53-2"></span><sup>8</sup><https://github.com/GramThanos/StrongBee>

<span id="page-53-3"></span><sup>9</sup><https://demo4.strongkey.com/getstarted/#/openapi/fido>

<span id="page-53-5"></span><span id="page-53-4"></span><sup>10</sup><https://github.com/StrongKey/fido2>

<sup>&</sup>lt;sup>11</sup>StrongKey FIDO2 Server. Open-source FIDO server, featuring the FIDO2 standard, [https://github.](https://github.com/StrongKey/fido2) [com/StrongKey/fido2](https://github.com/StrongKey/fido2)

Yubico's FIDO 2.0<sup>[12](#page-54-0)</sup> library which apart from the main functions developed to interact with FIDO compatible authenticator device, it also supports a basic implementation of a FIDO2/WebAuthn server.

By taking the best parts of both of these projects, we developed a new FIDO2/WebAuthn server, named StrongBee, targeting smaller projects that want to provide strong authentication solutions through FIDO2 and WebAuthn. Using the low level FIDO server functionalities of Yubico's FIDO 2.0 library and combining it with StrongKey FIDO2 Server's API, we released a modern, lighter and easiest to use server, featuring true password-less authentication (without the need to provide not even a username).

## **4.2.2 Implementation**

Our server implementation is based on Python<sup>[13](#page-54-1)</sup> and Flask<sup>[14](#page-54-2)</sup> making it easily deplorable almost any device. The following list provides a brief description of each file of the server code:

- **strongbee** Server source code folder
	- ,→ **api.py** API endpoints code
	- ,→ **authen.py** Service authentication code
	- ,→ **config.py** Configuration code
	- ,→ **models.py** Database models code
	- ,→ **server.py** Main server code
	- ,→ **utilities.py** Helpful functions code
	- ,→ **database.api.db** SQLite database with service credentials (configurable path)
	- ,→ **database.keys.db** SQLite database with users and authenticator credentials (configurable path)
	- ,→ **certificate.private.pem** Private SSL certificate for HTTPS (configurable path)
	- ,→ **certificate.public.pem** Public SSL certificate for HTTPS (configurable path)
- **tests** Service tests folder
	- ,→ **StrongMonkey.py** StrongMonkey library to connect with the service
	- ,→ **test-client.py** Fake web application client to test service
	- $\rightarrow$  **requirements.txt** Python packages required for the test code
- ,→ **run.py** Code to execute StrongBee server flask application
- ,→ **requirements.txt** Python packages required for the StrongBee server

The server implements the StrongKey FIDO2 API and expose the following endpoints for authorised web applications to use to offer FIDO2/WebAuthn services:

<span id="page-54-0"></span><sup>12</sup><https://github.com/Yubico/python-fido2>

<span id="page-54-1"></span><sup>13</sup>Python, <https://www.python.org/>

<span id="page-54-2"></span><sup>14</sup>[Flask,https://flask.palletsprojects.com/](Flask, https://flask.palletsprojects.com/)

- **/sbfs/rest/ping** Endpoint to check if the server is running and check its status
- **/sbfs/rest/preregister** Endpoint to generate options and challenged for registering new credentials
- **/sbfs/rest/register** Endpoint to send the authenticator's reply generated based on the preregister options and if valid register the generated credentials
- **/sbfs/rest/preauthenticate** Endpoint to generate options and challenged for authenticating a user using one of the credentials registered
- **/sbfs/rest/authenticate** Endpoint to send the authenticator's reply generated based on the preauthenticate options and if valid authenticate the user
- **/sbfs/rest/updatekeyinfo** Endpoint to update the metadata saved with specific credentials
- **/sbfs/rest/getkeysinfo** Endpoint to get the metadata saved with specific credentials
- **/sbfs/rest/deregister** Endpoint to remove specific registered credentials

For compatibility reasons the above mentioned endpoints are not only available at /sbfs/rest/... but also also available under /skfs/rest/..., hence the server may also be used as a replacement for the StrongKey FIDO2 Server.

#### **4.2.3 Usage**

#### **Preparing your system**

To execute StrongBee, your system has to have Python 3 and pip already installed installed. You will also have to get the latest version of StrongBee from the GitHub repository. You can download the repository in a  $\text{zip}^{15}$  $\text{zip}^{15}$  $\text{zip}^{15}$  or clone it using git by running:

git clone https://github.com/GramThanos/StrongBee

After downloading the latest version (and extracting it if you got the zip file), you will have to install all the required packages (e.g. flask, fido2). This can be done by entering the StrongBee directory and using pip to install all the required packages listed inside the requirements.txt by executing:

```
cd StrongBee
python3 -m pip install -r requirements.txt
```
All the dependencies will now be installed and now you will have to configure the StrongBee server before running it.

<span id="page-55-0"></span> $^{15}{\rm https://github.com/GramThanos/StrongBee/architecture/refs/heads/main.zip}$ 

## **Configuring the server**

Before launching your FIDO2 server, you will have to change its configuration to match your preferences. Thus, open the strongbee/config.py with your favorite text editor and change the parameters appropriately. Listing [4.1](#page-56-0) shows the main parts of the default configuration. One may change the host or the port number of the server as well as disable the use of SSL (used for the HTTPS).

```
1 # Server Options
 2 PORT = 8181
 3 \midHOST = '0.0.0.0'
 \lambda5 # SSL6 SSL = True<br>7 CERT PUBLI
   7 CERT_PUBLIC = os.path.join(BASEDIR, 'certificate.public.pem')
8 CERT_PRIVATE = os.path.join(BASEDIR, 'certificate.private.pem')
9
10 # SQL Alchemy
11 SQLALCHEMY_BINDS = {
12 | 'keys': 'sqlite:///' + os.path.join(BASEDIR, 'database.keys.db'),
13 'api': 'sqlite:///' + os.path.join(BASEDIR, 'database.api.db'),
14 | 'cache': 'sqlite:///:memory:'
15 | }
```
LISTING 4.1: Server side authentication code in Python.

To use the service through an HTTPS, one may link the server with some valid public and private certificate keys. Alternative for testing one may also generate self-signed certificates using openssl and place them under the strongbee directory:

```
openssl req -x509 -newkey rsa:4096 -nodes\
-out certificate.public.pem -keyout certificate.private.pem -days 365
```
### **Execution**

Running the StrongBee server is relative simple, as one can just execute the provided run.py to run the flask server.

python3 run.sh

Unfortunately the web server inside Flask is not suggested for production. For production it is suggested to you a Web Server Gateway Interface (WSGI) server. For example, you may deploy StrongBee using  $g$ unicorn<sup>[16](#page-56-1)</sup> with the following command:

```
gunicorn --bind 0.0.0.0:8181 run:server --workers 2\
certfile=strongbee/certificate.public.pem –keyfile=strongbee/certificate.private.pem|
```
#### **Examples**

Let's look into the requests created by the test-client.py and the responses generated by the StrongBee server. Note that for the execution of the tests, the soft-webauthn package<sup>[17](#page-56-2)</sup> is needed to simulate the authenticator responses. The

<span id="page-56-1"></span><sup>16</sup><https://gunicorn.org/>

<span id="page-56-2"></span><sup>17</sup>[https://pypi.org/project/soft-webauthn/]( https://pypi.org/project/soft-webauthn/)

tests also make use of the StrongMonkey SDK in python to contact the StrongBee server.

For each test contacted by the test client script, we will show the request send by the client (endpoint URL, headers, data and server response).

The first action done by the test client script is to test the ping endpoint, used to get the server information and also check if ther server is running. The endpoint is located at:

https://localhost:8181/sbfs/rest/ping

```
1 Accept: application/json
2 Content-Type: application/json
3 User-Agent: StrongMonkey-Agent/v0.0.4-beta.strongbee
4 strongbee-content-sha256:
5 Date: Mon, 21 Jan 2022 15:46:42 UTC
6 strongbee-api-version: SK3_0
7 Authorization: HMAC b55938050b05019a:0cfIT+TUjM55YqpQsElLSIcERuc9jnMzj5tb1VCkHUo=
```
LISTING 4.2: Headers send with the ping request.

1 {"svcinfo": {"did": "unipi.gr", "protocol": "FIDO2\_0", "authtype": "HMAC"}}

LISTING 4.3: Data send with the ping request.

```
1 StrongBee, StrongBee FIDO2 Server v0.0.3-beta<br>2 Hostname: localbost:8181
```

```
\vert Hostname: localhost:8181
```
3 Current time: Mon Mar 21 15:46:42 UTC 2022

```
4 Up since: Mon Mar 21 15:46:35 UTC 2022
```

```
FIDO Server Domain 3 is alive!
```
LISTING 4.4: Response returned to the ping request.

Then the test client script starts the registration by contacting the preregister endpoint, used to get the a authenticator registration challenge from the server. The endpoint is located at:

https://localhost:8181/sbfs/rest/preregister

```
Accept: application/json
```

```
2 Content-Type: application/json
```

```
3 User-Agent: StrongMonkey-Agent/v0.0.4-beta.strongbee
```

```
4 strongbee-content-sha256: GzOIPpYxaEkY2g/Tt1yN+6z+cjMTM4oOLIGPeChs30s=
```

```
5 Date: Mon, 21 Jan 2022 15:46:42 UTC
```

```
6 strongbee-api-version: SK3_0
```

```
7 Authorization: HMAC b55938050b05019a:RmJuPhiQ5LIRDl3EaONdyx0Zts7/7zgHNME7fUHuroE=
```
LISTING 4.5: Headers send with the preregister request.

```
1 {"svcinfo": {"did": "unipi.gr", "protocol": "FIDO2_0", "authtype": "HMAC"}, "payload"
       ,→ : {"username": "gramthanos@gmail.com", "displayname": "gramthanos@gmail.com",
       \rightarrow "options": "{}", "extensions": "{}"}}
```
LISTING 4.6: Data send with the preregister request.

```
\left\lceil \frac{1}{2} \right\rceil\begin{array}{c|c} 2 & \text{``Response''}: & 4 \\ 3 & \text{``rv''}: & 4 \end{array}3 "rp": {
4 "id": "unipi.gr",<br>5 "name": "unipi.gr""name": "unipi.gr"
\begin{array}{c|c}\n6 & & \text{ } \\
7 & & \text{ } \\
\end{array}7 | "user": {<br>8 | "id":
                              8 "id": "Z3JhbXRoYW5vc0BnbWFpbC5jb20",
```

```
9 | "name": "gramthanos@gmail.com",<br>10 | "displayName": "gramthanos@gmai
                    "displayName": "gramthanos@gmail.com"
\begin{array}{c|c}\n 11 & & \text{ } \\
 12 & & \text{ } \\
 13 & & \text{ } \\
 \end{array}12 "challenge": "S1aq3Fmz1qaxzL5rv0dMxlHgzLGjYVWlDezbAPbASEI",
                "pubKeyCredParams": [
14 {\text{``type": "public-key", "alg": -7}},15 \{ "type": "public-key", "alg": -8 \},16 {\text{``type''}: "public-key", "alg": -37},<br>17 {\text{``two''}: "mubic-key" "also": -257}17 {\text{``type": "public-key", "alg": -257}}<br>18 .
18 ],<br>19     "e
19 | "excludeCredentials": [],<br>20 | "timeout": 60000
               "timeout": 60000
21 \quad \rightarrow22 | }
```
LISTING 4.7: Response returned to the preregister request.

The test client script used the provided parameters and challenge from the server to generate new credentials and a valid authenticator response.

```
\frac{1}{2}2 "id": "5A1IafTPRQuURIWGmDm_SwQcjjq_y7E3D9S4TzTRbiY",
          3 "rawId": "5A1IafTPRQuURIWGmDm_SwQcjjq_y7E3D9S4TzTRbiY",
4 Tresponse": {<br>5 The mode of the set of the set of the set of the set of the set of the set of the set of the set of the set o<br>\frac{1}{2} Set of the set of the set of the set of the set of the set of the set of the set of 
                "clientDataJSON": "
                      \leftrightarrow eyJ0eXBlIjogIndlYmF1dGhuLmNyZWF0ZSIsICJjaGFsbGVuZ2UiOiAiUzFhcTNGbXoxcWF4ekw1cnYwZE14bEhnekxHal
                      ,→ ",
6 "attestationObject": "
                      → o2NmbXRkbm9uZWdhdHRTdG10oGhhdXRoRGF0YVikgh8LzXo6LfwnYQzR6rDVRNpPzX7RkQQxuk9PNiWa4qRBAAAAAAAAA
                      ,→ -aJXyWq5GgItjSvvI94oR3KgbNrWdS3oWX2N-c"
7 \vert \quad \}8 \begin{array}{c} 8 \ 9 \end{array} "type": "public-key"
    9 }
```
LISTING 4.8: Credentials creation, authenticator response generated by test client.

Then the test client script returns the authenticator response to the server by contacting the register endpoint. The endpoint is located at: https://localhost:8181/sbfs/rest/register

```
1 Accept: application/json
2 Content-Type: application/json
3 User-Agent: StrongMonkey-Agent/v0.0.4-beta.strongbee
  4 strongbee-content-sha256: KE/eiJeUs1wc35244DRdw51JckxB5Lk6VlCtmiyLoPc=
5 Date: Mon, 21 Jan 2022 15:46:42 UTC
6 strongbee-api-version: SK3_0
   7 Authorization: HMAC b55938050b05019a:mesgnVGRMEaPEQG2M+TVx5yYBdhqnE1K92RTlfBa2NA=
```
LISTING 4.9: Headers send with the register request.

```
1 {"svcinfo": {"did": "unipi.gr", "protocol": "FIDO2_0", "authtype": "HMAC"}, "payload"
           \rightarrow : {"response": "{\"id\": \"5A1IafTPRQuURIWGmDm_SwQcjjq_y7E3D9S4TzTRbiY\", \"
           \rightarrow rawId\": \"5A1IafTPRQuURIWGmDm_SwQcjjq_y7E3D9S4TzTRbiY\", \"response\": {\"
           \hookrightarrow clientDataJSON\": \"
           → eyJ0eXBlIjogIndlYmF1dGhuLmNyZWF0ZSIsICJjaGFsbGVuZ2UiOiAiUzFhcTNGbXoxcWF4ekw1cnYwZE14bEhnekxHallWV2xEZ
           \hookrightarrow \backslash", \backslash"attestationObject\backslash": \backslash"
           → o2NmbXRkbm9uZWdhdHRTdG10oGhhdXRoRGF0YVikgh8LzXo6LfwnYQzR6rDVRNpPzX7RkQQxuk9PNiWa4qRBAAAAAAAAAAAAAAAAAAA
           \rightarrow -aJXyWq5GgItjSvvI94oR3KgbNrWdS3oWX2N-c\"}, \"type\": \"public-key\"}",
           \hookrightarrow metadata": "{\"version\": \"1.0\", \"create_location\": \"testing\", \"
           \hookrightarrow \texttt{ username}\text{``}\texttt{grammar}\text{``} \texttt{grammar}\text{``} \texttt{if} \texttt{if} \text
```
LISTING 4.10: Data send with the register request.

1 {"Response": "Successfully processed registration response"}

LISTING 4.11: Response returned to the register request.

The next action for the test client, now that it possess valid credentials, is to test the authentication, string by contacting the preauthenticate endpoint. The endpoint is located at:

https://localhost:8181/sbfs/rest/preauthenticate

```
1 Accept: application/json
2 Content-Type: application/json
3 User-Agent: StrongMonkey-Agent/v0.0.4-beta.strongbee
4 strongbee-content-sha256: f4L+ea4Dpm/gGjNbUJ9N000G+z1JfYNf+2COTYk/6rA=<br>5 Date: Mon. 21 Jan 2022 15:46:42 UTC
   Date: Mon, 21 Jan 2022 15:46:42 UTC
6 strongbee-api-version: SK3_0
7 Authorization: HMAC b55938050b05019a:y5vE/EPeEIxZPJd7g4w93Vkt3MLzAJyb6xtoDGvtxbk=
```
LISTING 4.12: Headers send with the preauthenticate request.

```
1 {"svcinfo": {"did": "unipi.gr", "protocol": "FIDO2_0", "authtype": "HMAC"}, "payload"
       \rightarrow : {"username": "gramthanos@gmail.com", "options": "{}", "extensions": "{}"}}
```
LISTING 4.13: Data send with the preauthenticate request.

```
\begin{array}{c} 1 \\ 2 \end{array} {
 2 | "Response": {<br>3 | "challenge
                     "challenge": "_duBFDoIn-GY9I8tkUa-OtyWe-KRbmLGjnaIljmTACc",
 4 | "rpId": "unipi.gr",<br>5 | "allowCredentials":
                      "allowCredentials": [{
 6 \begin{array}{c} \hline \text{t} \text{type}^{\text{u}}: \text{ "public-key" } \\ \hline \text{7} \end{array} \begin{array}{c} \hline \text{``id": } \hline \text{5A1IaffPRQuURI} \end{array}7 "id": "5A1IafTPRQuURIWGmDm_SwQcjjq_y7E3D9S4TzTRbiY"
 \begin{array}{c|c}\n8 & & \text{H}, \\
9 & & \text{H},\n\end{array}"timeout": 60000<br>}
10 }
11 }
```
LISTING 4.14: Response returned to the preauthenticate request.

The test client script used the provided challenge from the preauthenticate endpoint to sign it and generate valid authenticator response.

```
\begin{bmatrix} 1 \\ 2 \end{bmatrix}2 'id': '5A1IafTPRQuURIWGmDm_SwQcjjq_y7E3D9S4TzTRbiY',
 3 'rawId': '5A1IafTPRQuURIWGmDm_SwQcjjq_y7E3D9S4TzTRbiY',<br>4 'response': {
 4 'response': {<br>5 'authentic
              5 'authenticatorData': 'gh8LzXo6LfwnYQzR6rDVRNpPzX7RkQQxuk9PNiWa4qQBAAAAAQ',
 6 'clientDataJSON': '
                    \rightarrow eyJ0eXBlIjogIndlYmF1dGhuLmdldCIsICJjaGFsbGVuZ2UiOiAiX2R1QkZEb0luLUdZ0Uk4dGtVYS1PdHlXZS1LU
                   \hookrightarrow,
 7 | 'signature': 'MEQCIGM49HHrIkBDVL-8
                    ,→ G4UEJIblJ40ce_4z61D1rIHHX8LSAiA7vRfwINaiBaPJ48bTgSyXDWy3y-
                    ,→ O6YVExAWPUOUik9A',
 8 \begin{array}{c} \text{``userHandle': 'Z3JhbXRoYW5vcOBnbWFpbC5jb20'} \\ \text{?} \end{array}\begin{array}{c|c} 9 & \rightarrow, \\ 10 & \rightarrow t \end{array}10 'type': 'public-key'
    \vert }
```
LISTING 4.15: Credentials get, authenticator response generated by test client.

Now the test client has to send the generated response to the server through the authenticate endpoint, in check the user's identity. The endpoint is located at: https://localhost:8181/sbfs/rest/authenticate

```
1 Accept: application/json
2 Content-Type: application/json
3 User-Agent: StrongMonkey-Agent/v0.0.4-beta.strongbee
4 strongbee-content-sha256: wz71VYcqw3ExpLzL/QfAoMs4vz6xoY9jRtOroHzfNWg=
5 Date: Mon, 21 Jan 2022 15:46:42 UTC
6 strongbee-api-version: SK3_0
  7 Authorization: HMAC b55938050b05019a:MM1aayY8mRDRL+7RYhWSwRI6VaMgim6gzOkV84AL4eo=
```
LISTING 4.16: Headers send with the authenticate request.

1 {"svcinfo": {"did": "unipi.gr", "protocol": "FIDO2\_0", "authtype": "HMAC"}, "payload"  $\leftrightarrow$  : {"response": "{\"id\": \"5A1IafTPRQuURIWGmDm\_SwQcjjq\_y7E3D9S4TzTRbiY\", \"  $\rightarrow$  rawId\": \"5A1IafTPRQuURIWGmDm\_SwQcjjq\_y7E3D9S4TzTRbiY\", \"response\": {\" ,→ authenticatorData\": \"gh8LzXo6LfwnYQzR6rDVRNpPzX7RkQQxuk9PNiWa4qQBAAAAAQ\",  $\hookrightarrow \backslash$ "clientDataJSON\": \" → eyJ0eXBlIjogIndlYmF1dGhuLmdldCIsICJjaGFsbGVuZ2UiOiAiX2R1QkZEb0luLUdZOUk4dGtVYS1PdHlXZS1LUmJtTEdqbmFJb ,→ \", \"signature\": \"MEQCIGM49HHrIkBDVL-8 ,→ G4UEJIblJ40ce\_4z61D1rIHHX8LSAiA7vRfwINaiBaPJ48bTgSyXDWy3y-O6YVExAWPUOUik9A\", ,→ \"userHandle\": \"Z3JhbXRoYW5vc0BnbWFpbC5jb20\"}, \"type\": \"public-key\"}",  $\rightarrow$  "metadata": "{\"version\": \"1.0\", \"last\_used\_location\": \"testing\", \"  $\hookrightarrow \texttt{ username}\text{``}\texttt{grammar}\text{``} \texttt{grammar}\text{``} \texttt{if} \texttt{if} \text$ 

LISTING 4.17: Data send with the authenticate request.

1 {"Response": "Successfully authenticated key"}

LISTING 4.18: Response returned to the authenticate request.

The test client continues by testign the getkeysinfo endpoint, which returns the credentials bind to a user account. The endpoint is located at: https://localhost:8181/sbfs/rest/getkeysinfo

```
1 Accept: application/json
2 Content-Type: application/json
3 User-Agent: StrongMonkey-Agent/v0.0.4-beta.strongbee
4 strongbee-content-sha256: bGNXLnxROcNpSaTiqAh3kfyk0FKY0rPtfzANvuhv/IE=
5 Date: Mon, 21 Jan 2022 15:46:42 UTC
  6 strongbee-api-version: SK3_0
  7 Authorization: HMAC b55938050b05019a:UAe18/JGZlsvMJwZTMFXqigDgXkXaSiW9Wi0hfwadi8=
```
LISTING 4.19: Headers send with the getkeysinfo request.

```
1 {"svcinfo": {"did": "unipi.gr", "protocol": "FIDO2_0", "authtype": "HMAC"}, "payload"
       ,→ : {"username": "gramthanos@gmail.com"}}
```
#### LISTING 4.20: Data send with the getkeysinfo request.

```
1 \vert {
2 | "Response": {<br>3 | "keys": [{
          "keys": [{
4 "randomid": "5A1IafTPRQuURIWGmDm_SwQcjjq_y7E3D9S4TzTRbiY",
5 | Trandomid_ttl_seconds": "9999",
6 "fidoProtocol": "FIDO2_0",
             7 "fidoVersion": "FIDO2_0",
8 \vert "createLocation": "testing"<br>9 \vert "createDate": "1647877602918
9 "createDate": "1647877602918",
             "lastusedLocation": "testing",
11 "modifyDate": "1647877602918",
12 | "status": "Active",
13 | "displayName": "gramthanos@gmail.com"
14 }]
```
#### $\begin{array}{c} 15 \\ 16 \end{array}$  } 16 }

LISTING 4.21: Response returned to the getkeysinfo request.

Finally, the test client test the deregister endpoint, which removes credentials from a user account, thus deregistering the linked authenticator device. The endpoint is located at:

https://localhost:8181/sbfs/rest/deregister

```
1 Accept: application/json
2 Content-Type: application/json
3 User-Agent: StrongMonkey-Agent/v0.0.4-beta.strongbee
4 strongbee-content-sha256: qdi0Whdrq8X9NRVoJnNFcZ6qS7+zj+zFnwYGEfNSNNU=
5 Date: Mon, 21 Jan 2022 15:46:42 UTC
6 strongbee-api-version: SK3_0
7 Authorization: HMAC b55938050b05019a:cUSY274uTxDIcTWrvKqHslArzM4ot4RqzB4qVPi9eEs=
```
LISTING 4.22: Headers send with the deregister request.

```
1 {"svcinfo": {"did": "unipi.gr", "protocol": "FIDO2_0", "authtype": "HMAC"}, "payload"
       \rightarrow : {"keyid": "5A1IafTPRQuURIWGmDm_SwQcjjq_y7E3D9S4TzTRbiY"}}
```
LISTING 4.23: Data send with the deregister request.

```
1 {
 2 "Response": {
 3 "randomid": "5A1IafTPRQuURIWGmDm_SwQcjjq_y7E3D9S4TzTRbiY",
                "randomid_ttl_seconds": "9999",
 5 \left| \begin{array}{ccc} 5 & \text{``fidoProtocol":} & \text{``FIDO2_0",} \\ \text{``fidoVersion":} & \text{``FIDO2_0",} \end{array} \right.6 "fidoVersion": "FIDO2_0",
 7 | "createLocation": "testing"<br>8 | "createDate": "164787760291
 8 CreateDate": "1647877602918",<br>19 millong mastusedLocation": "testing".
                "lastusedLocation": "testing",
10 \vert "modifyDate": "1647877602918",<br>11 \vert "status": "Active".
                "status": "Active",
12 | "displayName": "gramthanos@gmail.com"
13 }
14 | }
```
LISTING 4.24: Response returned to the deregister request.

#### **4.2.4 Conclusions**

Our implementation was found to be a light and easy to use fully featured FIDO2/WebAuthn server, ideal for small projects. Since it is written in Python, based on modern web technologies, we expect that more expect developers will be able to use it. Furthermore, as the implementation is open sourced and publicly available in GitHub, anyone from the community can further extend the server's functionalities and improve it.

## **4.3 FIDO2 authentication for OpenVPN**

Implementing strong authentication methods should not be limited only within the web environment. Thus, in this section, we will present how one can improve both the security and the usability of a Virtual Private Network (VPN) service by allowing the users to authenticate through FIDO2/WebAuthn. Moreover, our solution moved the client's authentication to the web which opens up more possibilities for user authentication. By doing that, apart from the usage of FIDO/WebAuthn, an organisations would be able to leverage existing Single-Sign-On (SSO) services or implement Multi Factor Authentication (MFA) with the VPN service.

## **4.3.1 Introduction**

One of the most popular methods for establishing a secure and trusted communication channel is the deployment of a VPN. As shown in Figure [4.13,](#page-62-0) by setting up a remote access VPN, organisations can safely provide access to internal services (located inside an organisation's intranet) to employees working remotely, as if they were located at the office. At the same time VPN protects the user's network traffic by encrypting it, thus its use is of high importance when the user is accessing the internet from a public wireless network. To offer these services, VPN solutions usually support multiple encryption algorithms to protect their traffic and typical authentication mechanics for mutual authentication of both the server and the client.

<span id="page-62-0"></span>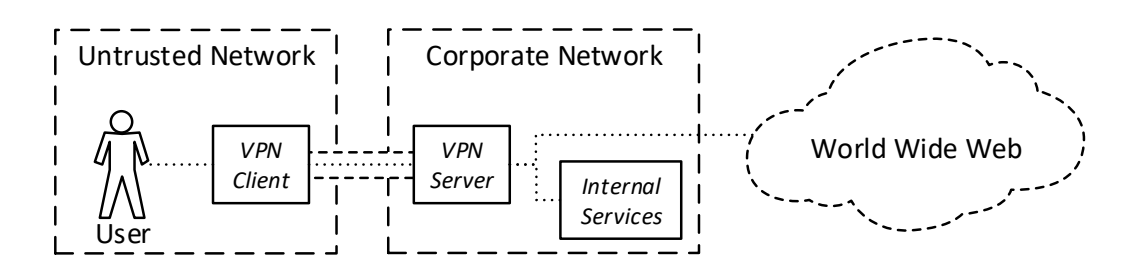

FIGURE 4.13: Example usage of a VPN.

During the COVID-19 pandemic, VPN services played an important role, as they allowed organisations to continue their operation by having employees working remotely in a secure way. As suggested also by ENISA in its press release regarding teleworking tips<sup>[18](#page-63-0)</sup>, the use of VPN is recommended so as to protect the information exchanged when working from home and over untrusted networks.

To access such a VPN service, the client has to authenticate herself/himself with the server, so that only the authorised users can use the service. This is usually done through a username and password or a password protected certificate. Furthermore, the client has to authenticate the VPN server in order to mitigate man in the middle attacks. This is also done using certificates. This user authentication should be adequately secure in order to protect the services and data to which the VPN provides access. Hence, a password authentication does not always meets the security requirements needed. For this reason, the last years, second factor authentication mechanics has started appearing on VPN servers, though sometimes in expense of usability.

<span id="page-63-1"></span>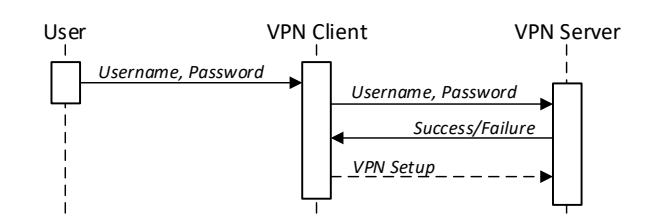

FIGURE 4.14: Traditional VPN authentication through username and password.

## **4.3.2 Implementation**

Traditionally, as shown on Figure [4.14,](#page-63-1) to authenticate with a VPN service, a client has to send 2 values to the server, a username (to specify the account bind to the user's identity) and then send a secret password to prove its identity. We altered this authentication mechanic, and mixed it with the OpenID Connect (OIDC)<sup>[19](#page-63-2)</sup> flow (widely used in web services) so that we can authenticate the user on the web and then share his identity to the VPN server. Furthermore, through OIDC, as presented on Figure [4.15](#page-63-3) we can deploy a WebAuthn password-less authentication and eliminate the need for passwords or use it as a Two Factor Authentication (2FA) to strengthen security.

<span id="page-63-3"></span>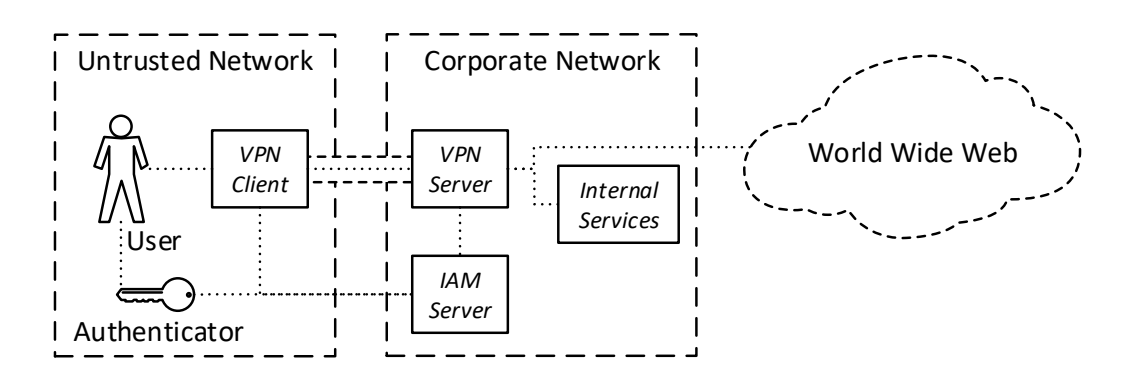

FIGURE 4.15: Example usage of a VPN with FIDO2/WebAuthn.

As shown on Figure [4.16,](#page-64-0) the user starts by launching the VPN client, inserting the account username and clicking to authenticate. The VPN client then launches a browser and redirects the user to the organisation's identity management service that supports OIDC and FIDO2/WebAuthn authentication. The user uses a FIDO authenticator device to authenticate and then the service sends back the authentication OIDC response back to the VPN client. The VPN client then forwards the received information as a password to the VPN service. The VPN server retrieves the OIDC response and contacts the OIDC SSO service endpoints to recover the client's identity and assess whether the authentication was successful. In this authentication scenario, the VPN server is treated as a 3rd party application registered to the OIDC service and the whole process is based on the OAuth  $2.0^{20}$  $2.0^{20}$  $2.0^{20}$ protocol for authentication.

<span id="page-63-0"></span> $18$ Tips for cybersecurity when working from home,  $https://www.enisa.europa.eu/$ [tips-for-cybersecurity-when-working-from-home](https://www.enisa.europa.eu/tips-for-cybersecurity-when-working-from-home)

<span id="page-63-2"></span><sup>19</sup><https://openid.net/connect/>

<span id="page-63-4"></span><sup>20</sup><https://oauth.net/2/>

<span id="page-64-0"></span>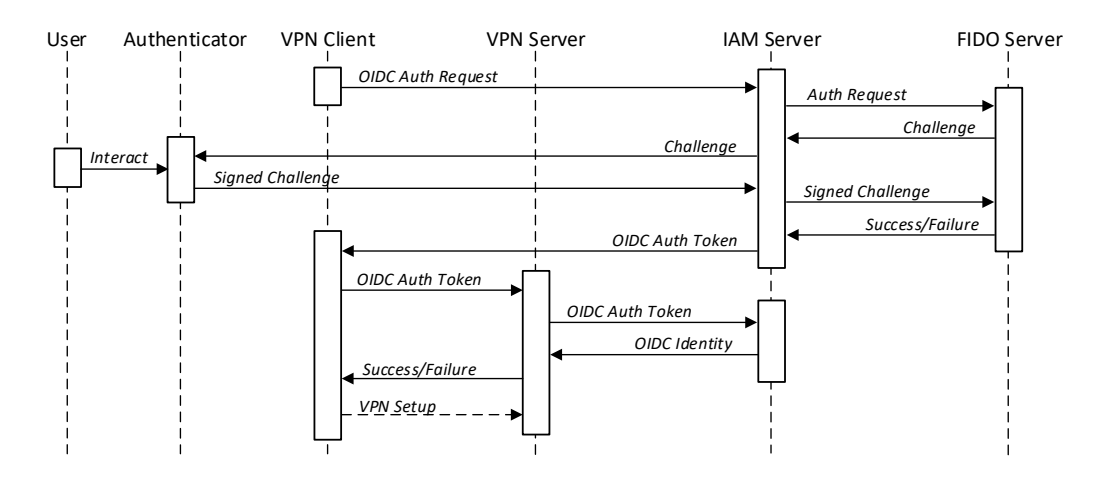

FIGURE 4.16: VPN authentication through OIDC and FIDO2.

To create a proof-of-concept, we developed a VPN client desktop application based on Electron interacting with an OpenVPN community edition<sup>[21](#page-64-1)</sup> client to set up the service. Furthermore, for the backend, we used an OpenVPN server and a custom authentication script was developed in python to complete the OIDC flow and assess the authentication response by contacting the SSO service. As an identity management service, the KeyCloak open source server was used, configured for password-less authentication with FIDO2/WebAuthn. This implementation is publicly available on GitHub<sup>[22](#page-64-2)</sup> as open source software. Additionally the solution can be configured to work with more multi factor authentication mechanics to strengthen the security.

Our implementation can be divided into 2 parts, the server side extension of the OpenVPN server with the use of an authentication Python script and the client application. Appendix [D](#page-100-0) lists the 2 most important codes of the implementation, the server authentication Python code (Listing [D.1\)](#page-100-1) as well as the main client application JavaScript code (Listing [D.2\)](#page-101-0). Their functionality will be explained briefly in the following paragraphs.

The server side Python script is called by OpenVPN when the client sends the authentication credentials, in the form of a username and a password. By configuring such alternative authentication methods $^{23}$  $^{23}$  $^{23}$ , one can extend the functionalities of OpenVPN and this is what we have done. The script takes from the environment the password, expected to be a JSON code encoded in base64 and decodes it. Then it retrieves the service id (e.g. keycloak-oidc) and the authentication code. Using these info, the script contacts the service's endpoint passing the given code and retrieving the user's identity information. The script could be further extended to check whether the authenticated user has permissions to use the service.

The JavaScript script is part of the Electron application. The script is responsible for handling both the UI (through interactions with the DOM) as well as the interaction with the system's OpenVPN client and the embedded browser (used to communicate with the identity management server). The script will start by loading the appropriate configuration files which they hold the endpoint information of the identity management servers supported.

<span id="page-64-1"></span><sup>21</sup><https://openvpn.net/community/>

<span id="page-64-2"></span><sup>22</sup><https://github.com/GramThanos/vpn-oidc>

<span id="page-64-3"></span> $^{23}$ <https://openvpn.net/community-resources/using-alternative-authentication-methods/>

Upon a user initiation of the authentication process, the script will create a new embedded browser window and start the OIDC process. To retrieve the authentication code, the return URL of the OIDC will be hijacked by the application. Then the authentication code will be formatted along with the service id as JSON and encoded to base64 which will be sent to the server as a password. As a username, a random string in combination with the service id will be used. We have to note that since we are using the password to pass the information, we may be limited by the maximum password length supported by the server. In the future, we may improve the packing of the information to ensure the limit is not reached.

## **4.3.3 Usage**

<span id="page-65-0"></span>After launching our VPN client application, shown on Figure [4.17,](#page-65-0) the user has to select the appropriate authentication method of his/her preference. In our implementation we added our custom Keycloak authentication service and 2 additional commercial SSO services (Google and Facebook).

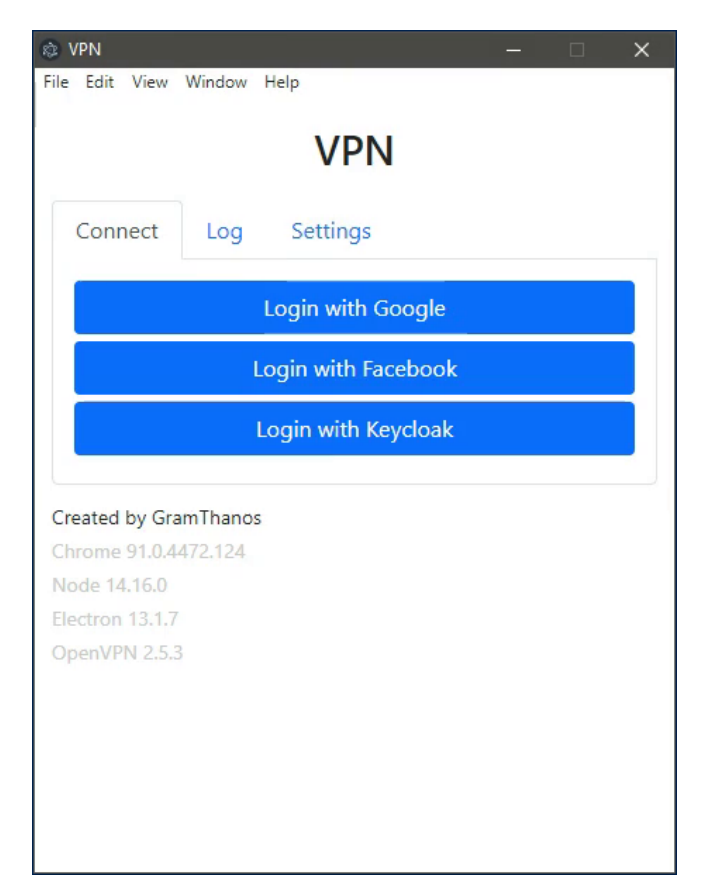

FIGURE 4.17: The user interface of the VPN client application.

Following the selection of the authentication service (in our example usecase, our custom KeyCloak service) a new web browser window will open, as shown in Figure [4.18.](#page-66-0) Depending on the authentication flow of the server, the user will have to provide the appropriate credentials to be authenticated. Our KeyCloak server was configured to authenticate the user password-less through WebAuthn. Thus, the service will ask the user to fill in the user's username. In Figure [4.19](#page-67-0) is shown how the request from the server to authenticate the user using his/her FIDO security key.

<span id="page-66-0"></span>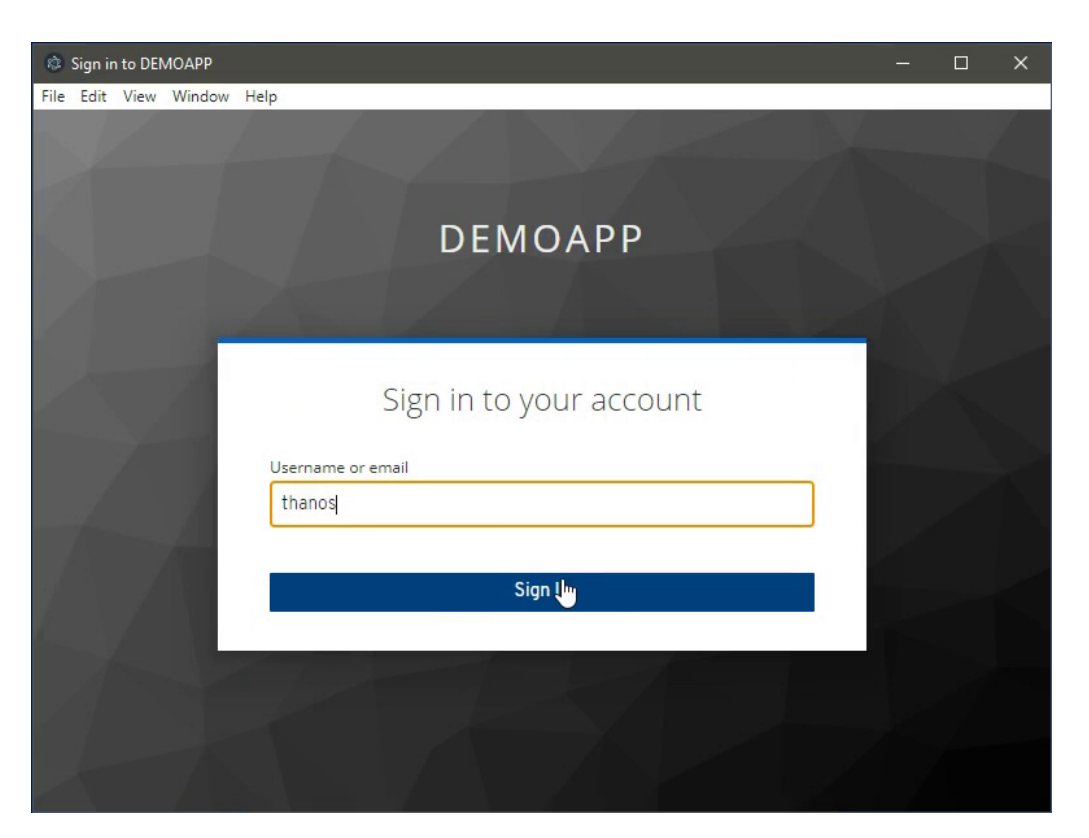

FIGURE 4.18: The client launch a browser to authenticate the user through an OIDC service.

The user will then have to plug in his/her authenticator device, or use the embedded one of their platform. Figure [4.20](#page-68-0) shows the user providing a PIN to allow Windows Hello authenticator device to sign the request, and which will be checked by the server. Upon successful authentication the client will forward the returned access token to the VPN server and after if valid, as shown on Figure [4.21,](#page-68-1) the user will be connected to the VPN service.

Through the user interface the user may close the connection and start a new one on demand.

### **4.3.4 Conclusions**

VPN services are nowadays essential, especially since they are an important component to ensure the business continuity of organisations. By leveraging OIDC our VPN authentication can authenticate users securely through SSO technologies, without the need to create special VPN accounts. By enabling users to authenticate using FIDO2/WebAuthn we improve even more the authentication mechanic by increasing the security and user experience eliminating the need for passwords.

Due to security and usability concerns, it is expected that at the future similar authentication flows will be included out of the box on most of the VPN solutions, as it is a more secure, practical and user friendly approach to authenticate users. FIDO authentication mechanics availability will increase as its specification is adopted by more and more solutions.

Our implementation, could be further developed to improve its configuration, graphical interface, installation process and cross platform support. One of the main future steps of this work could be porting the application in other operating systems.

<span id="page-67-0"></span>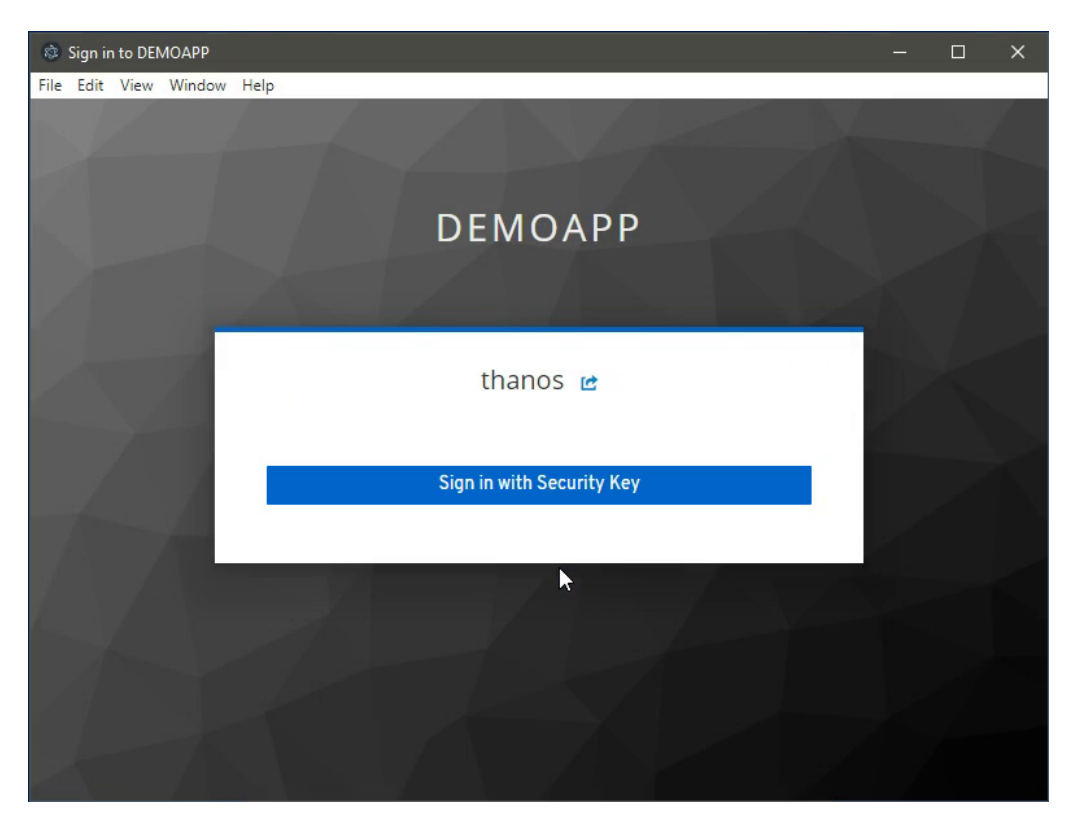

FIGURE 4.19: KeyCloak configured to authenticate the user using FIDO2/WebAuthn.

In my opinion, targeting mobile platforms (i.e. Android, iOS) to enable the use of bio-metric authentication on VPN is of high importance.

<span id="page-68-0"></span>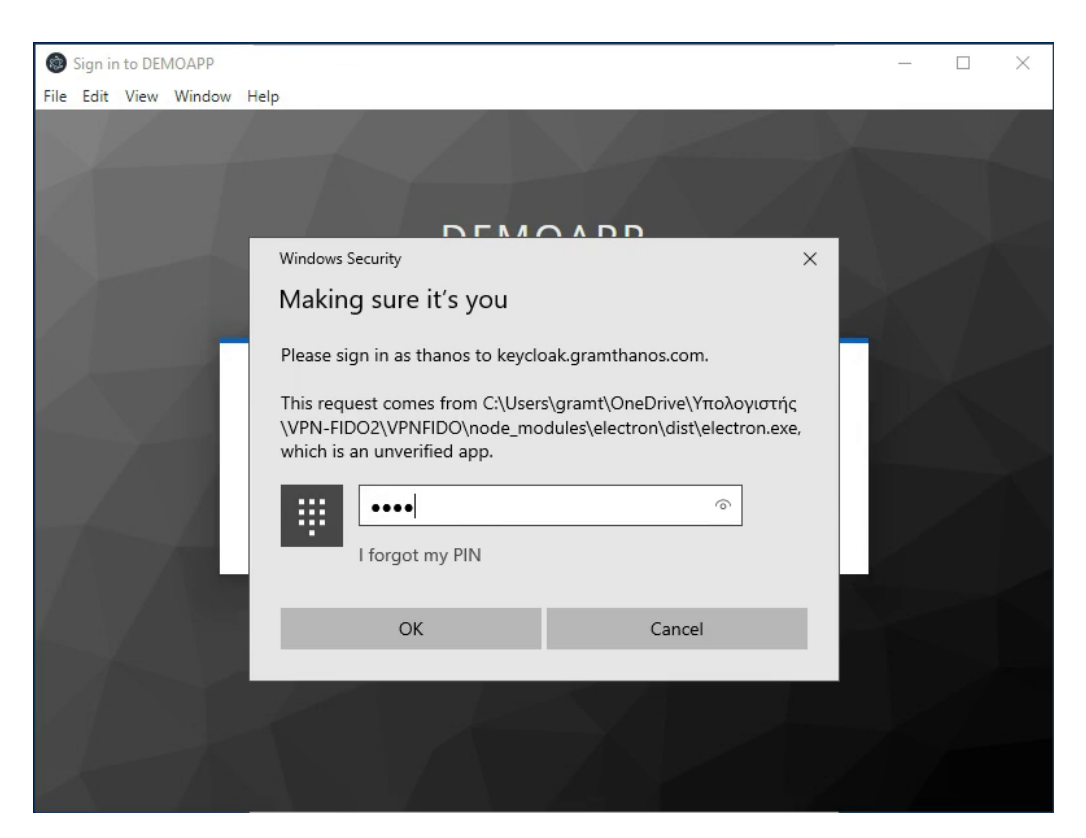

FIGURE 4.20: The user authenticates using the Windows Hello WebAuthn embedded authenticator using a PIN.

<span id="page-68-1"></span>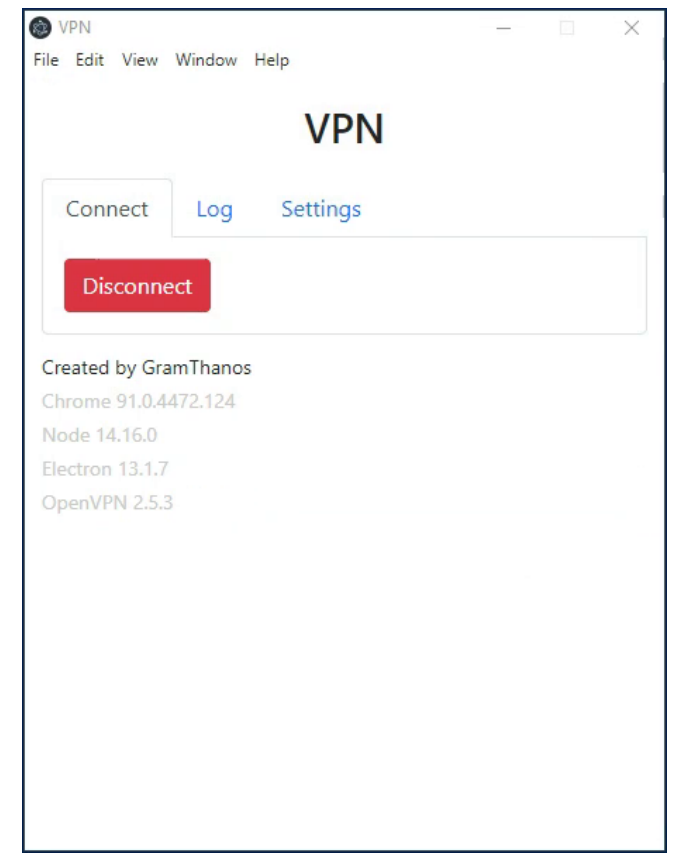

FIGURE 4.21: The user connected to the VPN service after successful authentication.

## **Chapter 5**

# **Conclusion**

FIDO2 through WebAuthn brought secure password-less authentication on the web. Through easy to use mechanics, users are now able to use secure public private key cryptography to authenticate on the web. The technology was found to be quite superior to that of username and password as it more secure and easier to use especially when combined with biometric authentication.

One of the most important FIDO2/WebAuthn features is that it offers something that other authentication mechanics are lacking, it is phishing resistant. This feature makes it ideal for use when interacting with online payment services. This will mitigate attacks exploiting the human factor such as phishing attacks, that is currently one of the weak points on online banking services and PSD2 failed to address.

On the other hand, as one can understand, FIDO2/WebAuthn's complexity makes it difficult to develop FIDO2 services without the use of a specialised FIDO2 server or a FIDO2/WebAuthn library, and even with the use of 3rd party software to handle the verification process, still, services may be left vulnerable due to faulty configuration of the solution.

In this work, we showed how FIDO works internally and how FIDO2 through WebAuthn is able to offer secure and easy to use authentication on the web. Furthermore, we analysed the strong client authentication (SCA) requirements introduced by the PSD2 and how FIDO covers these needs, but also what problems may one face when trying to apply FIDO2/WebAuthn for SCA. Based on our analysis, the FIDO2/WebAuthn is compiant with the PSD2 but only when used with compliant authenticator devices, thus payment services should leverage the FIDO Alliance Metadata Service in order to identify authenticator devices that meet their policy requirements. Furthermore, in an effort to support the faster adoption of WebAuthn (and thus FIDO2) we released a number of open source related solutions.

Our StrongMonkey SDK allows applications written in PHP or Python to connect easily to FIDO2 servers supporting the StrongKey FIDO2 Server API. Additionally, we also presented StrongBee, our own light implementation of the StrongKey FIDO2 Server API serving as an alternative FIDO2/WebAuthn solution for smaller projects or for use on testing environments. Lastly, we presented a novel PoC implementation of a VPN service secured through a FIDO2/WebAuthn authentication based on OIDC.

All the developed solutions were released as open source software on GitHub, allowing anyone to further advance them. We hope the community to be benefit from our implementations and leverage them to provide secure authentication mechanics and services to the general public.
## **Appendix A**

# **FIDO Metadata Filtering App**

The FIDO Alliance maintains a metadata services that includes a wide variety of FIDO authenticator devices. The service lists for each authenticator information and their characteristics. Such metadata are essential for authenticating an authenticator device and building trust between the authenticator device and the relying party service.

The metadata service offers a JSON Web Token (JWT) file with all the information encoded and signed inside. In order to look into what authenticators are available based on their characteristics, a simple web application able to filtered them was developed. The source code of the application is available on GitHub<sup>[1](#page-72-0)</sup> while a live version of the webpage is also hosted on GitHub $^2$  $^2$ .

The application automatically loads the JWT file form provided from the FIDO Alliance metadata service and decode it on the background. As presented in Figure [A.1](#page-73-0) and Figure [A.2,](#page-74-0) the user is able to select filters based on the authenticator's family protocol, latest status report (e.g. certification), cryptographic strength, protection mechanics for the key generation and matching, as well as the available user verification method.

The application automatically updates the results at the bottom as soon as the user alters the filters. For each authenticator the authenticator's AAGUID, KeyIdentifiers or AAID is shown along with the authenticator's description and any given image (usually the logo of the manufacturer).

<span id="page-72-1"></span><span id="page-72-0"></span><sup>1</sup><https://github.com/GramThanos/FIDO-Authenticator-Metadata-Filters> <sup>2</sup><https://gramthanos.github.io/FIDO-Authenticator-Metadata-Filters/>

### <span id="page-73-0"></span>FIDO Authenticator Metadata Filters

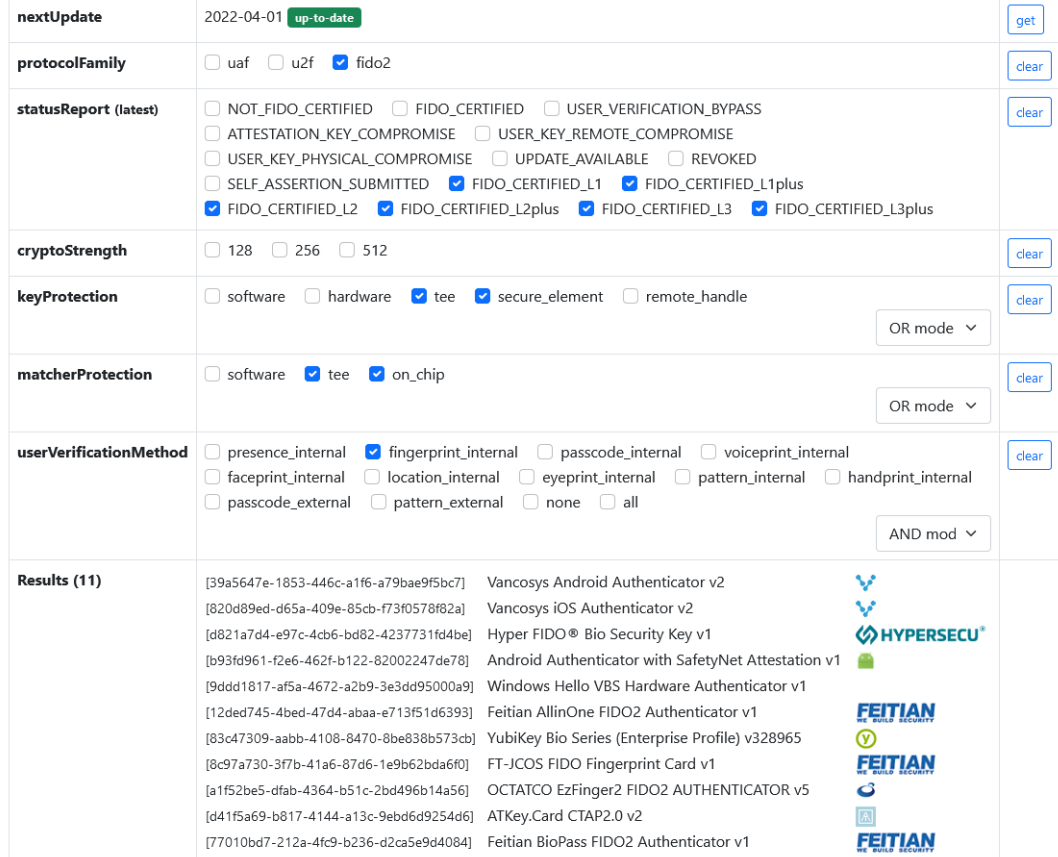

Copyright © 2022, Athanasios Vasileios Grammatopoulos

FIGURE A.1: Found 11 certified FIDO2 authenticator devices protected by hardware mechanics with fingerprint detection capabilities.

## <span id="page-74-0"></span>FIDO Authenticator Metadata Filters

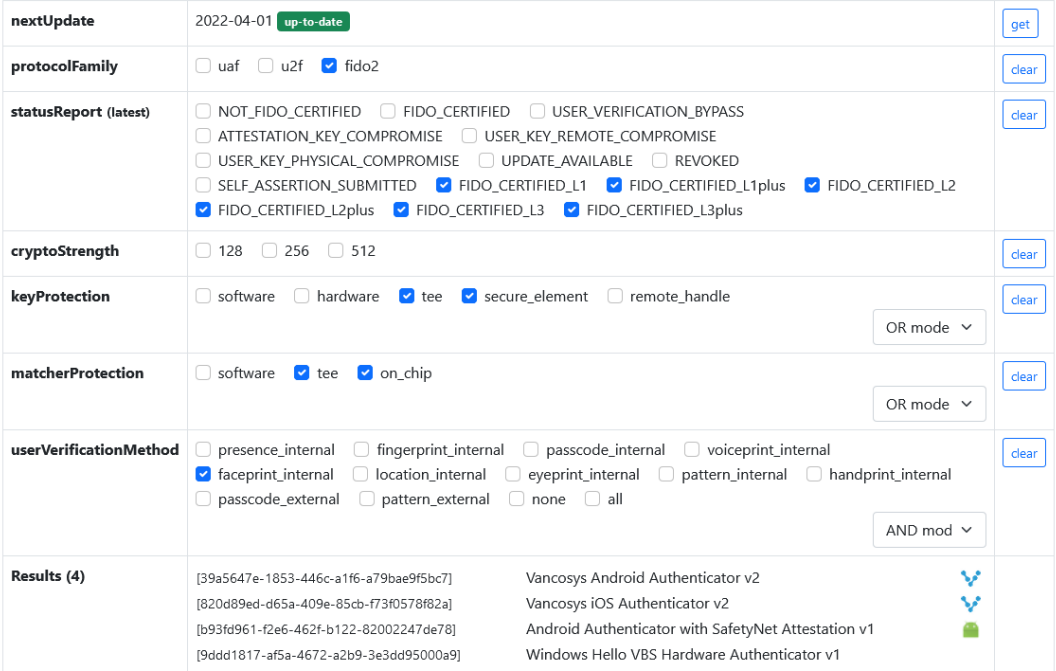

Copyright © 2022, Athanasios Vasileios Grammatopoulos

FIGURE A.2: Found 4 certified FIDO2 authenticator devices protected by hardware mechanics with face detection capabilities.

## **Appendix B**

# **StrongMonkey Implementation Code**

In Section [4.1](#page-38-0) we presented our StrongMonkey SDK that can be used to connect an application with a FIDO2 server in order to support WebAuthn authentication easily. As we mentioned the full code is publicly available at GitHub<sup>[1](#page-76-0)</sup>.

In this section we will list the 2 libraries developed, the Python library's code (Listing [B.1\)](#page-76-1) as well as the Python PHP's code (Listing [B.2\)](#page-81-0). Additionally, a UML diagram for the StrongMonkey PHP library if provided in Figure [B.1.](#page-89-0)

```
1 \mid \text{\texttt{#}!} / \text{usr/b} \text{in} / \text{py}thon3
 2 \mid \#3 \# \text{StrongMonkey } v0.0.4-beta
 4 # Python SDK for interacting with FIDO2 Server API v3.0.0
 5 # Copyright (c) 2020 Grammatopoulos Athanasios-Vasileios
 6 #
 7
 8 import os
 9 import json
10 import base64
11 import hmac
12 import hashlib
13 import datetime
14 import requests
15 import sys
16
17 STRONGMONKEY_VESION = 'v0.0.4-beta';
18 STRONGMONKEY_DEBUG = False;
19 STRONGMONKEY_CONNECTTIMEOUT = 10;
20 STRONGMONKEY_TIMEOUT = 30;
21 STRONGMONKEY_USERAGENT = 'StrongMonkey-Agent' + '/' + STRONGMONKEY_VESION;
22
23 class StrongMonkey:
24<br>25
25 # Static variables<br>26 \qquad api_protocol = 'FI
            api\_protocol = 'FIDO2_0';
27 api_version = 'SK3_0';<br>28 api_url_base = '/skfs'api\_url\_base = '/skfs/rest;
29 version = STRONGMONKEY_VESION;<br>30 useragent = STRONGMONKEY USERA
           useragent = STRONGMONKEY_USERAGENT;
31
\begin{array}{c|c}\n 32 & \text{\#} & \text{\#} & \textPARSE\_ERROR = 1001;34 SUBMIT_ERROR = 1002;
35 AUTHENTICATION_FAILED = 1003;<br>36 BESOURCE UNAVATLABLE = 1004·
36 RESOURCE_UNAVAILABLE = 1004;<br>37 UNEXPECTED ERROR = 1005:
            UNEXPECTED_ERROR = 1005;
```
<span id="page-76-0"></span><sup>1</sup><https://github.com/GramThanos/StrongMonkey>

```
38 UNUSED_ROUTES = 1006;<br>39 UNKNOWN ERROR = 1007;
          UNKNOWN_ERROR = 1007;
40<br>41
41 # Authorization Methods<br>42 AUTHORIZATION_HMAC = 'HI
          AUTHORIZATION_HMAC = 'HMAC';
43 AUTHORIZATION_PASSWORD = 'PASSWORD';
44 # Protocol Methods
45 | PROTOCOL_REST = 'REST';
46
47<br>48
48 def __init__ (self, hostport, did, protocol, authtype, keyid, keysecret):<br>49 \# \pi000: Test innuts? No?
              49 # TODO: Test inputs? No?
50 # Save information<br>51 = self.hostport = hos
51 self.hostport = hostport<br>52 self.did = did
              self.did = did53 self.protocol = protocol<br>54 self.authtype = authtype
54 self.authtype = authtype<br>55 self.keyid = keyid
              self. keyid = keyid56 self.keysecret = keysecret
57
58 # Check if not supported<br>59 if (authtype != StrongMor
              59 if (authtype != StrongMonkey.AUTHORIZATION_HMAC and authtype != StrongMonkey.
                    ,→ AUTHORIZATION_PASSWORD):
60 print('The provided authorization method is not supported')<br>61 if (protocol != StrongMonkey.PROTOCOL REST):
61 if (protocol != StrongMonkey.PROTOCOL_REST):<br>62 print('The provided protocol is not suppe
                   print('The provided protocol is not supported')
63
64 def preregister (self, username, displayname=None, options=None, extensions=None)
               \mapsto :
65 # Init parameters<br>66 if (displayname is
              if (displayname is None):
67 displayname = username<br>68 options = self.jsonStringF
68 options = self.jsonStringPrepare(options, {})<br>69 oxtensions = self.jsonStringPrepare(extension
              extensions = self.jsonStringPrepare(extensions, {})
70
              # Create data
72 payload = {<br>73 yusernam
73 73 'username' : username,<br>74 'displayname' displa
                   'displayname' : displayname,
75 \begin{array}{ccc} \text{75} \\ \text{76} \\ \text{77} \end{array} : options,
76 'extensions' : extensions
              \};
78
              # Make preregister request
80 return self.request(payload, '/preregister');
81
82 def register (self, response, metadata=None):
83 # Init empty parameters
84 response = self.jsonStringPrepare(response)
85 metadata = self.jsonStringPrepare(metadata, {})
86<br>87
              # Create data
\begin{array}{c|c}\n 88 & \text{payload} = \{ \\
 89 & \text{response}\n \end{array}89 <sup>'</sup>response' : response,<br>90 <sup>'metadata' : metadata</sup>
              'metadata' : metadata
91 }
92
93 # Make register request<br>94 Teturn self.request(pav.
              return self.request(payload, '/register')
95
96 def preauthenticate (self, username=None, options=None, extensions=None):<br>97 # Init empty parameters
              # Init empty parameters
```

```
98 options = self.jsonStringPrepare(options, {})<br>99 extensions = self.jsonStringPrepare(extension
                    extensions = self.jsonStringPrepare(extensions, {})
100
\begin{array}{c|c}\n 101 & \text{# Create data} \\
 102 & \text{payload} = \{ \end{array}payload = {103 | vusername' : username,<br>104 | voptions' : options,
104 \overline{\phantom{a}} 'options' : options,<br>105 \overline{\phantom{a}} 'extensions' : exten
                   'extensions' : extensions<br>}
106
107<br>108
108 # Make preauthenticate request<br>109 Teturn self.request(payload, '
                   return self.request(payload, '/preauthenticate')
110
111 def authenticate (self, response, metadata=None):<br>112 # Init empty parameters
                    # Init empty parameters
113 response = self.jsonStringPrepare(response)
114 metadata = self.jsonStringPrepare(metadata, {})
115
116 \parallel # Create data<br>117 \parallel payload = {
117 \begin{array}{c} \text{payload} = \{ \\ \text{118} \\ \text{718} \end{array}118 Tresponse' : response,<br>119 Tretadata' : metadata
                   'metadata' : metadata
120 }
121<br>122
122 # Make authenticate request<br>123 Teturn self.request(payload
                   return self.request(payload, '/authenticate')
124<br>125
125 def updatekeyinfo (self, status, modify_location, displayname, keyid):<br>126 # Create data
\begin{array}{c|c}\n 126 & \# \text{ Create data} \\
 \hline\n 127 & \text{parload} = \{ \end{array}\begin{array}{c|c}\n 127 & \text{payload} = \{ \\
 128 & \text{``status''}\n \end{array}128 | "status" : status,<br>129 | "modify location"
129 | "modify_location" : modify_location,<br>130 | "displayname" : displayname,
130 "displayname" : displayname,
                   "keyid" : keyid<br>}
132 }
133
134 # Make updatekeyinfo request<br>135 https://web.interpretengencest
                   return self.request(payload, '/updatekeyinfo')
136<br>137
137 def getkeysinfo (self, username):<br>138 # Create data
\begin{array}{c|c}\n 138 & \text{# Create data} \\
 \hline\n 139 & \text{pavidad} = \text{f}\n \end{array}\begin{array}{c|c} \hline 139 & \text{payload} = \{ \\ 140 & \text{``usernan''}\end{array}"username" : username<br>}
141 }
142<br>143
                    # Make getkeysinfo request
144 return self.request(payload, '/getkeysinfo')
145
146 def deregister (self, keyid):<br>147 # Create data
\begin{array}{c|c}\n 147 & \# \text{ Create data} \\
 148 & \text{ payload} = \{ \end{array}\begin{array}{c|c} \hline 148 & \text{payload} = \{ \\ 149 & \text{``kevid''}\end{array}"keyid" : keyid
150 }
151<br>152
152 # Make deregister request<br>153 153 return self.request(paylor
                   return self.request(payload, '/deregister')
154
155 def ping (self):<br>156 # Make ping
                    # Make ping request
157 \vert response = self.request(None, '/ping', False)
\begin{array}{c|c}\n 158 & \text{# If no error} \\
 \hline\n 159 & \text{if (response)}\n \end{array}if (responsible['code'] == 200):
```

```
160 | return response['body']
161
162 # Return error code<br>163 Hottern self.parseRes
                 return self.parseResponse(response['code'], response['body'])
164
165 def request (self, payload, action_path, parse=True):
166 global STRONGMONKEY_DEBUG, STRONGMONKEY_CONNECTTIMEOUT, STRONGMONKEY_TIMEOUT
167 \parallel # Create data<br>168 \parallel hody = {
168 body = {<br>169 syci
169 | "svcinfo" : {<br>170 | "did" : se
170 | "did" : self.did,<br>171 | "protocol" : Stro
171 | "protocol" : StrongMonkey.api_protocol,<br>172 | "authtype" : self.authtype
                            "authtype" : self.authtype
\begin{array}{c|c}\n 173 & & & \rightarrow \\
 \hline\n 174 & & & \rightarrow\n \end{array}174 }
175 # Prepare payload
176 if not (payload is None):<br>177 body['payload'] = pay
                      body['payload'] = payload178<br>179
\begin{array}{c|c}\n 179 & \# \text{ Generate path} \\
 180 & \text{path = StrongMo}\n\end{array}180 path = StrongMonkey.api_url_base + action_path
181<br>182
182 # Prepare Request Headers<br>183 headers = {
183 headers = {<br>184 \overline{\qquad} / \overline{\qquad} / \overline{\qquad}184 'Accept': 'application/json',<br>185 'Content-Type': 'application/
                      'Content-Type': 'application/json',
186 \vert 'User-Agent': StrongMonkey.useragent<br>187 }
187
188
\begin{array}{c|c}\n 189 & \text{# HMAC} \\
 \hline\n 190 & \text{if (se)}\n \end{array}190 if (self.authtype == StrongMonkey.AUTHORIZATION_HMAC):<br>191 # Get date
\begin{array}{c|c}\n 191 & \text{# Get date} \\
 192 & \text{date} = \text{dat}\n \end{array}date = datetime.datetime.now(datetime.timezone.utc).strftime("%a, %-d %b %
                             \rightarrow Y %H:%M:%S %Z")
193<br>194
                       # Prepare hashes
195 payload_hash = ''<br>196 mimetype = ''
196 mimetype = ''<br>197 if not (paylo
                      if not (payload is None):
198 payload_string = json.dumps(body['payload'],separators=(',',':'))<br>199 payload hash = hashlib.sha256(payload string.encode()).digest()
199 payload_hash = hashlib.sha256(payload_string.encode()).digest()<br>200 payload hash = base64.b64encode(payload hash).decode()
200 payload_hash = base64.b64encode(payload_hash).decode()<br>201 mimetype = 'application/ison'
                           mimetype = 'application/json'202
203 # Generate HMAC authentication<br>204 authentication hash = self.gene
                      authentication hash = self.generateHMAC('POST', payload hash, mimetype,
                            \leftrightarrow date, path)
205
                       # Add authorization Headers
207 headers['strongkey-content-sha256'] = payload_hash<br>208 headers['Date'] = date
208 headers['Date'] = date<br>209 headers['strongkey-api
209 headers['strongkey-api-version'] = StrongMonkey.api_version<br>210 headers['Authorization'] = authentication hash
210 headers['Authorization'] = authentication_hash<br>211 # Credentials
                 # Credentials
\begin{array}{c|c}\n 212 & \text{else:} \\
 213 & \text{b}\n \end{array}213 body['svcinfo']['svcusername'] = self.keyid<br>214 body['svcinfo']['svcpassword'] = self.keyse
                      body['svcinfo']['svcpassword'] = self(keysecret215
216 # Create request
217 req0ptions = {
218 \vert 'url' : self.hostport + path,<br>219 \vert 'verify' : True.
                       'verify' : True,
```

```
220 'data' : json.dumps(body),<br>221 'headers' : headers,
221 (221 'headers' : headers,<br>222 (222 : timeout' : STRONGMO
                 'timeout' : STRONGMONKEY_TIMEOUT<br>}
223 }
                 if (STRONGMONKEY_DEBUG):
225 requests.packages.urllib3.disable_warnings()<br>226 req0ptions['verify'] = False
                      reqOptions['verify'] = False227 \begin{array}{c} \n\text{ch} = \text{ requests.post} \\
\text{realations} \{\text{init}\}\n\end{array}228 req0ptions['url'],<br>229 verify = req0ption
229 verify = reqOptions['verify'],<br>230 data = reqOptions['data'].
230 data = reqOptions['data'],<br>231 headers = reqOptions['head
231 headers = reqOptions['headers'],<br>232 headers timeout = reqOptions['timeout']
                      timeout = req0ptions['timeout']
\begin{array}{c|c}\n 233 & \rightarrow \\
 234 & \text{r}\n \end{array}234 response = ch.text<br>235 response_code = ch
                 235 response_code = ch.status_code
236<br>237
237 if (parse):<br>238 return s
238 return self.parseResponse(response_code, response)<br>239 else:
\begin{array}{c|c}\n 239 & \text{else:} \\
 240 & \text{re} \\
 \end{array}240 return {<br>241 return {
241 \begin{array}{ccc} \text{242} & \text{242} \\ \text{242} & \text{242} \end{array} 'body' : response
                            'body' : response
243 }
244<br>245
            def parseResponse (self, code, response):
246 # 200: Success<br>247 if (code == 20)
247 if (code == 200):<br>248 \qquad \qquad \text{trv}:248 \t\t \text{try:}249 response = json.loads(response)<br>250 return response
250 return response<br>251 except ValueError:
251 except ValueError:<br>252 except ValueError:<br>return StrongMo
252 return StrongMonkey.PARSE_ERROR<br>253 # 400: There was an error in the submi
253 \# 400: There was an error in the submitted input.<br>254 if (code == 400):
254 if (code == 400):<br>255 return Strong
                      255 return StrongMonkey.SUBMIT_ERROR;
256 \sharp 401: The authentication failed.<br>257 if (code == 401):
257 if (code == 401):<br>258 return Strong
                       258 return StrongMonkey.AUTHENTICATION_FAILED;
259 \parallel # 404: The requested resource is unavailable.<br>260 \parallel if (code == 404):
260 if (code == 404):<br>261 return Strong
261 changle 1261 return StrongMonkey.RESOURCE_UNAVAILABLE<br>262 # 500: The server ran into an unexpected exc
262 \parallel # 500: The server ran into an unexpected exception.<br>263 if (code == 500):
                 if (code == 500):264 return StrongMonkey.UNEXPECTED_ERROR<br>265 # 501: Unused routes return a 501 except
                  # 501: Unused routes return a 501 exception with an error message.
266 if (code == 501):
267 | return StrongMonkey.UNUSED_ROUTES
268 | return StrongMonkey.UNKNOWN_ERROR
269<br>270
270 def getError (self, error):<br>271 # If not error
271 # If not error<br>272 if (not isinsta
272 if (not isinstance(error, int)):<br>273 return False
                      return False
274 # Resolve error code<br>275 <br>if error == StrongMor
275 if error == StrongMonkey.PARSE_ERROR:<br>276 return 'StrongMonkey: Response par
                      return 'StrongMonkey: Response parse error.'
277 if error == StrongMonkey.SUBMIT_ERROR:<br>278 return 'StrongMonkey: There was an
278 return 'StrongMonkey: There was an error in the submitted input.'<br>279 if error == StrongMonkey.AUTHENTICATION FAILED:
                 if error == StrongMonkey.AUTHENTICATION_FAILED:
280 return 'StrongMonkey: The authentication failed.'<br>281 if error == StrongMonkey.RESQURCE UNAVAILABLE:
                 if error == StrongMonkey.RESOURCE_UNAVAILABLE:
```

```
282 return 'StrongMonkey: The requested resource is unavailable.'<br>283 if error == StrongMonkey.UNEXPECTED ERROR:
               if error == StrongMonkey.UNEXPECTED_ERROR:
284 return 'StrongMonkey: The server ran into an unexpected exception.'<br>285 if error == StrongMonkey.UNKNOWN_ERROR:
285 if error == StrongMonkey.UNKNOWN_ERROR:<br>286 return 'StrongMonkey: Unused routes
                   return 'StrongMonkey: Unused routes return a 501 exception with an error
                         \hookrightarrow message.'
287 return 'StrongMonkey: Unknown error code.'
288<br>289
289 def generateHMAC (self, method, payload, mimetype, datestr, path):<br>290 # Assembly hash message
290 # Assembly hash message<br>291 message = [
291 message = [<br>292 method,
292 method,<br>293 payload
293 payload,<br>294 mimetype
294 mimetype,<br>295 datestr,
                   datestr,
296 StrongMonkey.api_version,<br>297 path
                   path
298 ]
299 message = "\n\infty message)<br>300 # Generate HMAC
300 # Generate HMAC<br>301 digest = hmac.ne
               digest = hmac.new(bytes.fromhex(self.keysecret), msg = bytes(message, 'latin
                    \rightarrow -1'), digestmod = hashlib.sha256).digest()
302 # Return header<br>303 Feturn 'HMAC'
               303 return 'HMAC ' + self.keyid + ':' + base64.b64encode(digest).decode()
304<br>305
          def jsonStringPrepare (self, vjson, ifnull=None):
306 if ((vjson is None) and not (ifnull is None)):<br>307 vjson = ifnull
307 vjson = ifnull<br>308 if (isinstance(vis
308 if (isinstance(vjson, str)):<br>309 return vison
309 return vjson<br>310 return ison.dumm
               return json.dumps(vjson)
```
LISTING B.1: StrongMonkey SDK library for Python applications.

```
\begin{array}{c|c} 1 & \text{<?php} \\ 2 & \text{/*} \end{array}/**3 * StrongMonkey v0.0.4-beta
 4 * PHP SDK for interacting with FIDO2 Server API v3.0.0<br>5 * Copyright (c) 2020 Grammatopoulos Athanasios-Vasilei
       5 * Copyright (c) 2020 Grammatopoulos Athanasios-Vasileios
 6 */7
 8 define('STRONGMONKEY_VESION', 'v0.0.4-beta');<br>9 if (lastined('STRONGMONKEY_DERUG')) define('S
9 if (!defined('STRONGMONKEY_DEBUG')) define('STRONGMONKEY_DEBUG', false);<br>10 if (!defined('STRONGMONKEY CONNECTTIMEOUT')) define('STRONGMONKEY CONNEC
     if (!defined('STRONGMONKEY_CONNECTTIMEOUT')) define('STRONGMONKEY_CONNECTTIMEOUT',
           \leftrightarrow 10);
11 if (!defined('STRONGMONKEY TIMEOUT')) define('STRONGMONKEY TIMEOUT', 30);
12 if (!defined('STRONGMONKEY_USERAGENT')) define('STRONGMONKEY_USERAGENT', '
           \hookrightarrow StrongMonkey-Agent' . '/' . STRONGMONKEY_VESION);
13
14 class StrongMonkey {
15
16 // Static variables
17 private static $api_protocol = 'FIDO2_0';<br>18 private static $api version = 'SK3 0':
        private static $api_version = 'SK3_0';
19 private static $api_url_base = '/skfs/rest';<br>20 private static $version = STRONGMONKEY VESIO
20 private static $version = STRONGMONKEY_VESION;<br>21 private static $useragent = STRONGMONKEY USERA
       private static $useragent = STRONGMONKEY_USERAGENT;
\frac{22}{23}23 // ERRORS
24 private static $PARSE_ERROR = 1001;
25 private static $SUBMIT_ERROR = 1002;
26 private static $AUTHENTICATION_FAILED = 1003;
```

```
27 private static $RESOURCE_UNAVAILABLE = 1004;<br>28 private static $UNEXPECTED ERROR = 1005:
28 private static $UNEXPECTED_ERROR = 1005;<br>29 private static $UNUSED ROUTES = 1006:
29 private static $UNUSED_ROUTES = 1006;<br>30 private static $UNKNOWN_ERROR = 1007;
        private static $UNKNOWN_ERROR = 1007;
31
32 // Authorization Methods<br>33 private static SAUTHORIZ
        private static $AUTHORIZATION_HMAC = 'HMAC';
34 private static \text{\$AUTHORTZATION_PASSWORD} = \text{'PASSWORD'};<br>35 // Protocol Methods
35 // Protocol Methods<br>36 private static $PRO
        private static $PROTOCOL_REST = 'REST';
\frac{37}{38}38 // Private variables<br>39 private $hostport:
        private $hostport;
40 private $did;<br>41 private $wspr
        private $wsprotocol;
42 private $authtype;<br>43 private $kevid;
43 private $keyid;<br>44 private $keysec
        private $keysecret;
45<br>46
\begin{array}{c|c} 46 & \rightarrow \ast \ 47 & \ast \end{array}47 * Create a StrongMonkey object which can later be used to communicate with the
                \rightarrow StrongKey FIDO2 Server
48 * @param string $hostport Host and port to access the FIDO SOAP and REST formats
49 * http://\langle FQDN \rangle:\langle non-ssl-port number \rangle or<br>50 * https://\langle FQDN \rangle:\langle ssl-port number \rangle50 * https://<FQDN>:<ssl-portnumber><br>51 * @param integer $did Domain ID
          51 * @param integer $did Domain ID
52 * @param string $wsprotocol Web socket protocol; REST or SOAP<br>53 * @param string $authtype Authorization type; HMAC or PASSWOR
53 * @param string $authtype Authorization type; HMAC or PASSWORD
54 * Oparam string $id PublicKey or Username (Keys should be in hex)<br>55 * Oparam string $secret SecretKey or Password (Keys should be in
          55 * @param string $secret SecretKey or Password (Keys should be in hex)
\begin{array}{c|c} 56 & \star/ \\ 57 & \text{fun} \end{array}57 function __construct ($hostport, $did, $protocol, $authtype, $keyid, $keysecret) {<br>58 // TODO: Test inputs? No?
58 // TODO: Test inputs? No?<br>59 // Save information
59 // Save information<br>60 $this->hostport = $1
60 $this ->hostport = $hostport;<br>61 $this->did = $did;
           $this->did = $did;62 \parallel $this->protocol = $protocol;
63 $this->authtype = $authtype;<br>64 $this->keyid = $keyid;
           $this->keyid = $keyid;65 \vert $this->keysecret = $keysecret;
66<br>67
67 // Check if not supported<br>68 if ($authtvpe != StrongMo)
           if ($authtype != StrongMonkey::$AUTHORIZATION_HMAC && $authtype != StrongMonkey::
                 ,→ $AUTHORIZATION_PASSWORD) {
69 die('The provided authorization method is not supported');<br>70 }
70 }
71 if ($protocol != StrongMonkey::$PROTOCOL_REST) {<br>72 die('The provided protocol is not supported');
             die('The provided protocol is not supported');
73 }
74 }
75
\begin{array}{c|c} 76 & \rightarrow \end{array} /**
77 * Initialize a key registration challenge with the FIDO server<br>78 * Oparam string $username Username of the user
78 * @param string $username Username of the user
79 * Oparam string $displayname Display name for the user<br>80 * Oparam array/string $options Object of options
80 * @param array/string $options Object of options<br>81 * @param array/string $extensions Object of exte
          81 * @param array|string $extensions Object of extensions
82 * @return integer/array
83 */
84 public function preregister ($username, $displayname=null, $options=null,
               \leftrightarrow $extensions=null) {
85 // Init parameters
```

```
86 if (is_null($displayname)) $displayname = $username;<br>87 $options = $this->isonStringPrepare($options, new st
             87 $options = $this->jsonStringPrepare($options, new stdClass);
 88 | $extensions = $this->jsonStringPrepare($extensions, new stdClass);
 89<br>90
             // Create data
 91 $payload = array(
                'username' => $username,
 93 \bigcirc displayname' => $displayname,<br>94 \bigcirc ontions' => $options.
 94 'options' => $options,<br>95 'extensions' => $exten
 95 'extensions' => $extensions<br>96 :
             96 );
 97<br>98
 98 // Make preregister request<br>99 return $this->request($pavl
          return $this->request($payload, '/preregister');<br>}
100 }
101
\begin{array}{c|c} 102 & \rightarrow & * \ 103 & & * \end{array}* Send register response to the FIDO server
104 * Oparam array/string $response Response data from the authenticator<br>105 * Oparam array/string $metadata Additional meta data
105 * @param array/string $metadata Additional meta data<br>106 * @return integer/array
            * @return integer|array<br>*/
107<br>108
108 public function register ($response, $metadata=null) {<br>109 // Init empty parameters
109 // Init empty parameters<br>110 $response = $this->isonS
110 $response = $this->jsonStringPrepare($response);<br>111 $metadata = $this->jsonStringPrepare($metadata,
             111 $metadata = $this->jsonStringPrepare($metadata, new stdClass);
112
113 // Create data
114 \qquad \qquad \text{spayload} = \arctan(115)<br>
\qquad \qquad \text{resp.} \qquad \qquad \text{spayload} = \text{gray}(\text{p.})115 Tresponse' => $response,<br>116 'metadata' => $metadata
                'metadata' => $metadata
117 );
118<br>119
119 // Make register request<br>120 return $this->request($p
          return $this->request($payload, '/register');<br>}
121 }
122
\begin{array}{c|c} 123 & \rightarrow & * \\ 124 & & * \end{array}* Initialize a key authentication challenge with the FIDO server
125 * Oparam string $username Username of the user<br>126 * Oparam arraulstring $options Object of option
126 * @param array/string $options Object of options<br>127 * @param array/string $extensions Object of exte
127 * Oparam array/string $extensions Object of extensions<br>128 * Oreturn integer/array
            * @return integer|array<br>*/
129
130 public function preauthenticate ($username=null, $options=null, $extensions=null) {<br>131 // Init empty parameters
             // Init empty parameters
132 //if (is\_null(fusername)) {
133 \frac{1}{\sqrt{1 + \frac{1}{n}}} // if (is_nu11(f\text{s}_0_0, \text{tions})) \text{for} tions = array();
134 \vert // $options ['Residentkey'] = 'req';
\begin{array}{c|c}\n 135 & /7 \\
 \hline\n 136 & \text{son}\n \end{array}136 $options = $this->jsonStringPrepare($options, new stdClass);<br>137 $extensions = $this->isonStringPrepare($extensions, new stdC
             $extensions = $this->jsonStringPrepare($extensions, new stdClass);
138<br>139
             // Create data
140 \uparrow $payload = array(<br>141 \uparrow vusername' => $
141 'username' => $username,<br>142 'options' => $options.
                'options' => $options,
143 | 'extensions' => $extensions
144 ):
145
146 // Make preauthenticate request<br>147 return $this->request($payload,
             return $this->request($payload, '/preauthenticate');
```

```
148 }
149
\begin{array}{c|c} 150 & \rightarrow * \\ 151 & * \end{array}151 * Send authenticate response to the FIDO server<br>152 * Oparam array/string $response Response data f
            152 * @param array|string $response Response data from the authenticator
153 * @param array|string $metadata Additional meta data
154 * @return integer/array
\begin{array}{c|c} 155 & * \end{array}156 public function authenticate ($response, $metadata=null) {<br>157 // Init empty parameters
157 // Init empty parameters<br>158 Sresponse = $this->isonS
158 $response = $this->jsonStringPrepare($response);<br>159 $metadata = $this->jsonStringPrepare($metadata,
             159 $metadata = $this->jsonStringPrepare($metadata, new stdClass);
160
161 // Create data<br>162 Spayload = arra
             $payload = array(163 | 'response' => $response,
164 'metadata' => $metadata
165 );
166<br>167
167 // Make authenticate request<br>168 return $this->request($paylo
          return $this->request($payload, '/authenticate');<br>}
169 }
170
\begin{array}{c|c} 171 & \rightarrow * \\ 172 & * \end{array}172 * Update key information<br>173 * @param string $status
            * Oparam string $status The status of the key (Active, Inactive)
174 * @param string $modify_location Modify location<br>175 * @param string $displayname Display name of the
            * Oparam string $displayname Display name of the key
176 * Oparam string $keyid Id of the key to change<br>177 * Oreturn integerlarray
            * Oreturn integer/array
\begin{array}{c|c} 178 & \star/ \\ 179 & \text{pub} \end{array}179 public function updatekeyinfo ($status, $modify_location, $displayname, $keyid) {<br>180 // Create data
\begin{array}{c|c} \hline 180 & \text{\textit{// Create data}} \\ \hline 181 & \text{\texttt{\$payload = arr:}} \end{array}181 $payload = array(<br>182 - "status" => $sta
182 "status" => $status,<br>183 "modify_location" =>
                "modify\_location" \Rightarrow $modify\_location,
184 <sup>"displayname" => $displayname,<br>185 "kevid" => $kevid</sup>
                "keyid" => $keyid
186 );
187<br>188
188 // Make updatekeyinfo request<br>189        return $this->request($payloa
          return $this->request($payload, '/updatekeyinfo');<br>}
190 }
191
\begin{array}{c|c} 192 & \rightarrow & * \ 193 & & * \end{array}193 * Get user's keys information from the FIDO server
194 * Oparam string $username Username of the user
195 | * @return integer/array
196 */
197 public function getkeysinfo ($username) {<br>198 // Create data
198 // Create data<br>199 $ spayload = arrs
\begin{array}{c|c} 199 & \text{\$payload = array(} \\ 200 & \text{\$username\$} \end{array}"username" => $username):
201
202
203 // Make getkeysinfo request<br>204 return $this->request($pavl
             return $this->request($payload, '/getkeysinfo');
205 }
206
207 /**
208 * Delete user's key information from the FIDO server<br>209 * @param string $keyid Id of the key to deregister
            209 * @param string $keyid Id of the key to deregister
```

```
210 * @return integer/array<br>211 */
211<br>212
212 public function deregister ($keyid) {<br>213 // Create data
213 // Create data<br>214 $payload = arr.
             $payload = array(215 "keyid" => $keyid
216 );
217<br>218
218 // Make deregister request<br>219 return $this->request($pav
          return $this->request($payload, '/deregister');<br>}
220 }
221
\begin{array}{c|c} 222 & \rightarrow & * \ 223 & & * \end{array}223 * Send a ping to the FIDO server<br>224 * Oreturn boolean/string
            224 * @return boolean|string
\begin{array}{c|c} 225 & \star/ \\ 226 & \text{pub} \end{array}226 public function ping () {<br>227 // Make ping request
              // Make ping request
228 $response = $this->request(null, '/ping', false);<br>229 // If no error
229 // If no error<br>230 if ($response)
230 if ($response['code'] == 200) {<br>231 return $response['body'];
             return $response['body'];<br>}
232 }
233 // Return error code<br>234 return $this->parseRe
          return $this->parseResponse($response['code'], $response['body']);<br>}
235 }
236<br>237
\begin{array}{c|c} 237 & \rightarrow \end{array}238 * Create a request to the FIDO server<br>239 * Craram array $payload Payload to se
239 * @param array $payload Payload to send<br>240 * @param string $action path API path f
240 * @param string $action_path API path for the action<br>241 * @param boolean $parse Automatically parse response
241 * Oparam boolean $parse Automatically parse response<br>242 * Oreturn integer/array
            242 * @return integer|array
\begin{array}{c|c} 243 & \star/ \\ 244 & \text{pub} \end{array}244 public function request ($payload, $action_path, $parse=true) {<br>245 // Create data
             // Create data
246 $body = array(
247 "svcinfo" => array(<br>248 "did" => $this->d:
                   "did" \Rightarrow $this->did,
249 "protocol" => StrongMonkey::$api_protocol,<br>250 "authtvpe" => $this->authtvpe
               "authtype" \Rightarrow $this->authtype
\begin{array}{c|c} 251 & & & \end{array}<br>252 ):
252<br>253
253 // Prepare payload<br>254 if (!is_null($paylo
254 if (!is_null($payload)) {<br>255 $body['payload'] = $pay
                255 $body['payload'] = $payload;
256 }
257<br>258
258 // Generate path<br>259 $path = StrongMo259 $path = StrongMonkey::$api_url_base . $action_path;
260<br>261
261 // Prepare Request Headers<br>262 Sheaders = arrav(
262 $headers = array(<br>263 > Accept: applica
                'Accept: application/json',
264 Content-Type: application/json',<br>
265 VUser-Agent: ' StrongMonkey::$u
                'User-Agent: ' . StrongMonkey:: $useragent
266 );
267
268 // HMAC<br>269 if ($th.
             if ($this->authtype === StrongMonkey::$AUTHORIZATION_HMAC) {
270 // Get date<br>271 $date = date
                \text{date} = \text{date}('D, j M Y H: i:s e');
```

```
272
273 // Prepare hashes<br>274 Spavload hash = \prime274 $payload\_hash = '':<br>275 $minetype = '':275 $mimetype = ';<br>276 if (!is_null($p
                 if (!is_null($payload)) {
277 $payload_string = json_encode($body['payload'], JSON_UNESCAPED_SLASHES);
278 $payload_hash = base64_encode(hex2bin(hash('sha256', $payload_string)));
279 $mimetype = 'application/json';<br>280 }
280 }
281<br>282
282 // Generate HMAC authentication<br>283 Sauthentication hash = $this->go
                 283 $authentication_hash = $this->generateHMAC('POST', $payload_hash, $mimetype,
                       \leftrightarrow $date, $path);
284
                 // Add authorization Headers
286 $headers[] = 'strongkey-content-sha256: ' . $payload_hash;<br>287 $headers[] = 'date: ' . $date;
287 $headers[] = 'date: ' . $date;<br>288 $headers[] = 'strongkey-api-ve
                 288 $headers[] = 'strongkey-api-version: ' . StrongMonkey::$api_version;
289 \begin{bmatrix} 3 & 3 \\ 2 & 4 \end{bmatrix} \begin{bmatrix} 2 & 3 \\ 2 & 1 \end{bmatrix} \begin{bmatrix} 2 & 4 \\ 1 & 1 \end{bmatrix} \begin{bmatrix} 2 & 3 \\ 1 & 1 \end{bmatrix} \begin{bmatrix} 2 & 3 \\ 1 & 1 \end{bmatrix} \begin{bmatrix} 2 & 3 \\ 1 & 1 \end{bmatrix} \begin{bmatrix} 2 & 3 \\ 1 & 1 \end{bmatrix} \begin{bmatrix} 2 & 3 \\ 1 & 1 \end{bmatrix} \begin{bmatrix} 2290<br>291
291 // Credentials<br>292 else {
\begin{array}{c|c} 292 & \text{else} & 4 \\ 293 & \text{34} \end{array}293 $body['svcinfo']['svcusername'] = $this->keyid;<br>294 $body['svcinfo']['svcpassword'] = $this->keysec
              \text{3body['svcinfo']['svcpassword'] = \text{3this->keysecret};295 }
296
297 // Create \text{ request}<br>298 $ch = curl\_init()298 $ch = curl\_init();<br>299 curl setopt($ch. 0
299 curl_setopt($ch, CURLOPT_URL, $this->hostport . $path);<br>300 if (STRONGMONKEY DEBUG) {
300 if (STRONGMONKEY_DEBUG) {<br>301 curl setopt($ch. CURLOP)
301 curl_setopt($ch, CURLOPT_SSL_VERIFYPEER, 0);<br>302 curl setopt($ch, CURLOPT SSL VERIFYHOST, 0);
302 curl_setopt($ch, CURLOPT_SSL_VERIFYHOST, 0);<br>303 } else {
\begin{array}{c|c} 303 & \text{ } & \text{ } \\ 304 & \text{ } & \text{curl}\_ \text{S} \end{array}304 curl_setopt($ch, CURLOPT_SSL_VERIFYPEER, 1);<br>305 curl_setopt($ch, CURLOPT_SSL_VERIFYHOST, 2);
              curl_setopt($ch, CURLOPT_SSL_VERIFYHOST, 2);
306
307 curl_setopt($ch, CURLOPT_POST, 1);<br>308 curl_setopt($ch, CURLOPT_POSTFIELD
308 curl_setopt($ch, CURLOPT_POSTFIELDS, json_encode($body, JSON_UNESCAPED_SLASHES));<br>309 curl_setopt($ch, CURLOPT_HTTPHEADER, $headers);
              curl_setopt($ch, CURLOPT_HTTPHEADER, $headers);
310 curl_setopt($ch, CURLOPT_RETURNTRANSFER, true);<br>311 curl_setopt($ch, CURLOPT_CONNECTTIMEOUT, STRONG
311 curl_setopt($ch, CURLOPT_CONNECTTIMEOUT, STRONGMONKEY_CONNECTTIMEOUT);<br>312 curl setopt($ch, CURLOPT TIMEOUT, STRONGMONKEY TIMEOUT):
312 curl_setopt($ch, CURLOPT_TIMEOUT, STRONGMONKEY_TIMEOUT);<br>313 $response = curl exec($ch):
313 $response = curl_exec($ch);<br>314 $response_code = curl_getin
              314 $response_code = curl_getinfo($ch, CURLINFO_RESPONSE_CODE);
315 curl_close($ch);
316
317 if ($parse) {
318 return $this->parseResponse($response_code, $response);<br>319 }
319 }
320 else {<br>321 return
321 return array(<br>322 22 22 22322 323 323 323 323 323 323'body' => $response
324 );
\begin{array}{c|c} 325 & \rightarrow \\ 326 & \rightarrow \end{array}326
327
328 /**<br>329 *
            329 * Parse response from the FIDO server
330 * @param integer $code HTTP code returned
331 * @param string $response Response body<br>332 * @return integerlarray
             332 * @return integer|array
```

```
\begin{array}{c|c} 333 & \star/ \\ 334 & \text{pri} \end{array}private function parseResponse ($code, $response) {
335 // 200: Success<br>336 if ($code === 2)
336 if ($code === 200) {<br>337 $response = json_de
              $response = joon\_decode($response);338 if ($response) {<br>339 return $respons
                return $response;
340 }<br>341 r_e341 return StrongMonkey::$PARSE_ERROR;
342 }
343 // 400: There was an error in the submitted input.<br>344 if ($code === 400) {
344 if ($code === 400) {<br>345 return StrongMonkey
             345 return StrongMonkey::$SUBMIT_ERROR;
\begin{array}{c|c}\n 346 & \rightarrow \\
 347 & \nearrow\n \end{array}1/ 401: The authentication failed.
348 if ($code === 401) {<br>349 return StrongMonkey
              349 return StrongMonkey::$AUTHENTICATION_FAILED;
350 }
351 // 404: The requested resource is unavailable.<br>352 if ($code === 404) {
352 if ($code === 404) {
           return StrongMonkey::$RESOURCE_UNAVAILABLE;<br>}
354 }
            1/500: The server ran into an unexpected exception.
356 if ($code === 500) {<br>357 return StrongMonkey
              357 return StrongMonkey::$UNEXPECTED_ERROR;
358 }
359 // 501: Unused routes return a 501 exception with an error message.
360 if ($code === 501) {
361 return StrongMonkey:: $UNUSED_ROUTES;
\begin{array}{c|c} 362 & \frac{1}{2} \\ 363 & \frac{1}{2} \end{array}363 return StrongMonkey::$UNKNOWN_ERROR;
364 }
365
366 /**<br>367 *
367 * Check and get error string if any<br>368 * Oparam mixed $error Response retu
           368 * @param mixed $error Response returned from an action
369 * @return boolean|string
\begin{array}{c|c} 370 & \star/ \\ 371 & \text{pub} \end{array}public function getError ($error) {
372 // If not error<br>373 if (!is_numeric
373 if (!is_numeric($error)) {<br>374 return false:
           return false;<br>}
375 }
            376 // Resolve error code
377 switch ($error) {<br>378 case StrongMonke
             case StrongMonkey:: $PARSE ERROR:
379 return 'StrongMonkey: Response parse error.';
380 case StrongMonkey::$SUBMIT_ERROR:
381 return 'StrongMonkey: There was an error in the submitted input.';
382 case StrongMonkey::$AUTHENTICATION_FAILED:<br>383 conturn 'StrongMonkey: The authentication
383 return 'StrongMonkey: The authentication failed.';<br>384 case StrongMonkey:: $RESOURCE UNAVAILABLE:
384 case StrongMonkey::$RESOURCE_UNAVAILABLE:<br>385 return 'StrongMonkey: The requested res
385 return 'StrongMonkey: The requested resource is unavailable.';<br>386 case StrongMonkey::$UNEXPECTED_ERROR:
              case StrongMonkey:: $UNEXPECTED_ERROR:
387 return 'StrongMonkey: The server ran into an unexpected exception.';<br>388 case StrongMonkey::$UNKNOWN ERROR:
388 case StrongMonkey::$UNKNOWN_ERROR:<br>389 return 'StrongMonkey: Unused rou
                389 return 'StrongMonkey: Unused routes return a 501 exception with an error
                       \hookrightarrow message.';
390 default:
391 return 'StrongMonkey: Unknown error code.';
\begin{array}{c|c} 392 & 393 \end{array}393 }
```

```
394
395 /**<br>396 *
396 * Generate HMAC authentication header value<br>397 * Oparam string $method Request method to be
397 * @param string $method Request method to be used<br>398 * @param string $payload Payload Hash to be used
             398 * @param string $payload Payload Hash to be used
399 * @param string $mimetype Mime-type to be used<br>400 * @param string $datestr Date string to be used
            400 * @param string $datestr Date string to be used
401 * @param string $path Path to be used<br>402 * @return string
            402 * @return string
403 */<br>404 pri
404 private function generateHMAC ($method, $payload, $mimetype, $datestr, $path) {<br>405 // Assembly hash message
405 // Assembly hash message<br>406 $message = array(
406 \frac{1}{2} $message = array(<br>407 $method,
407 $method,<br>408 $payload
                408 $payload,
409 $mimetype,<br>410 $datestr,
 410 $datestr,<br>411 StrongMon
411 StrongMonkey::$api_version,<br>412 $path
                412 $path
413 );<br>414 //
414 // Generate HMAC<br>415 \text{Sdigest} = \text{hash} \cdot \text{hn}\theta<sup>+</sup> \theta = hash_hmac('sha256', implode("\n", \theta message), pack('H*', \thetathis->
                     \leftrightarrow keysecret));
416 // Return header<br>417 return 'HMAC '.
          return 'HMAC ' . $this->keyid . ':' . base64_encode(pack('H*', $digest));<br>}
418 }
419
420 /**
421 * Convert JSON to string<br>422 * @param array/string $j
422 * Oparam array/string $json JSON value to be converted<br>423 * Oparam array/string $ifnull Default falue if value i.
423 * Oparam array/string $ifnull Default falue if value is null <br>424 * Oreturn string
            * @return string
425 */<br>426 pri
426 private function jsonStringPrepare ($json, $ifnull=null) {<br>427 if ($json === null & $$ifnull !== null) {
427 if ($json === null && $ifnull !== null) {<br>428 $ison = $ifnull;
                $ison = $ifnull;\begin{array}{c|c} 429 & & \rightarrow \\ 430 & & \text{i} \end{array}430 if (is_string($json)) {<br>431 return $json;
                return $json;
\begin{array}{c|c} 432 & & \rightarrow \\ 433 & & \rightarrow \end{array}return json_encode($json, JSON_UNESCAPED_SLASHES);<br>}
434 }
435
436 \vert }
```
LISTING B.2: StrongMonkey SDK library for PHP applications.

<span id="page-89-0"></span>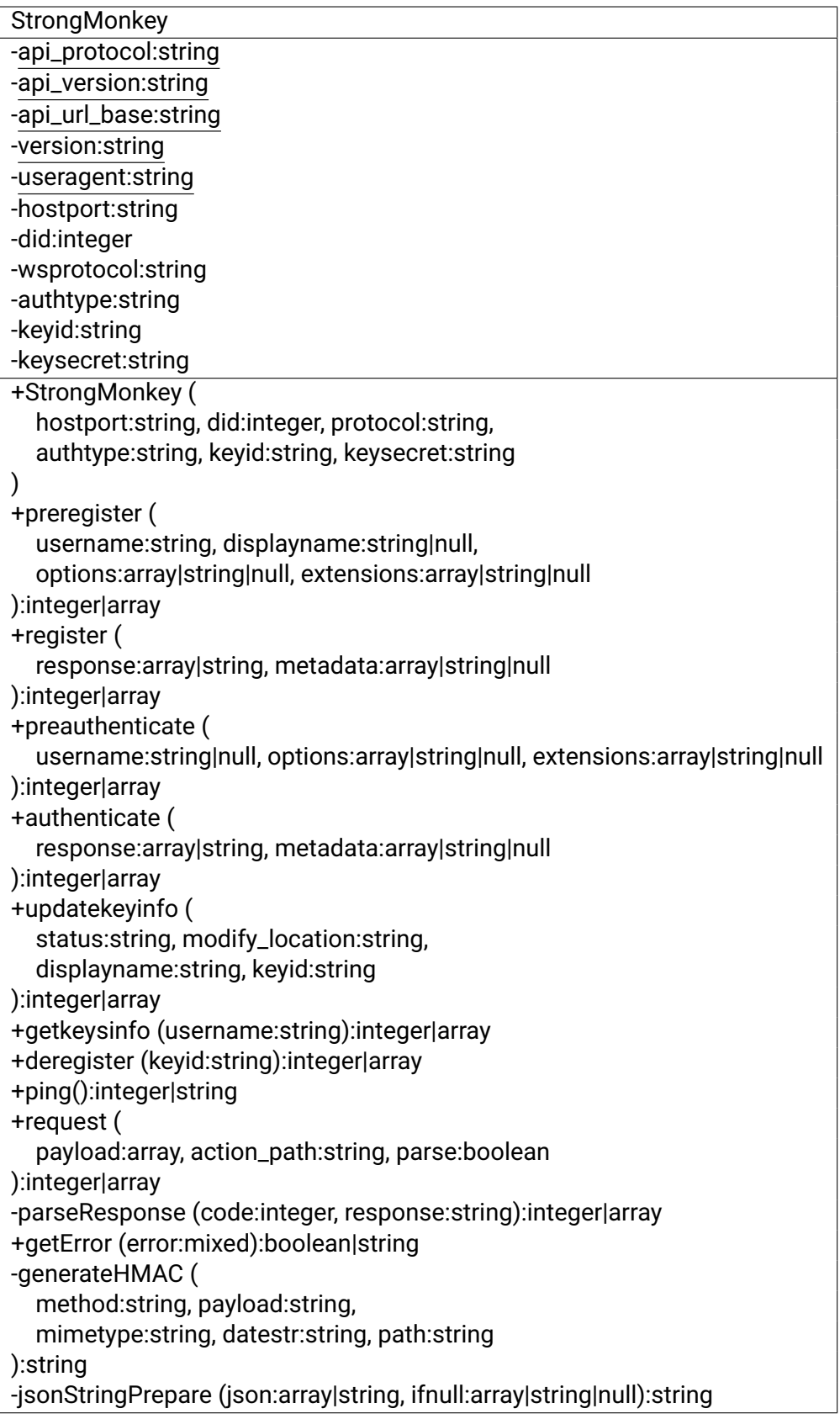

FIGURE B.1: UML Class Diagram for the StrongMonkey PHP library

# **Appendix C**

# **Configuring Keycloak for WebAuthn**

This section is a guide on how to configure FIDO2/WebAuthn on Keycloak<sup>[1](#page-90-0)</sup> IdM server.To follow the guide you one will have to log into your Keycloak server as an admin. The following configuration was performed on an Ubuntu 20.04.1 server running Keycloak v12.0.4.

#### **Create a new realm (Optional)**

Fist, let's create a new realm for our FIDO2/WebAuthn testing. Click the dropdown next to the realm name (here "Master") and click the "Add realm" button:

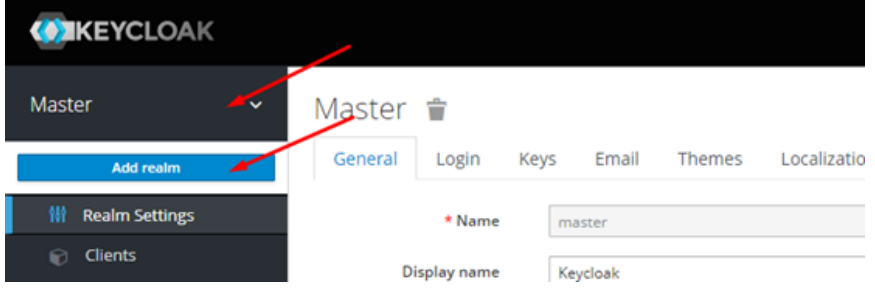

Fill in the realm name of preference (we inserted "FIDO2") and then click the "Create" button:

Add realm

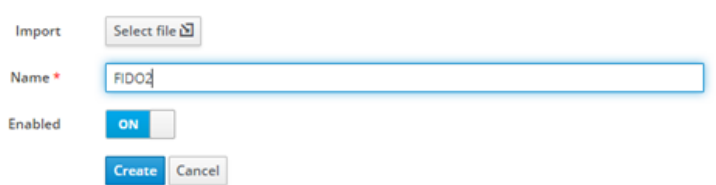

Note that users will now be able to login to the realm account though: https://<domain>:<port>/auth/realms/<realm-name>/account

Thus in our example lab case:

https://keycloak.gramthanos.com:8443/auth/realms/FIDO2/account

#### **Enable WebAuthn Registers**

On your new realm, navigate to the "Authentication" menu on the sidebar.

<span id="page-90-0"></span><sup>1</sup><https://www.keycloak.org/>

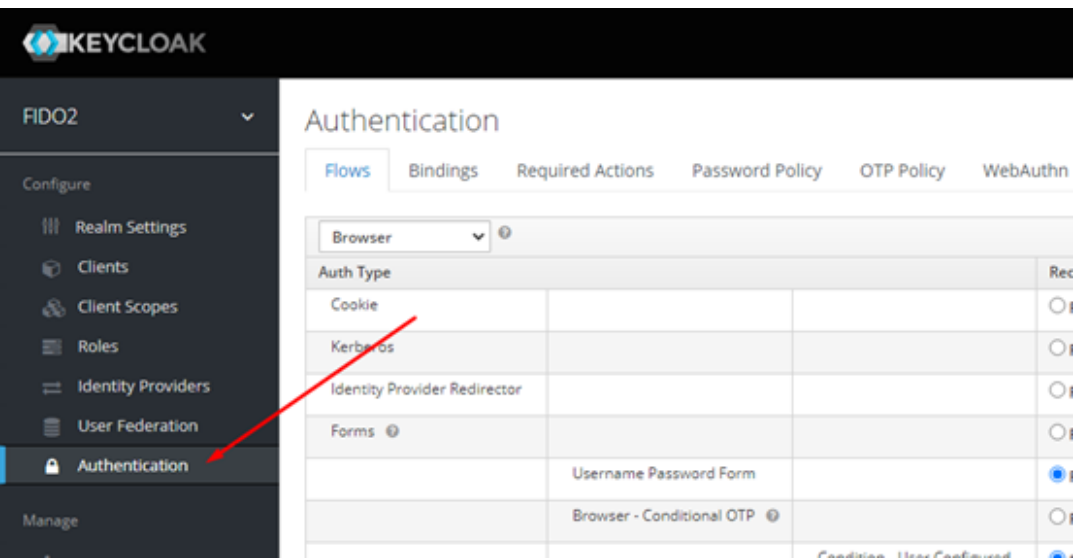

Then select the "Required Actions" tab at the top. You will now be able to insert 2 WebAuthn related "Registers".

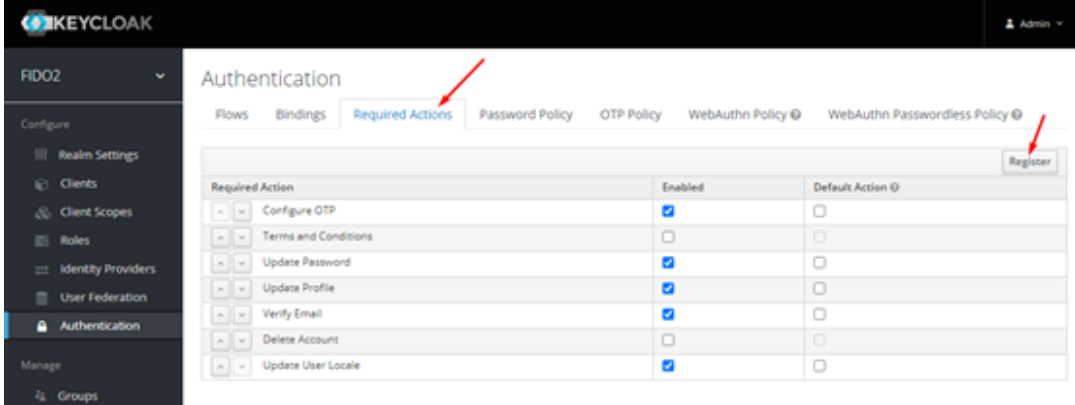

Click the register button and insert the "WebAuthn Register" used to manage the WebAuthn keys to be used as 2nd Factor Authenticators under the user's "Personal Info > Account Security > Signing In > Two-Factor Authentication" panel (when a user logs in on the Keycloak realm panel).

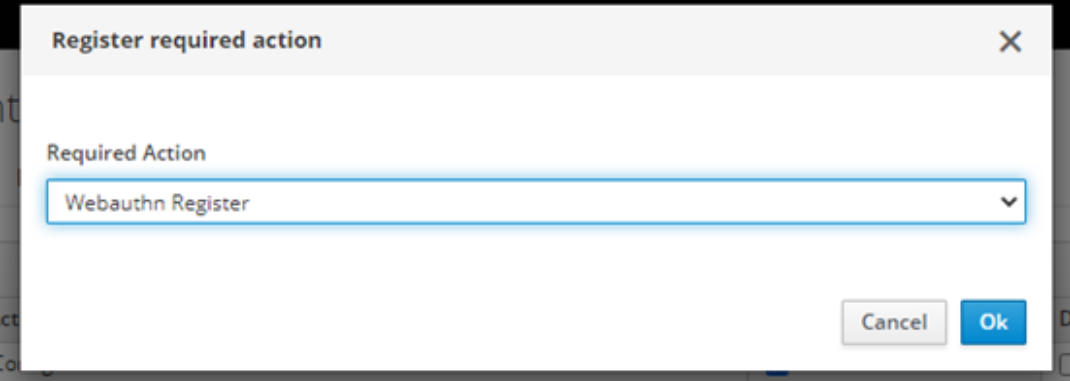

Then, you can also add the "WebAuthn Register Passwordless" that is used to manage WebAuthn keys for password-less authentication. These keys are listed under another section on the user's panel.

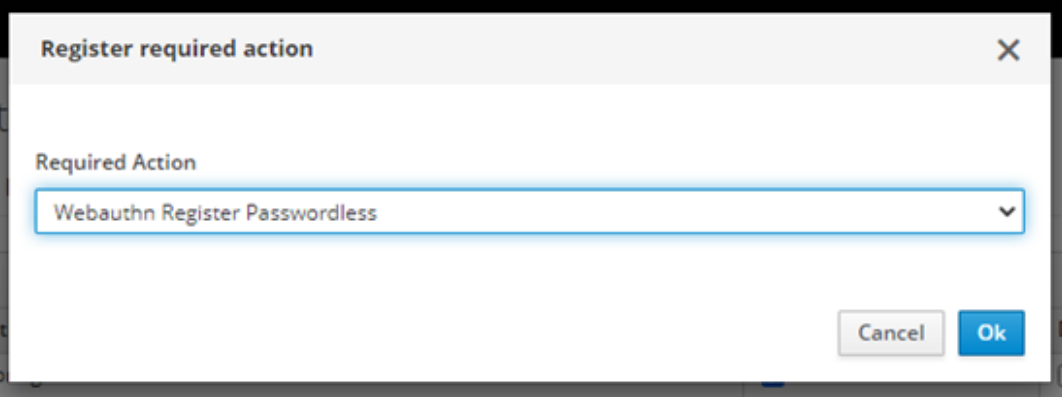

The two WebAuthn Registers can now be seen in the list, and their "Enabled" checkbox should be checked.

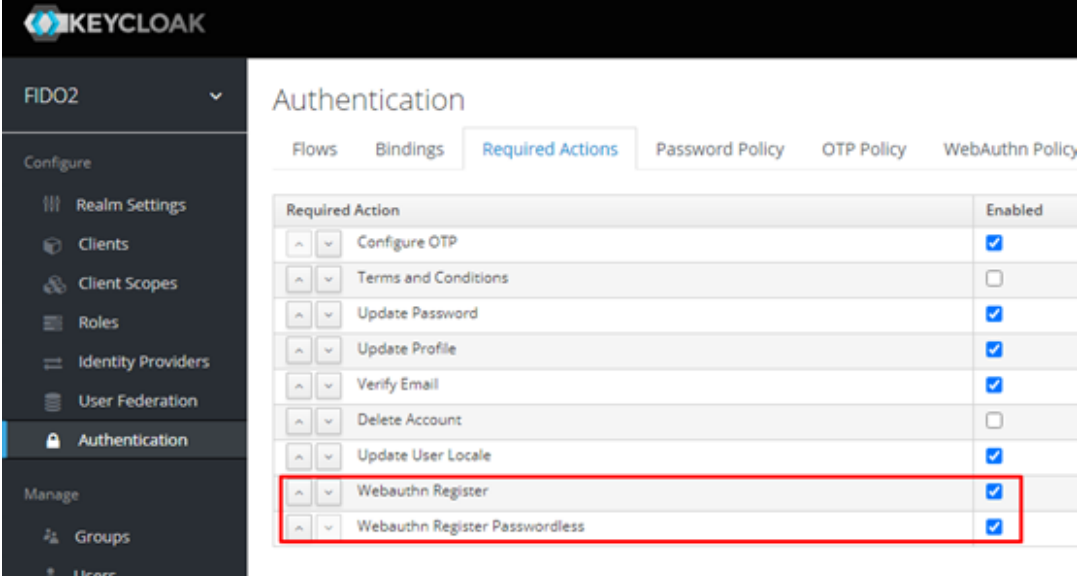

#### **Create WebAuthn Authentication Flows**

Now that we enabled WebAuthn registers we are able to create new Authentication flows that also include authentication through WebAuthn. Go to the "Flows" tab and click to clone the default "Browser" flow:

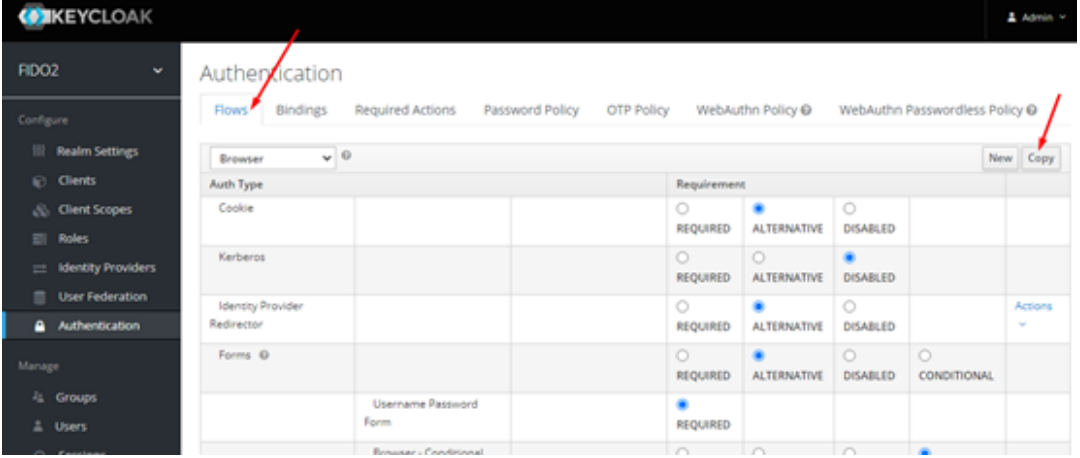

#### **Second Factor Authentication Flow (U2F)**

In the image below you can see how we configured a traditional Username & Password Authentication flow with an additional WebAuthn step serving as a 2nd factor authentication.

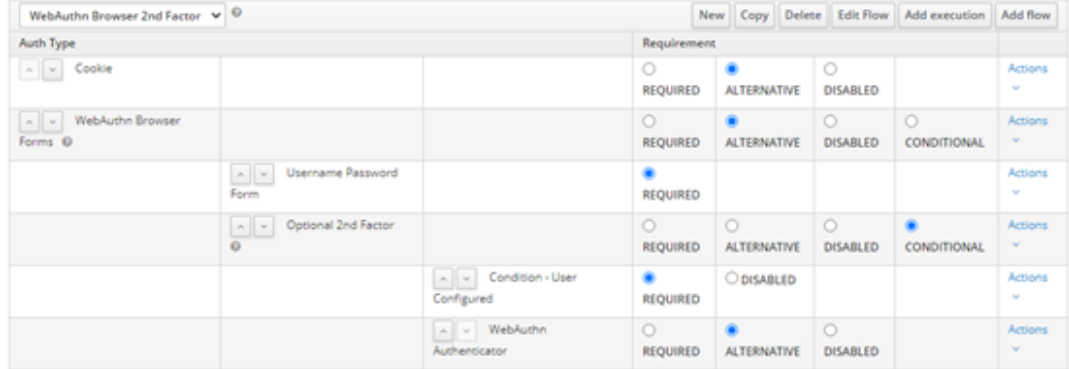

Note that we set the "Optional 2nd Factor" flow to "CONDITIONAL" thus the 2nd factor will only appear for users that have already registered a FIDO key for 2nd factor authentication. Otherwise the authentication flow will only be based on the Username & Password.

This flow uses the "WebAuthn Authenticator" linked to the "WebAuthn Register" that we added in a previous section. The policy of this authenticator can be edited under the "WebAuthn Policy" tab on Authentication.

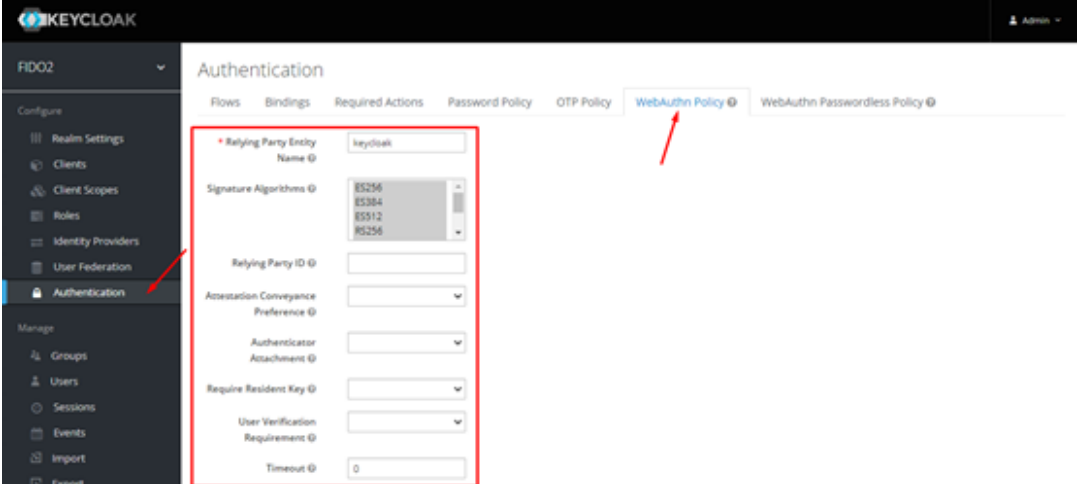

Here is the login flow as the user experience it:

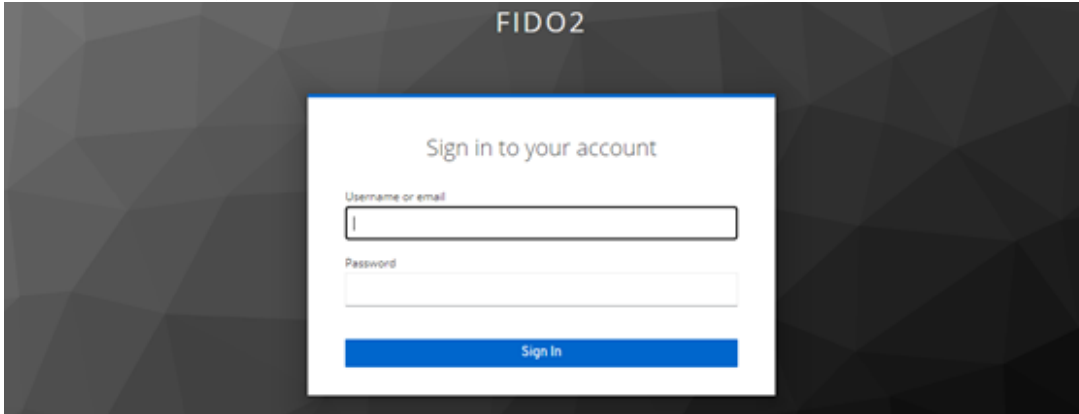

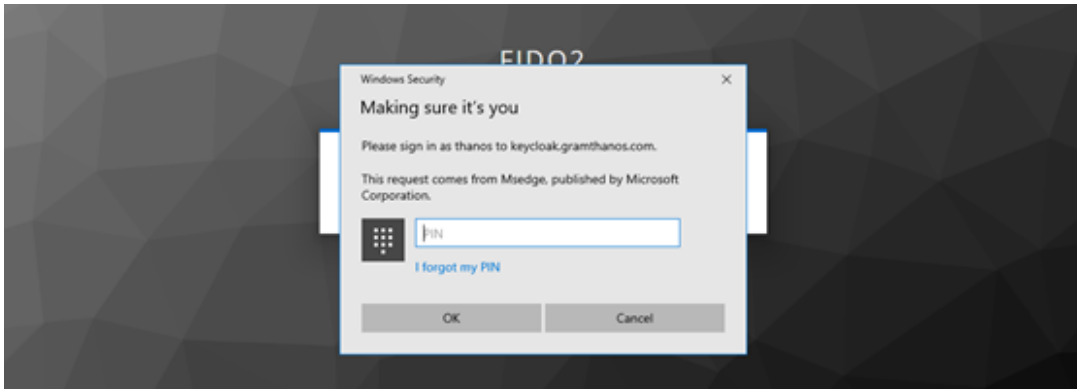

The user will be able to register keys from their sign in options after they login on the realm console:

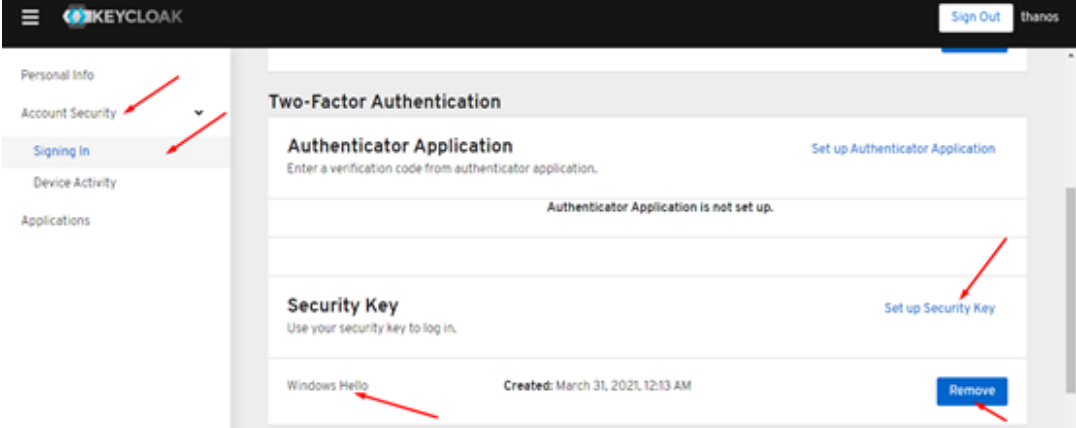

In the image above you can see that we registered a Windows Hello using a PIN as an authenticator device for this user.

#### **Password-less Authentication only with username**

In the image below you can see how we configured a traditional Username & Password Authentication flow with an alternative login option using an authenticator device for password-less login (provided that the user has registered such an authenticator key under password-less).

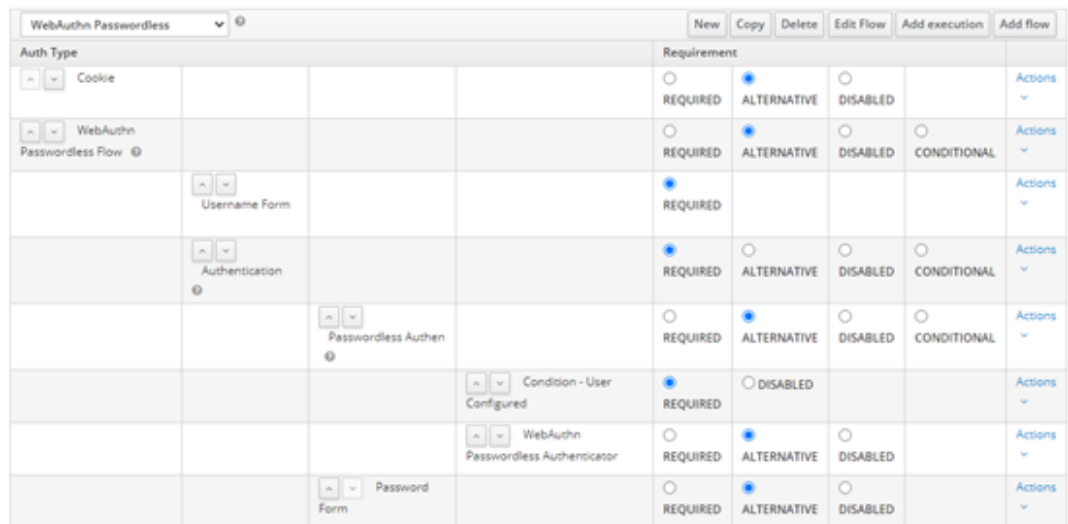

Note that since we used the "Condition - User Configured" and we set the "Passwordless Authen" flow to "ALTERNATIVE", the option will only be available if the user already registered a FIDO key for password-less login. Otherwise the authentication flow will be based on the Username & Password.

This flow uses the "WebAuthn Passwordless Authenticator" linked to the "WebAuthn Register Passwordless" that we added in a previous section. The policy of this authenticator can be edited under the "WebAuthn Passwordless Policy" tab on Authentication.

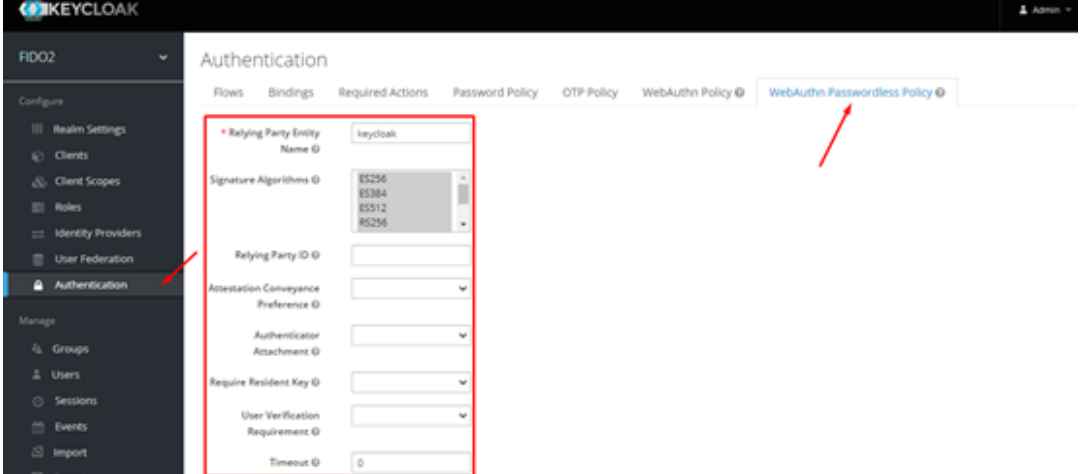

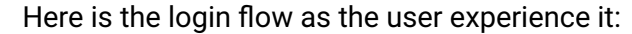

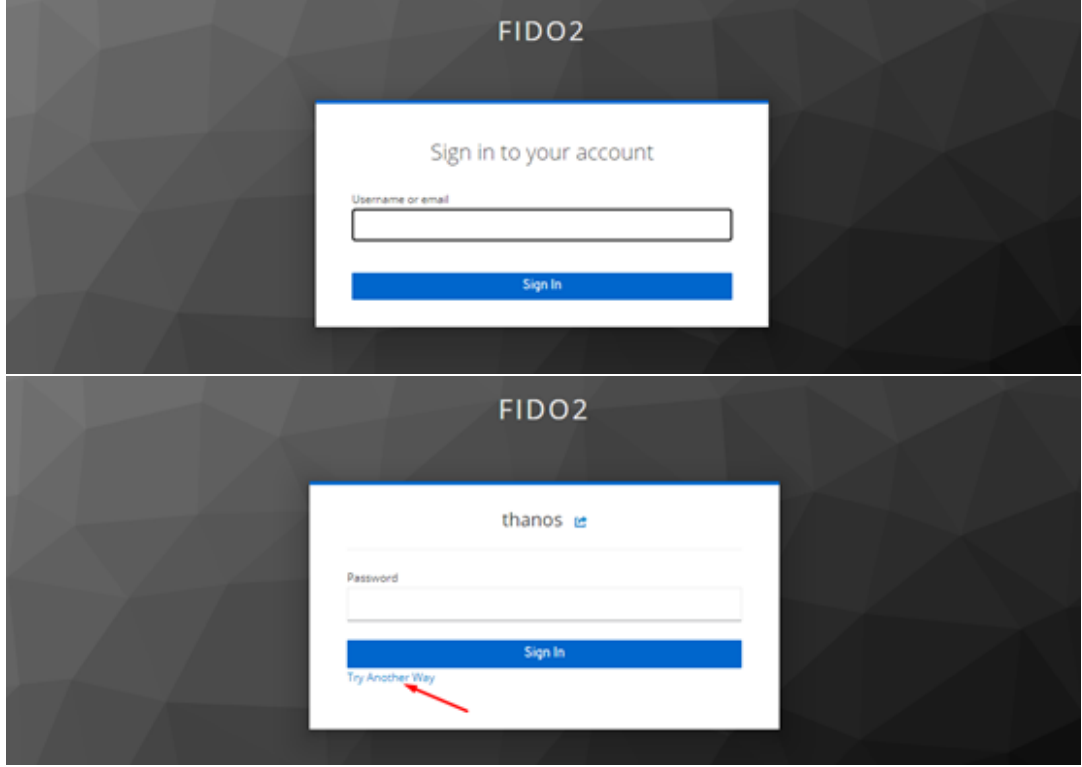

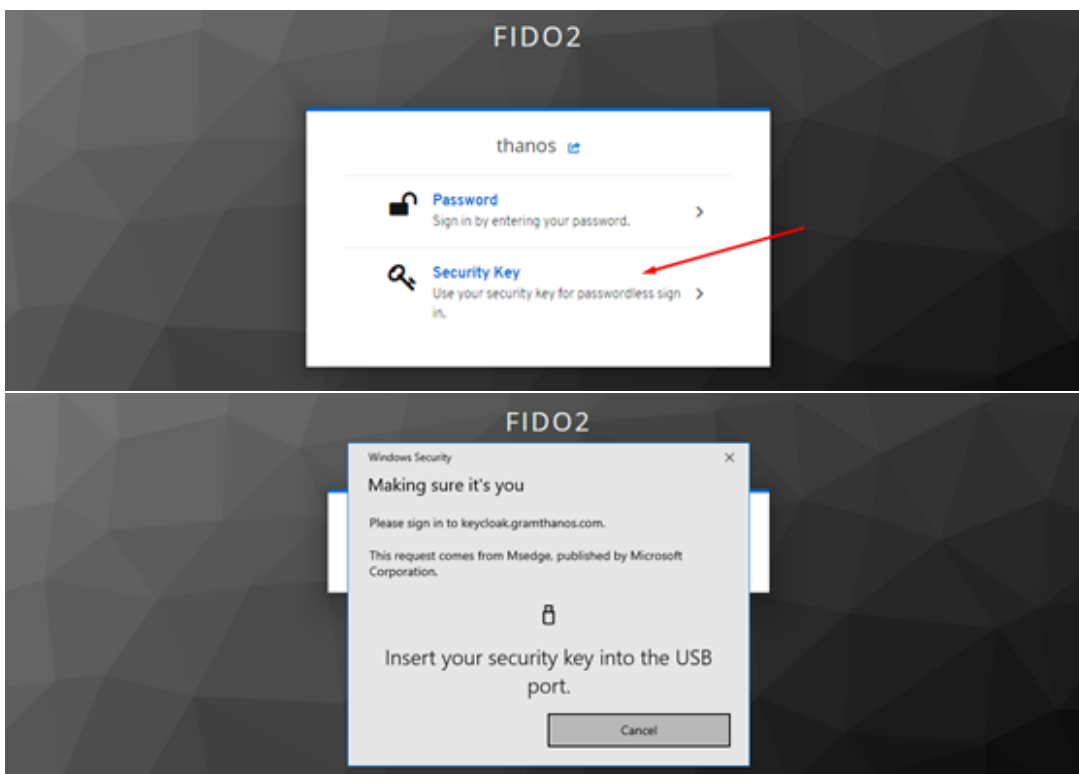

The user will be able to register keys from their sign in options after they login on the realm console:

![](_page_96_Picture_44.jpeg)

In the image above you can see that we registered an authenticator device under password-less login.

#### **Binding an Authentication flow**

After creating the authentication flow, you will be able to set our authentication flow of preference under the "Bindings" tab:

Keycloak provides two configuration options. The idea is that one (the less strict one) can been used for second factor authentication and the other one (with stronger security) to be used for password-less authentication.

![](_page_97_Picture_140.jpeg)

#### **Configuring FIDO Policy**

Keycloak provides two configuration options. The idea is that one (the less strict one) can be used for second factor authentication and the other one (with stronger security) to be used for password-less authentication.

#### **Relying Party Name**

The relying party name is used only to be displayed to humans. Depending on the platform this name may appear on the UI of the authentication or registration.

![](_page_97_Figure_6.jpeg)

#### **Signature Algorithms**

From the available signature algorithms only the 3 ECDSA-based are recommended for use.

![](_page_97_Picture_141.jpeg)

More information about these specific algorithms as well as an up-to-date usage recommendation can be found at IANA's CBOR Object Signing and Encryption  $(COSE)^2$  $(COSE)^2$  website.

<span id="page-97-0"></span><sup>2</sup><https://www.iana.org/assignments/cose/cose.xhtml>

Signature Algorithms @

![](_page_98_Picture_137.jpeg)

#### **Relying Party ID**

The Relying Party ID should match the domain name of the website or match a higher level domain. In our case, since our domain name of the website is "keycloak.gramthanos.com" valid Relying Party ID are the "keycloak.gramthanos.com" and "gramthanos.com". Leaving the input blank, the website's domain name will be used.

cure | keycloak.gramthanos.com:8443/auth/admin/master/

![](_page_98_Picture_138.jpeg)

Note that if the Relying Party ID changes, the already generated authenticators should not work anymore as they are bound to that.

#### **Attestation Conveyance Preference**

![](_page_98_Picture_139.jpeg)

#### **Authenticator Attachment**

![](_page_98_Picture_140.jpeg)

#### **Require Resident Key**

This option requests the authenticator to create only resident keys. For now this option seems not to have any effect from the server side. Normally, this option is supposed to be used to login without providing a username which seems not to be supported.

#### **User Verification Requirement**

![](_page_98_Picture_141.jpeg)

#### **Timeout**

This option sets the timeout in seconds for the registration of an authenticator device. In our tests this does not work for the authentication.

#### **Avoid Same Authenticator Registration**

This option will exclude already registered authenticators during the registration process. We don't see a reason for this not to be on.

#### **Acceptable AAGUIDs**

Essentially this is a white-list of the accepted authenticator devices. The AAGUID values can be found on the webpage of the manufacturer or the authenticators (e.g. YubiKey Hardware FIDO2 AAGUIDs<sup>[3](#page-99-0)</sup>). Alternatively a tool has to be used to check the AAGUID of an authenticator (e.g. using Yubico's Python FIDO2 library and get-info.py<sup>[4](#page-99-1)</sup>).

The AAGUID the authenticator device reports is usually linked to the requested attestation, thus if this is to be used, the Attestation Conveyance Preference should be set to direct or maybe indirect depending on the authenticator. If for example attestation "none" is used, the authenticator may choose to send an all zeros AAGUID.

<span id="page-99-1"></span><span id="page-99-0"></span> $^3$ <https://support.yubico.com/hc/en-us/articles/360016648959-YubiKey-Hardware-FIDO2-AAGUIDs> <sup>4</sup><https://github.com/Yubico/python-fido2/tree/master/examples>

## **Appendix D**

# **VPN Implementation Code**

In Section [4.3](#page-61-0) we presented our implementation of FIDO2 on OpenVPN. As we mentioned the full code is publicly available at GitHub<sup>[1](#page-100-0)</sup>. In this section we will list the 2 most important parts of the implementation, the server authentication Python code (Listing [D.1\)](#page-100-1) as well as the main client application JavaScript code (Listing [D.2\)](#page-101-0).

```
1 #!/usr/bin/env python3
 2 import os
 3 import sys
 4 import json
 5 import base64
 6 import requests
7
8 \text{ | ssl\_verify} = \text{True}9
10 # This is only for development
11 #requests.packages.urllib3.disable_warnings()
12 #ssl_verify = False
13
14 | authservices = \{15 "google-oidc" : {
16 "wellknown" : "https://accounts.google.com/.well-known/openid-configuration",
        "clientid" : "<google-client-id>",
18 "secret" : "<google-secret>",
19 "redirect" : "https://vpnapp.electron.gramthanos.com/oidc"<br>20 },
     20 },
21 "keycloak-oidc" : {
22 "wellknown" : "<keycloak-app-url>/.well-known/openid-configuration",
23 "clientid" : "<keycloak-client-id>",
24 "secret" : "<keycloak-secret>",<br>25 "redirect" : "https://vpnapp.el
        25 "redirect" : "https://vpnapp.electron.gramthanos.com/oidc"
26 }
27 };
28
29 # Parse authen info given
30 authentication = json.loads(base64.b64decode(os.getenv('password')).decode())
31
32 # Check if correct response
33 if not 'service' in authentication.keys() or not 'code' in authentication.keys():
34 sys.exit(1)
35 # Check if service in list of services
36 if not authentication['service'] in authservices.keys():<br>37 sys.exit(1)
    sys.exit(1)
38
39 # Get service info
40 service = authservices[authentication['service']]
41
42 # Get configuration
```
<span id="page-100-0"></span><https://github.com/GramThanos/vpn-oidc>

```
43 response = requests.get(service['wellknown'], verify = ssl_verify);
44 # Check if request failed
45 if response.status_code != 200:<br>46 sys.exit(1)
     sys.exit(1)
47 # Parse data
48 discovery = response.json()
49 # Check if endpoints dont exists
50 if not 'token_endpoint' in discovery.keys():<br>51 sys exit(1)
     sys.exit(1)
52 if not 'userinfo_endpoint' in discovery.keys():
53 sys.exit(1)
54
55 \# Request data
56 response = requests.post(discovery['token_endpoint'], data = {<br>57 \% 'code': authentication['code'],
      'code': authentication['code'],
58 'client_id' : service['clientid'],
59 'client_secret' : service['secret'],
60 'redirect_uri' : service['redirect'],
61 'grant_type' : 'authorization_code'
62 \vert }, verify = ssl_verify);
63 # Check if request failed
64 if response.status_code != 200:<br>65 sys.exit(1)
    sys.exit(1)
66 # Parse data
67 \vert data = response.json()
68 # Check if endpoints dont exists
69 if not 'access_token' in data.keys() or not 'id_token' in data.keys():<br>70 sys.exit(1)
      sys.exit(1)
71
72 | jwt = data['id_token'].split('.')
73 |info = json.loads(base64.b64decode(jwt[1] + '=' * (-len(jwt[1]) % 4)).decode())
74 \vert print('Welcome ' + info['email'] + ' !')
75 sys.exit(0)
```
LISTING D.1: Server side authentication code in Python.

```
1 // preload.js
 2 const fs = require('fs');
 3 const path = require('path');
 4 const crypto = require('crypto');<br>5 const is Development = false:
    const isDevelopment = false;
 6 const axios = isDevelopment ?<br>7 require('axios').create({
 7 require('axios').create({<br>8 httpsAgent: new require
        httpsAgent: new require('https').Agent({rejectUnauthorized: false}),
9 adapter: require('axios/lib/adapters/http')<br>10 }):
      ) :
11 require('axios').create({
12 | adapter: require('axios/lib/adapters/http')
13 });
14 const child_process = require('child_process');
15
16 \vert \text{const} $app = {
17 connected : false,
18
19 configPath : path.join(__dirname, '..', 'config.json'),<br>20 openypnPath : null.
      openvpnPath : null,
21
22 // Load configuration file<br>23 loadConfig: function() {
      loadConfig : function() {
24 // Default config
25 this.config = {authservices: []};
26
```

```
\begin{array}{c|c} 27 & \text{try } {\lbrace} \\ 28 & \text{if } \end{array}28 // Load config file<br>29 let tmp = JSON.pars
29 let tmp = JSON.parse(fs.readFileSync(this.configPath, 'utf8'));<br>30 // Validate config
30 // Validate config<br>31 if (
              if (32 | tmp.hasOwnProperty('authservices') ||<br>33 | tmp.authservices_instanceof_Array)
                  !(tmp.authservices instanceof Array)
34 ) {
              throw('Invalid config.');<br>}
36<br>37
37 // Config loaded<br>38 this.config = tmp
\begin{array}{c|c}\n 38 & \text{this.config} = \text{tmp}; \\
 39 & \text{this.log('Config 1)}\n \end{array}39 this.log('Config loaded.');
\begin{array}{c|c} 40 & \text{} & \text{,} \end{array} catch (e) {<br>41 this.log('Fa
              this.log('Failed to loaded config:\ln' + e.toString());
\begin{array}{c} 42 \\ 43 \end{array} },
         43 },
44<br>45
45 // Display available authentication services<br>46 showAuthServices : function() {
46 showAuthServices : function() {<br>47 // UI wrapper for services
47 // UI wrapper for services<br>48 const wrapper = document.go
            const wrapper = document.getElementById('connect-form');
49<br>50
50 // If no services available<br>51 if (this.config.authservices)
51 if (this.config.authservices.length == 0) {<br>52 let msg = document.createElement('span');
              let msg = document.createElement('span');
53 msg.textContent = 'No service found.';<br>54 wrapper.appendChild(msg);
54 wrapper.appendChild(msg);<br>55 this.log('No services ava
55 this.log('No services available.');<br>56 return:
            return;<br>}
57 }
58
59 let length = 0;<br>60 // Display each
60 // Display each service on screen<br>61 this.config.authservices.forEach(
61 this.config.authservices.forEach(auth => {<br>62 let button = document.createElement('inp
              let button = document.createElement('input');
63 button.setAttribute('type', 'submit');
64 button.setAttribute('value', auth.name);<br>65 button.setAttribute('title', auth.descri
              button.setAttribute('title', auth.description);
66 button.className = 'btn btn-primary';<br>67 button dataset authservice = (length
              button.dataset.authservice = (length + 1);68 wrapper.appendChild(button);<br>69 length++:
69 length++;<br>70 }):
\begin{array}{c|c} 70 & \rightarrow; \\ 71 & \text{thi} \end{array}this.log(length + ' services available.');
72 },
73
74 // Disable all authentication services buttons<br>75 disableAuthServices : function() {
         disableAuthServices : function() {
76 [...document.getElementById('connect-form')<br>77 petElementsBvTagName('input')].forEach(inp
77 .getElementsByTagName('input')].forEach(input => {<br>78 .input.setAttribute('disabled', 'disabled'):
78 input.setAttribute('disabled', 'disabled');<br>79 }):
\begin{array}{c|c} 79 & & \text{)}; \\ 80 & & \text{)}. \end{array}80 },
81<br>82
82 // Enable all authentication services buttons<br>83 enableAuthServices : function() {
         enableAuthServices : function() {
84 [...document.getElementById('connect-form')<br>85 cetElementsBvTagName('input')].forEach(inp
            85 .getElementsByTagName('input')].forEach(input => {
86 input.removeAttribute('disabled', 'disabled');
\begin{array}{c|c} 87 & \rightarrow; \\ 88 & \rightarrow. \end{array}88 },
```

```
89<br>90
 90 // Change View<br>91 enableConnecte
 91 enableConnectedView : function() {<br>92 document.getElementById('disconne
 92 document.getElementById('disconnected').style.display = 'none';<br>93 document.getElementById('connected').style.display = 'block';
            document.getElementById('connected').style.display = 'block';
 94 },<br>95 en
         enableDisconnectedView : function() {
 96 document.getElementById('connected').style.display = 'none';<br>97 document.getElementById('disconnected').style.display = 'blo
 97 document.getElementById('disconnected').style.display = 'block';<br>98 }.
         98 },
99<br>100
100 // Add authentication services buttons handlers<br>101 addAuthServicesEventListeners : function() {
101 addAuthServicesEventListeners : function() {<br>102 // Handle form submit event
102 // Handle form submit event<br>103 document.getElementById('com
            103 document.getElementById('connect-form')
104 .addEventListener('submit', (e) => {<br>105 e.preventDefault();
              e.preventDefault();
106
107 // Get authentication service to use<br>108 // (detect which button was pressed)
108 // (detect which button was pressed)<br>109 const authservice = this.config.auth
109 const authservice = this.config.authservices[Math.round(<br>110 parseInt(document.activeElement.dataset.authservice, 10
110 parseInt(document.activeElement.dataset.authservice, 10)
              ) - 1;
112 if (!authservice) return false;
113<br>114
              114 // Disable authentication services buttons
115 this.disableAuthServices();
116 // Get authentication services information
117 this.getAuthServiceEndpoint(authservice)<br>118 then((endpoint) => {
118 .then((endpoint) => {<br>119 \frac{1}{\sqrt{3}} .tart authentical
119 // Start authentication<br>120 this.launchAuthService(
120 this.launchAuthService(authservice, endpoint)<br>121 then((authentucationResponse) => {
121 .then((authentucationResponse) => {<br>122 // Generate username and password
122 // Generate username and password<br>123 let username =
123 let username =<br>124 crypto.rando
                      crypto.randomBytes(16).toString('base64') +125 \circ \circ \cdot + authservice.id; // Random Username
126 // Save auth response json as password<br>127 let password = Buffer.from(
                   let password = Buffer.from(
128 JSON.stringify(authentucationResponse)<br>129 ).toString('base64');
                   ).toString('base64');
130<br>131
131 // Connect on VPN<br>132 this.vpnConnect(a)
                   this.vpnConnect(authservice, username, password)
133 .catch((error) => {<br>134 this.enableAuthSer
                      this.enableAuthServices();
135 });
136 })
137 .catch((error) => {
138 reject('Failed authenticate.');<br>139 this enable utbServices():
139 this.enableAuthServices();
                140 });
\begin{array}{c|c}\n 141 & & \text{)}\n 142 & & \text{c}\n \end{array}. \text{catch}((\text{error}) \Rightarrow {
143 this.log(error);<br>144 this.enableAuthS
              this.enableAuthServices();<br>})
145
146
147 return false;
148 });
149<br>150
            // Handle disconnect
```

```
151 document.getElementById('disconnect-form')<br>152 .addEventListener('submit', (e) => {
152 .addEventListener('submit', (e) => {<br>153 ...if (!this.openvpnProcess) {
153 if (!this.openvpnProcess) {<br>154 this.openvpnProcess.kill(
                 this.openvpnProcess.kill('SIGINT');<br>}
155 }
156 this.killOpenVPNClients();
157 });
158 },
159<br>160
 160 // Load authentication service endpoint<br>161 eetAuthServiceEndpoint : function(auths)
161 getAuthServiceEndpoint : function(authservice) {<br>162 // Load authentication service DIDC info
               // Load authentication service OIDC info
163 this.log('Loading "' +
164 authservice.name + '" connection information...' );<br>165 return new Promise((resolve, reject) => {
              165 return new Promise((resolve, reject) => {
166 axios({
167 method: 'get',<br>168 method: 'get',
                    url: authservice.wellknown,
169 responseType: 'json'<br>170 })
170<br>171
171 .then((response) => {<br>172 \frac{1}{\sqrt{6}} .then(the for errors
172 // Check for errors<br>173 if (
\begin{array}{c|c} 173 & \text{if (} \\ 174 & \text{if (} \end{array}174 | 175 | 175 | 175 | 175 | 175 | 175 | 178 | 189 | 189 | 189 | 189 | 189 | 189 | 189 | 189 | 189 | 189 | 1<br>| 175 | 178 | 178 | 178 | 178 | 189 | 189 | 189 | 189 | 189 | 189 | 189 | 189 | 189 | 189 | 189 | 189 | 189 | 
175 | Tresponse.data.authorization_endpoint | |<br>176 | Tresponse.data.userinfo_endpoint
                       176 !response.data.userinfo_endpoint
\begin{array}{c|c}\n 177 & \longrightarrow & \searrow \\
 178 & \text{re}\n\end{array}reject('Failed to recover OIDC endpoints');
\begin{array}{c|c}\n 179 & \text{return;} \\
 180 & \text{ } \end{array}180<br>181
\begin{array}{c|c} 181 & \text{if (} \\ 182 & \text{if (} \end{array}182 | Tresponse.data.response_types_supported ||<br>183 | Tresponse.data.response_types_supported.in
                       183 !response.data.response_types_supported.includes('code')
\begin{array}{c|c}\n 184 & \longrightarrow & \{ 185 & \text{re} \n\end{array}185 reject('OIDC configuration does not support code response type');<br>186 return;
                       return;
\begin{array}{c|c}\n 187 & & \rightarrow \\
 \hline\n 188 & & \mbox{i}\n \end{array}\begin{array}{c|c} 188 & \text{if (} \\ 189 & \text{if (} \end{array}189 !response.data.scopes_supported ||
190 | Presponse.data.scopes_supported.includes('openid') | |<br>191 | Presponse.data.scopes supported.includes('email')
                        !response.data.scopes_supported.includes('email')
\begin{array}{c|c}\n 192 & \longrightarrow & 193 \\
 \hline\n 193 & \longrightarrow & 193\n \end{array}193 reject('OIDC configuration does not support needed scopes');<br>194 return;
                       return;
195 }
196
197 resolve(response.data.authorization_endpoint);
\begin{array}{c|c} 198 & & \frac{1}{2} \end{array}199 .catch((error) => {<br>200 reject('Failed to
200 reject('Failed to load OIDC configuration');
201 });<br>202 }):
              );
203 },
204
205
206 launchAuthService : function(authservice, endpoint) {<br>207 this.log('Starting authentication with "' +
              this.log('Starting authentication with "' +
208 authservice.name + '"...');<br>209 return new Promise((resolve.r
              return new Promise((resolve, reject) => {
210 let state = 'security_token' + ':' +
211 crypto.randomBytes(64).toString('base64') + ':' + 212 authservice.redirect:
                    authservice.redirect;
```

```
213 let nonce = crypto.randomBytes(64).toString('base64');
214
215 // Prepare URL<br>216 let serviceURL
216 let serviceURL = new URL(endpoint);<br>217 serviceURL.searchParams.append('cli
             serviceURL.searchParams.append('client_id', authservice.clientid);
218 serviceURL.searchParams.append('response_type', 'code');
219 serviceURL.searchParams.append('scope', 'openid email');
220 serviceURL.searchParams.append('redirect_uri', authservice.redirect);<br>221 serviceURL.searchParams.append('state', state);
221 serviceURL.searchParams.append('state', state);<br>222 serviceURL.searchParams.append('nonce', nonce);
222 serviceURL.searchParams.append('nonce', nonce);<br>223 serviceURL = serviceURL.toString();
             serviceURL = serviceURL.toString();
224<br>225
225 // Open new window for authentication<br>226 const { remote } = require('electron'
226 const { remote } = require('electron');<br>227 const win = new remote.BrowserWindow({
227 const win = new remote.BrowserWindow({<br>228 title: 'Authenticate',
228 title: 'Authenticate',<br>229 show: false,
229 show: false,<br>230 vidth: 800,
                width: 800,
231 height: 600,<br>232 backgroundCo
232 backgroundColor: '#ccc',<br>233 webPreferences: {
233 webPreferences: {<br>234 modeIntegration:
234 nodeIntegration: false,<br>235 enableRemoteModule: fal
235 enableRemoteModule: false,<br>236 sandbox: true
                  sandbox: true
237 },<br>238 pa
               parent: remote.getCurrentWindow(),
239 modal: true<br>240 });
             3);
241 //win.setMenuBarVisibility(false);
242
243 win.once('ready-to-show', () \Rightarrow {<br>244 win.show();
                win.show();
245 });
246<br>247
247 win.once('closed', () => {<br>248 reject('Authentication al
                reject('Authentication aborted.');
249 });
250
251 win.loadURL(serviceURL);<br>252 const {session: {webRequ
             const {session: {webRequest}} = win.webContents;
253<br>254
254 // Catch callback URL<br>255 webRequest.onBeforeRe
255 webRequest.onBeforeRequest({<br>256 urls: [authservice.redirect
               urls: [authservice.redirect + '*']
257 }, (details, callback) => {<br>258 let url = new URL(details
               let url = new URL(details.util);259 // Validate response state
260 if (url.searchParams.get('state') !== state) {
261 reject('Authentication failed, invalid response.');
262 return;<br>263 }
263 }
264<br>265
265 // Prepare response<br>266 1 let response = {
               let response = {267 service : authservice.id,<br>
268 //session state : url.sea
268 //session_state : url.searchParams.get('session_state'),<br>269 code : url.searchParams.get('code')
                  code : url.searchParams.get('code')
270 };
271 win.close();
272
273 // Return authentication results<br>274 resolve(response):
                resolve(response);
```

```
275 });<br>276 });
           \});
277 \mid },
278
         findOpenvpn : function() {
280 // List of possible locations for openupn<br>281 let possiblePaths = \lceillet possiblePaths = [282 path.join('C:/Program Files', 'OpenVPN/bin', 'openvpn.exe'),<br>283 path.join('C:/Program Files (x86)', 'OpenVPN/bin', 'openvpn.
              path.join('C:/Program Files (x86)', 'OpenVPN/bin', 'openvpn.exe'),
284 ];
285
286 // Check paths for openvpn<br>287 for (let path of possiblePa
287 for (let path of possiblePaths) {<br>288 try {
288 try {<br>289 if (
                 if (fs.existsSync(path)) {
290 \begin{array}{r} \text{this.} \text{openvpnPath} = \text{path}; \\ \text{291} \end{array}break;
292 }
           } catch(err) \{\}294 }
295<br>296
296 // If openvpn was found<br>297 if (this.openvpnPath) {
297 if (this.openvpnPath) {<br>298 \qquad \qquad \text{try} \qquad \qquad298 try {<br>299 //
299 // Try to load version<br>300 let version = child_pro
                let version = child_process.execFileSync(
301 path.basename(this.openvpnPath),<br>302 ['--version'],
302 ['--version'],<br>303 [cwd: path.dir
303 {cwd: path.dirname(this.openvpnPath)}<br>304 : t \cdot \text{softmax}(t) \cdot \text{train}(t):
304 ).toString().trim();<br>305 version = version.ma
305 version = version.match(/0penVPN\s*(\d*\.*\d*\.*\d*\.*\d*)/i);<br>306 version = version[1] || 'Unknown':
306 version = version[1] || 'Unknown';<br>307 this.versionsInfo.push('OpenVPN' +
                this.versionsInfo.push('OpenVPN' + ' ' + version);
308
309 this.log('Found OpenVPN version ' + version);<br>310 } catch (e) {
              } catch (e) {
311 // Failed to load version<br>312 this.openvpnPath = null;
312 this.openvpnPath = null;<br>313 this.log('No OpenVPN ins
                this.log('No OpenVPN installation found.');
314 }<br>315 }
315 }
316 },
317<br>318
         vpnConnect : function(authservice, user, pass) {
319 return new Promise((resolve, reject) => {<br>320 // Run OpenVPN Client
              320 // Run OpenVPN Client
321 this.runOpenVPNClient(authservice, (line, process) => {
322 // Handle output
323 if ((/Enter Auth Username:/i).test(line)) {
324 process.stdin.write(user);<br>325 return:
                return;<br>}
326
327 else if ((/Enter Auth Password:/i).test(line)) {<br>328 process.stdin.write(pass);
328 process.stdin.write(pass);<br>329 return:
                return;<br>}
330 }
                331 else if ((/Initialization Sequence Completed/i).test(line)) {
332 this.enableConnectedView();<br>333 }
333 }
334
335 //2021-09-12 21:18:53<br>336 <br>line = line.replace(
                line = line.replace(
```

```
337 <br>
\qquad /^\s*\d\d\d\d-\d\d-\d\d\s*\d\d:\d\d\s*/i, '');<br>
338 <br>
this.log('[0penVPN] ' + line);
                this.log('[0penVPN] ' + line);
339 })<br>340 .c
340 .catch((error) => {<br>341 this.enableDiscom
                this.enableDisconnectedView();
342 reject();<br>343 }).
              3);
344 });<br>345 },
345
346<br>347
347 runOpenVPNClient : function(authservice, handler) {<br>348 return new Promise((resolve, reject) => {
348 return new Promise((resolve, reject) => {<br>349 // Check if OpenVPN was found
349 \frac{1}{2} // Check if OpenVPN was found<br>350 if (!this.openvpnPath) {
350 if (!this.openvpnPath) {<br>351   ieject('OpenVPN was not
                reject('OpenVPN was not found.');
352 return;<br>353
353 }
354
355 this.killOpenVPNClients();
356<br>357
357 // Note<br>358 this.lo
              this.log('Running OpenVPN Client.');
359<br>360
360 // Create OpenVPN process<br>361 var child = child process
361 var child = child_process.spawn(path.basename(this.openvpnPath), [362 '-config',
                '--config',
363 path.join(__dirname, '..', 'profiles', authservice.profile)
364 ], {
365 encoding: 'utf8',<br>366 shell: true,
366 shell: true,<br>367 cwd: path.di
367 cwd: path.dirname(this.openvpnPath)<br>368 }):
              \});
369<br>370
370 // You can also use a variable<br>371 // to save the output for when
371 // to save the output for when the script closes later 372 child.on('error', (error) => {
              child.on('error', (error) => {
373 console.log('OpenVPN Client Error', error.toString());
              3);
375<br>376
              child.stdin.setEncoding('utf8');
377<br>378
378 child.stdout.setEncoding('utf8');<br>379 child.stdout.on('data', (data) =>
379 child.stdout.on('data', (data) => {<br>380 handler(data.toString(), child);
380 handler(data.toString(), child);
              \});
382
383 child.stderr.setEncoding('utf8');
384 child.stderr.on('data', (data) => {<br>385 handler(data.toString(), child);
               handler(data.toString(), child);
386 });
387<br>388
\begin{array}{c|c}\n 388 & \text{child. on('close', (code) => { } \\
 389 & // Here you can get the exit.\n \end{array}389 // Here you can get the exit code of the script<br>390 //switch (code) {
390 \frac{390}{16} //switch (code) {
391 // case 0:<br>392 // consol
392 // console.log('Client Close', 'Ended');<br>393 // break:
                \frac{3}{2} break;
394 //}<br>395 reig
                reject(code);
396 });
397<br>398
              this.openvpnProcess = child;
```
```
399 });<br>400 },
400
401<br>402
402 killOpenVPNClients : function() {<br>403 try {
           try {
404 child_process.execFileSync(<br>405 'taskkill.exe',
                 'taskkill.exe',
406 ['/F', '/IM', 'openvpn.exe']<br>407 ):
407 );<br>408 } ca
            408 } catch (e) {}
409 },
410<br>411
411 // Load node info<br>412 versionsInfo : []
412 versionsInfo : [],<br>413 loadVersionsNode :
         loadVersionsNode : function() {
414 const capitalize = (word) => {<br>415 return word[0].toUpperCase()
            return word[0].toUpperCase() + word.substring(1).toLowerCase();<br>}
416<br>417
417 // List versions<br>418 for (let depender
418 for (let dependency of ['chrome', 'node', 'electron']) {<br>419 this.versionsInfo.push(
419 this.versionsInfo.push(<br>420 capitalize(dependency)
                 capitalize(dependency) + ' ' + process.versions[dependency]
421 );
\begin{array}{c|c} 422 & 3 \\ 423 & 3 \end{array}423 },
424
425 // Show versions on GUI<br>426 showVersions : function
         showVersions : function() {
427 // Clear placeholder<br>428 document.getElementB
428 document.getElementById('version').textContent = '';<br>429 // List versions
429 // List versions<br>430 for (let version
430 for (let version of this.versionsInfo) {<br>431 document.getElementById('version').appe
431 document.getElementById('version').appendChild(<br>432 document.createTextNode(version)
                 document.createTextNode(version)
433 );<br>434 do
              document.getElementById('version').appendChild(
435 document.createElement('br')
436 );<br>437 }
437 }
438 },
439<br>440
\begin{array}{|l|l|}\n 440 & // Log information function \\
 441 & \text{log : function(data, date=t)}\n\end{array}441 log : function(data, date=true, newline=true) {<br>442 if (!this.logElement) {
442 if (!this.logElement) {<br>443 this.logElement = docu
            this.logElement = document.getElementById('log-textarea');<br>}
444 }
445 this.logElement.value += (newline ? \ln : '') +
446 (date ? '[' + new Date().toISOString() + '] ' : '') + 447data;
448 }
449 \vert };
450<br>451
451 // When DOM is ready<br>452 window.addEventLister
      \vert window.addEventListener('DOMContentLoaded', () => {
453 // Log app start<br>454 $ $app.log('Client
454 \sum_{l=1}^{\infty} $app.log('Client started.', true, false);
         // Load some version info
456 $app.loadVersionsNode();<br>457 // Find OpenVPN installa
         // Find OpenVPN installation
458 $app.findOpenvpn();
459 // Load app configuration file<br>460 <br>$app.loadConfig():
        $app.loadConfig();
```

```
461 // Display available authentication services<br>462 $app.showAuthServices();
462 $app.showAuthServices();<br>463 // Attach handlers
463 // Attach handlers<br>464 $app.addAuthService
464 $app.addAuthServicesEventListeners();<br>465 // Show versions on GUI
465 // Show versions on GUI<br>466 \frac{2}{3} $app.showVersions();
           466 $app.showVersions();
467 |});
```
LISTING D.2: Client side application code in JavaScript